# **SVG**

### **- Skalierbare Vektorgrafiken. Ein Überblick.**

### **Dr. Thomas Meinike**

Hochschule Merseburg (FH) Fachbereich Informatik und Kommunikationssysteme

[thomas.meinike@hs-merseburg.de](mailto:thomas.meinike@hs-merseburg.de) <http://www.et.fh-merseburg.de/person/meinike/>

Merseburg, 2005-10-25

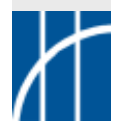

## **Inhaltliche Schwerpunkte Inhaltliche Schwerpunkte**

### **Grundlagen:**

- -Allgemeines über das Thema SVG
- Aufbau von SVG-Dokumenten
- Grundformen und weitere Zeichentechniken
- -Gradienten, Filter, Transformationen, Animationen

### **Fortgeschrittene Techniken:**

- -Aktionsprogrammierung mit JavaScript
- -SVG-Generierung mittels XSLT und PHP
- **Nicht oder oder nur ansatzweise behandelt werden:**
	- -Mobile SVG-Standards ( $\rightarrow$  tekom-Tagung im Nov. 2005) SVG 1.2 ( $\rightarrow$  Material unter [svglbc.datenverdrahten.de](http://svglbc.datenverdrahten.de))

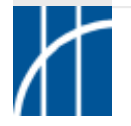

## **Was ist SVG? Was ist SVG?**

 $\Rightarrow$  SVG wurde ursprünglich von Adobe als Gegenentwurf zu anderen vektorbasierten Web-Technologien wie Flash oder VML entwickelt und später als W3C-Empfehlung verabschiedet.

Qualität von Vektorgrafiken im Web wird verbessert; wichtigstes Anwendungsgebiet eCommerce

#### Adobe Systems stellt SVG als neuen Web-Grafikstandard vor

Unterschleißheim, 18. Februar 1999 - Adobe Systems hat dem World Wide Web Consortium (W3C) einen neuen offenen Standard für Web-Grafiken vorgeschlagen: Mit den hochauflösenden Scalable Vector Graphics (SVG) läßt sich die grafische Qualität von Web-Angeboten entscheidend verbessern. Ein wichtiger Anwendungsbereich sind eCommerce-Websites, denn mit SVG kann die von gedruckten Katalogen, Magazinen und Anzeigen gewohnte Qualität jetzt auch im Web realisiert werden. SVG verleiht Web-Grafiken darüber hinaus dynamische und interaktive Dimensionen. Die Grafiken sind deutlich schneller herunterzuladen, entlasten damit die Bandbreite und optimieren die Browser-Performance. SVG wird im Laufe des Jahres für Endkunden, Web-Publisher und Entwickler verfügbar sein. Mit der Spezifikation der Precision Graphics Markup Language (PGML) hatte Adobe dem W3C bereits einen Web-Standard vorgeschlagen und damit seine zentrale Rolle bei der technologischen Entwicklung im Web-Bereich unterstrichen.

"Wir streben im Web-Publishing eine ähnlich führende Position an, wie wir sie seit langem im Print-Bereich einnehmen", sagt John Warnock, Chief Executive Officer (CEO) von Adobe Systems. "Die Entwicklung von SVG ist ein wichtiger Schritt in diese Richtung. SVG wird besonders den derzeit am schnellsten wachsenden Sektor des Internet, das eBusiness, voranbringen und so die Online-Erfahrung von morgen mitdefinieren."

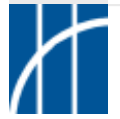

## **Was ist SVG? Was ist SVG?**

### XML-Vokabular zur Beschreibung von 2D-Vektorgrafiken

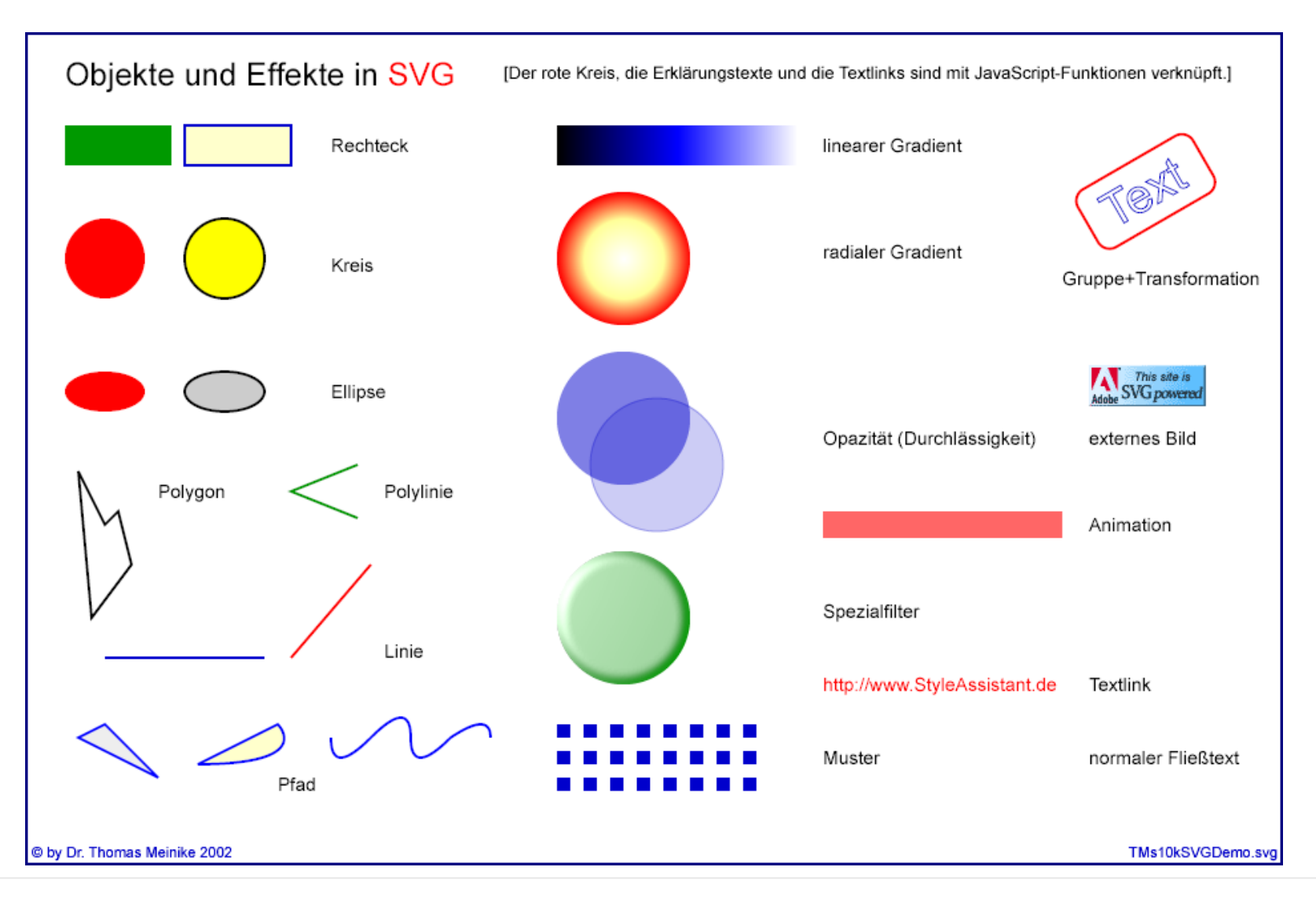

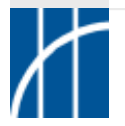

**SVG im Überblick** – Dr. Thomas Meinike / Hochschule Merseburg (FH) – [**4**/103]

## **Was ist SVG? Was ist SVG?**

- $\Rightarrow$  SVG 1.0 ist eine 2001 verabschiedete W3C-Spezifikation zur Beschreibung von 2D-Vektorgrafiken in XML-Syntax.
- $\Rightarrow$  Enthalten sind geometrische Primitive wie Rechteck, Kreis, Ellipse, Linie, Polylinie, Polygon sowie weitere Elemente zur Darstellung von Pfaden, Text, Hyperlinks usw.
- $\Rightarrow$  SVG-Inhalte lassen sich mit CSS formatieren und durch den Einsatz von JavaScript-Routinen dynamisch verändern sowie mit Sprachen wie PHP, Perl usw. leicht auf dem Webserver erzeugen.
- $\Rightarrow$  Techniken wie Animationen, Gradienten, Filter und Transformationen ermöglichen auch komplexe Darstellungen.

### **Vorteile:**

offen, plattformunabhängig, durchsuchbar, Einsatz für Web und Print

### **Einsatzgebiete:**

Kartografie, technische Illustration, Datenpräsentation, XML-Workflows

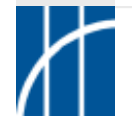

**SVG im Überblick** – Dr. Thomas Meinike / Hochschule Merseburg (FH) – [**5**/103]

### $\Rightarrow$  Zeitraster:

## **Zeitraster: W3C-SVG-Roadmap Roadmap**

09/2001: SVG 1.0

01/2003: SVG 1.1 (Modularisierung in mobile Profile Tiny bzw. Basic) 07/2006: SVG 1.2 (Erweiterung des Sprachumfangs)

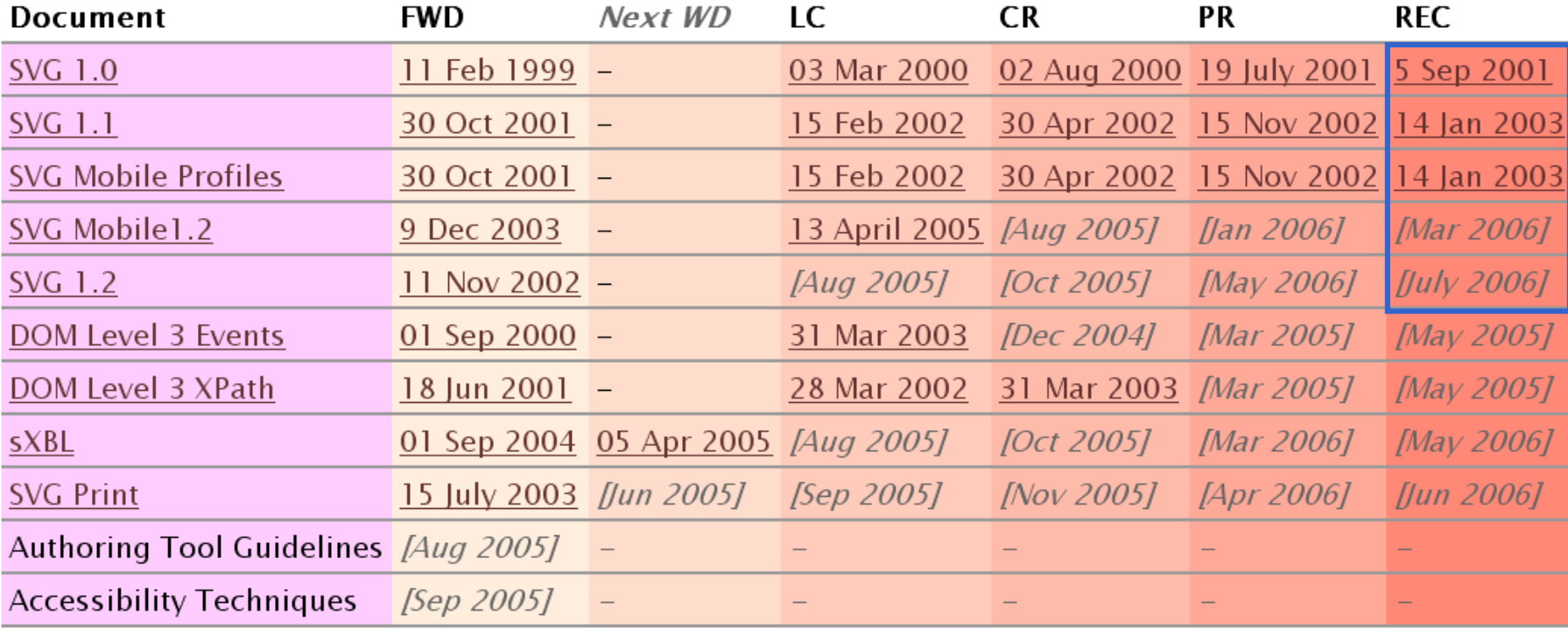

Legend: <mark>FWD</mark> = First working draft; LC = last call for comments (i.e., last WD); <mark>CR</mark> = Candidate Recommendation; **PR** = Proposed Recommendation; **REC** = W3C Recommendation. *[Feb 2005]* = expected date.

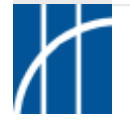

**SVG im Überblick** – Dr. Thomas Meinike / Hochschule Merseburg (FH) – [**6**/103]

## **W3C-SVG-Spezifikationen**

### $\rightarrow$  <http://www.w3.org>

#### Scalable Vector Graphics (SVG) 1.1 Specification

W3C Recommendation 14 January 2003

This version:

W<sub>3</sub>C

http://www.w3.org/TR/2003/REC-SVG11-20030114/

Latest version:

http://www.w3.org/TR/SVG11/

Previous version:

http://www.w3.org/TR/2002/PR-SVG11-20021115/

Editors:

Jon Ferraiolo, Adobe Systems <jon.ferraiolo@adobe.com> (version 1.0) 藤沢 淳 (FUJISAWA Jun), Canon <fujisawa.jun@canon.co.jp> (modularization and DTD) Dean Jackson, W3C/CSIRO <dean@w3.org> (version 1.1)

Authors:

See author list

Please refer to the **errata** for this document, which may include some normative corrections

This document is also available in these non-normative packages: zip archive of HTML (without external dependencies) and PDF.

See also the translations of this document.

Copyright © 2003 W3C® (MIT, ERCIM, Keio), All Rights Reserved. W3C liability, trademark, document use and software licensing rules apply.

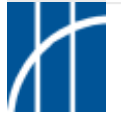

**SVG im Überblick** – Dr. Thomas Meinike / Hochschule Merseburg (FH) – [**7**/103]

## **Beteiligte Autoren / Firmen Beteiligte Autoren / Firmen**

#### Authors:

- Ola Andersson, ZOOMON AB
- Phil Armstrong, Corel Corporation
- Henric Axelsson, Ericsson AB
- Robin Berion, Expway
- Benoît Bézaire, Corel Corporation
- John Bowler, Microsoft Corporation
- Craig Brown, Canon Information Systems Research Australia
- Mike Bultrowicz, Savage Software
- Tolga Capin, Nokia
- Milt Capsimalis, Autodesk Inc.
- Mathias Larsson Carlander, Ericsson AB
- Jakob Cederquist, ZOOMON AB
- Charilaos Christopoulos, Ericsson AB
- Richard Cohn, Adobe Systems Inc
- Lee Cole, Quark
- Don Cone, America Online Inc.
- Alex Danilo, Canon Information Systems Research Australia
- Thomas DeWeese, Eastman Kodak
- David Dodds, Lexica
- Andrew Donoho, IBM
- David Duce, Oxford Brookes University
- Jerry Evans, Sun Microsystems
- Jon Ferraiolo, Adobe Systems Inc.
- Darryl Fuller, Schema Software
- 藤沢淳(FUJISAWA Jun), Canon
- Scott Furman, Netscape Communications Corporation
- Brent Getlin, Macromedia
- Peter Graffagnino, Apple
- Rick Graham, BitFlash
- Vincent Hardy, Sun Microsystems Inc.
- Vincent Hardy, Sun Microsystems Inc.
- 端山 貴也 (HAYAMA Takanari), KDDI Research Labs
- Lofton Henderson, OASIS
- Jan Christian Herlitz, Excosoft
- Alan Hester, Xerox Corporation
- Bob Hopgood, RAL (CCLRC)
- 石川 雅康 (ISHIKAWA Masayasu), W3C
- Dean Jackson, W3C/CSIRO (W3C Team Contact)
- Christophe Jolif, ILOG S.A.
- Lee Klosterman, Hewlett-Packard
- 小林 亜令 (KOBAYASHI Arei), KDDI Research Labs
- Thierry Kormann, ILOG S.A.
- Yuri Khramov, Schema Software
- Kelvin Lawrence, IBM
- Håkon Lie, Opera
- Chris Lilley, W3C (Working Group Chair)
- Philip Mansfield, Schema Software
- Kevin McCluskey, Netscape Communications Corporation
- 水口充 (MINAKUCHI Mitsuru), Sharp Corporation
- Luc Minnebo, Agfa-Gevaert N.V.
- Tuan Nguyen, Microsoft Corporation
- 小野 修一郎 (ONO Shuichiro), Sharp Corporation
- Antoine Quint, Fuchsia Design (formerly of ILOG)
- 相良 毅 (SAGARA Takeshi), KDDI Research Labs
- Troy Sandal, Visio Corporation
- Peter Santangeli, Macromedia
- Haroon Sheikh, Corel Corporation
- Brad Sipes, ZOOMON AB
- Peter Sorotokin, Adobe Systems Inc.
- Gavriel State, Corel Corporation
- Robert Stevahn, Hewlett-Packard
- Timothy Thompson, Eastman Kodak
- 上田 宏高 (UEDA Hirotaka), Sharp Corporation
- Rick Yardumian, Canon Development Americas
- Charles Ying, Openwave Systems Inc.
- Shenxue Zhou, Quark

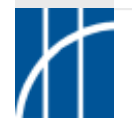

### **Adobe Illustrator (adobe.com):**

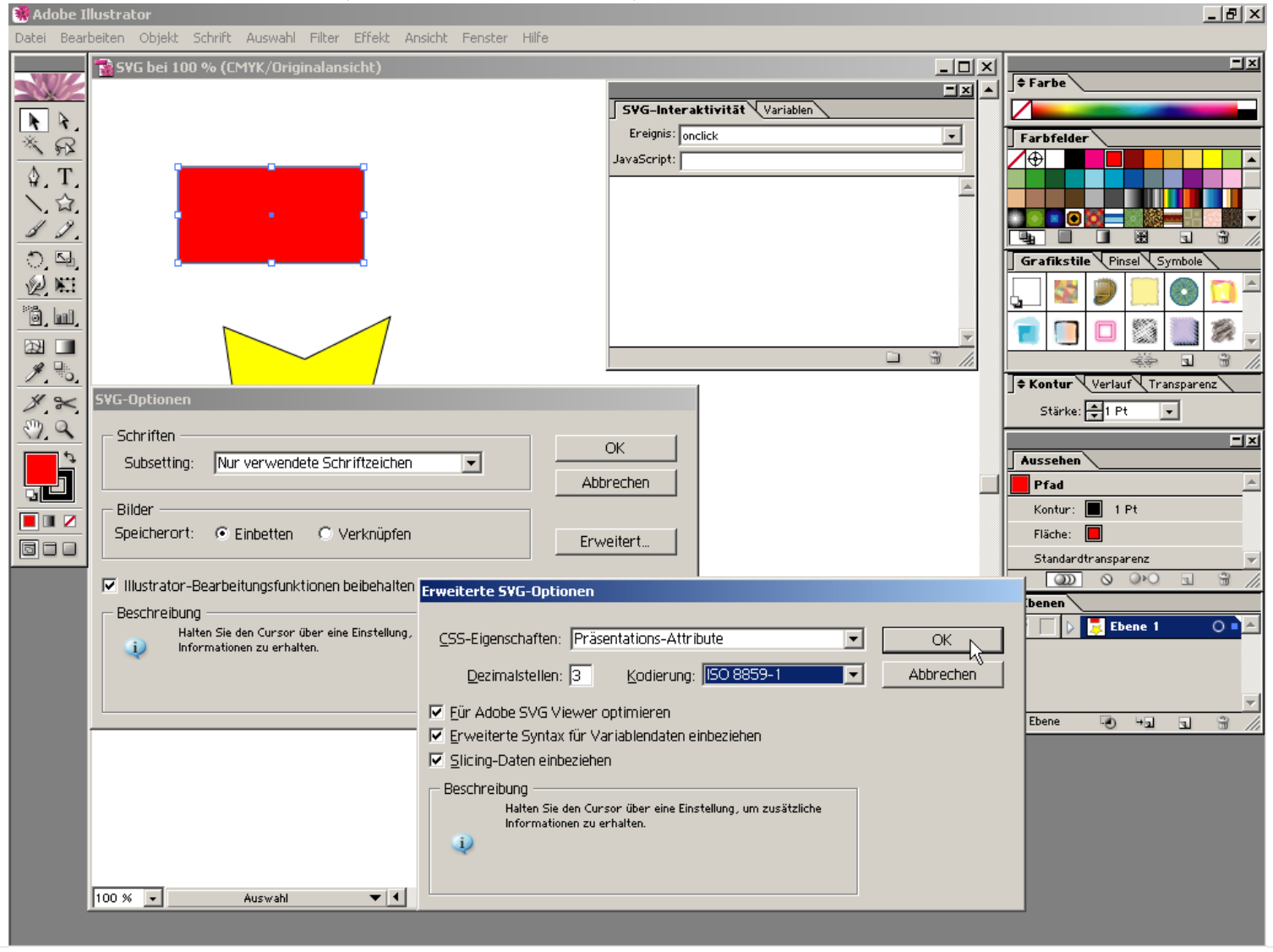

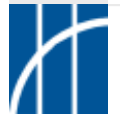

**SVG im Überblick** – Dr. Thomas Meinike / Hochschule Merseburg (FH) – [**9**/103]

### **Jasc WebDraw (jasc.com):**

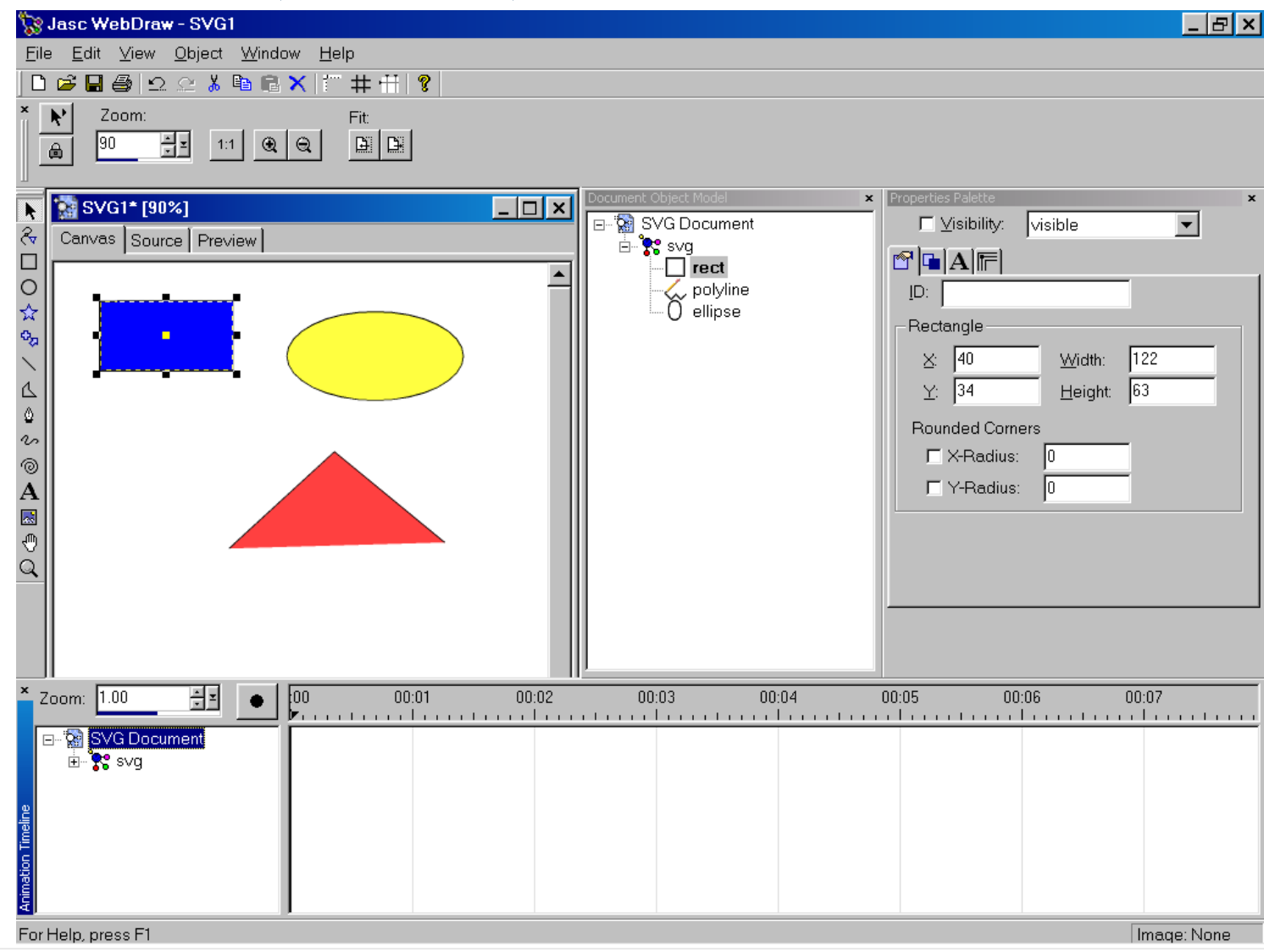

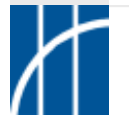

**SVG im Überblick** – Dr. Thomas Meinike / Hochschule Merseburg (FH) – [**10**/103]

### **Inkscape (inkscape.org):**

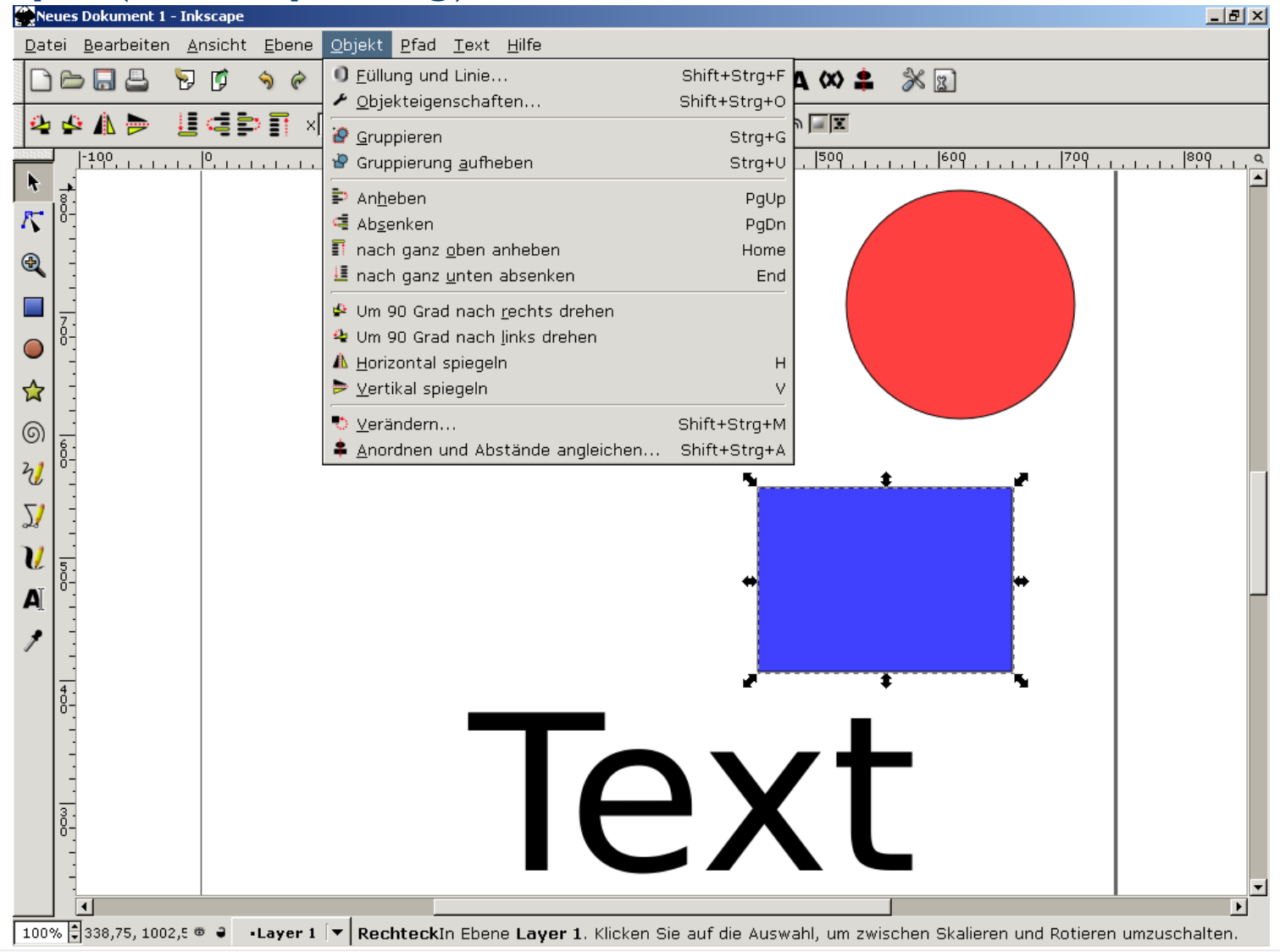

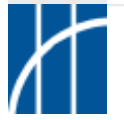

**SVG im Überblick** – Dr. Thomas Meinike / Hochschule Merseburg (FH) – [**11**/103]

### **Beatware Mobile Designer (beatware.com):**

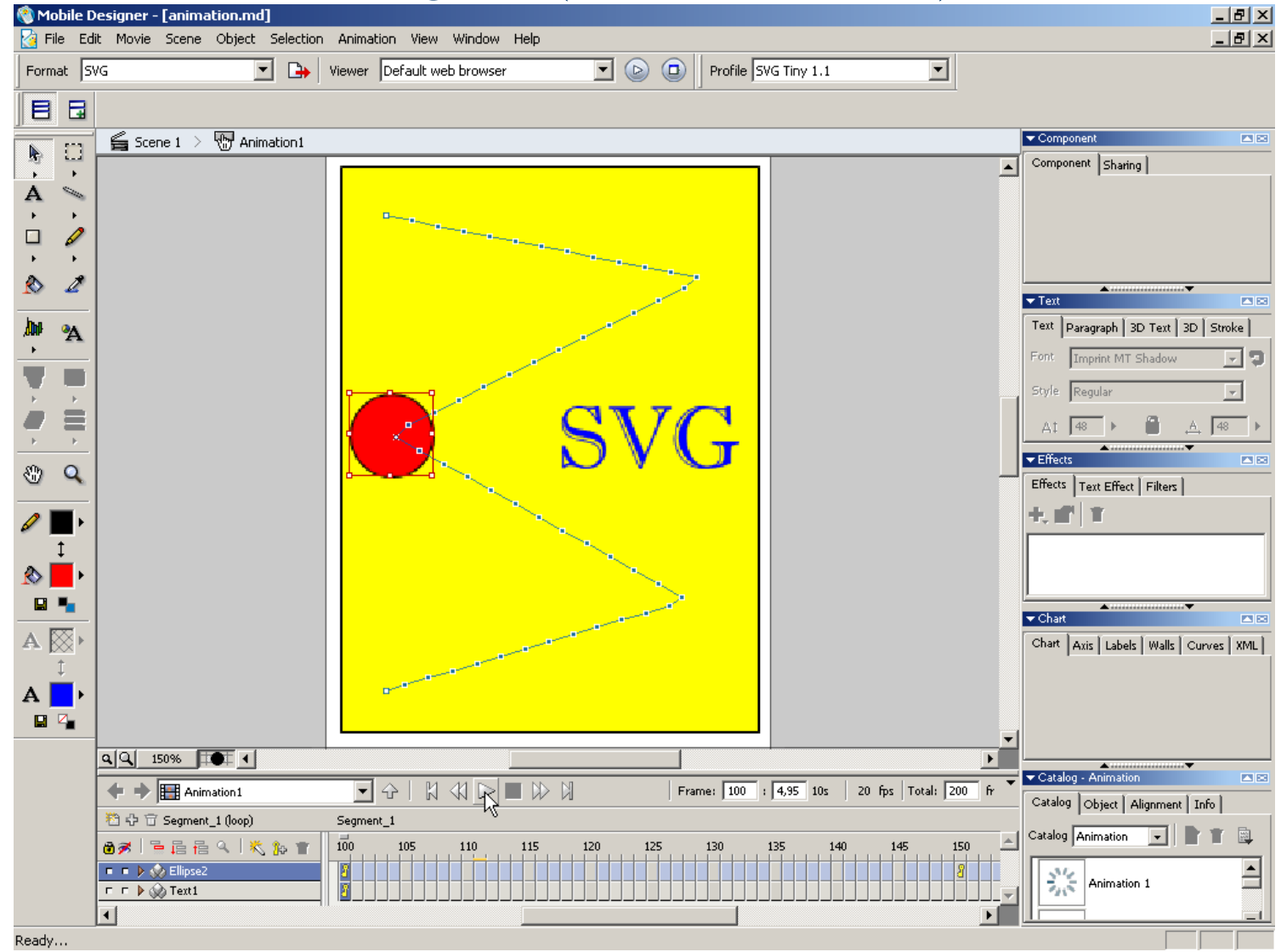

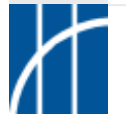

**SVG im Überblick** – Dr. Thomas Meinike / Hochschule Merseburg (FH) – [**12**/103]

- **Adobe SVG Viewer (ASV 3.0x, 6.0 preview 1) als Browser Plug-in für IE, Netscape/Mozilla, Opera**
- **Corel SVG Viewer (CSV 2.0x)**
- **Browser mit nativer SVG-Unterstützung:**
	- **spezielle Mozilla/Firefox-Builds (ab FF 1.5 SVG nativ)**
	- **Opera ab Version 8 (Beta 3) stellt SVG-Tiny 1.1 dar**
- **Batik Squiggle aus dem Batik SVG Toolkit (Java-basiert)**
- **Einbindung über Java-Applets wie z. B. TinyLine SVG Player for Web**
- **Handys mit integriertem Viewer (K700i, S65, ...)**

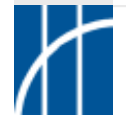

### **ASV 3.0x - Kontextmenü:**

#### Einzoomen

#### Auszoomen

Originalansicht

#### ► Bessere Qualität

Unterbrechen

Ton aus

Suchen...

Weitersuchen

SVG kopieren SVG anzeigen Quelle anzeigen SVG speichern unter...

Hilfe

Uber Adobe SVG Viewer...

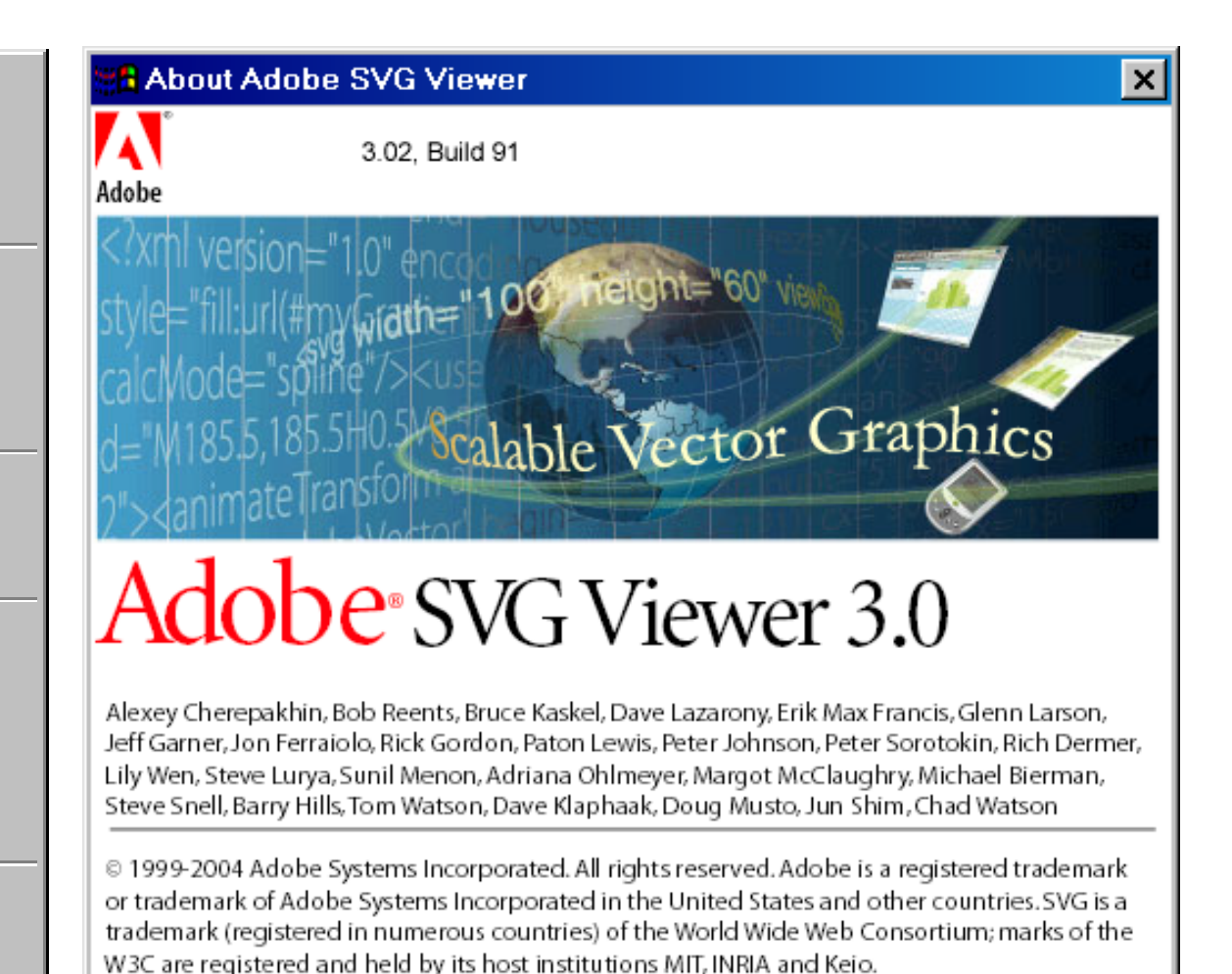

### **Opera 8 | TinyLine Applet | Handy:**

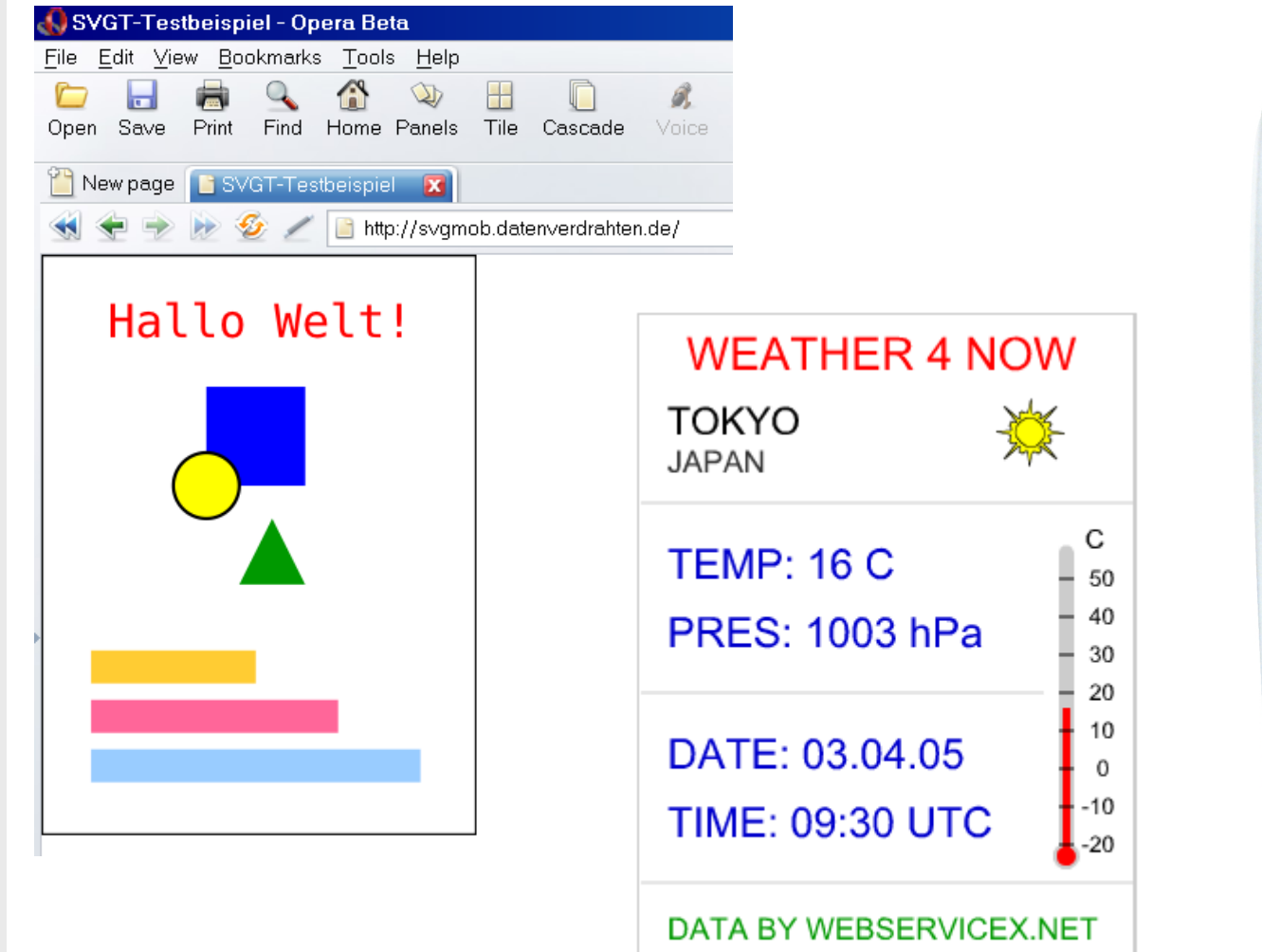

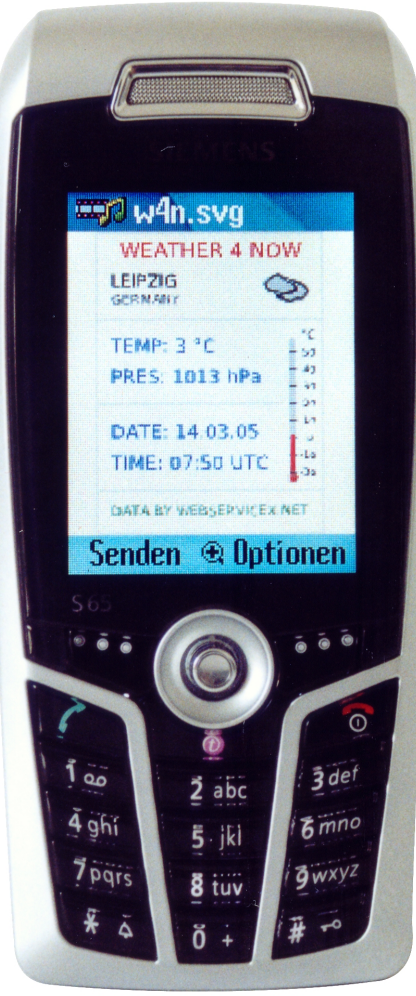

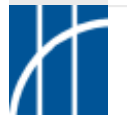

### **Mozilla Firefox ab Version 1.5 (aktuell Beta 2) :**

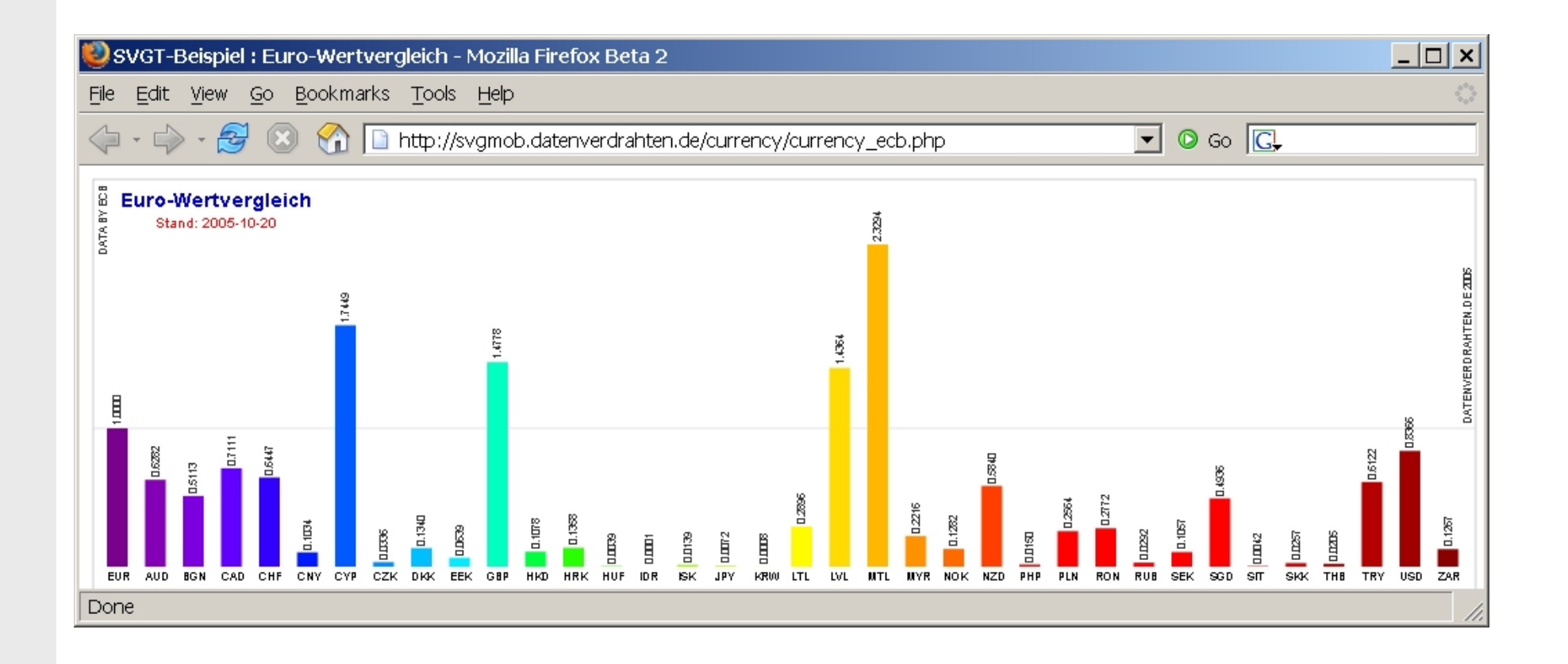

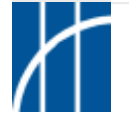

## **Syntaxregeln zur Erstellung von XML-Dokumenten**

- **Kriterien für die Wohlgeformtheit (well-formedness):**
- $\triangleright$  Es gibt genau ein Wurzelelement, welches alle Inhalte umschließt.
- > Alle Elemente sind durch Anfangs- und Endtags korrekt ausgezeichnet. (leere Elemente in der Form **<el ... ></el>** oder **<el ... />**)
- ▶ Alle Elemente sind korrekt ineinander verschachtelt. (<a><b>...</b></a>>a> und nicht <a><b>...</a></b>
- > Attributwerte stehen in Anführungszeichen (paarweise "..." oder '...').
- **E** Regeln für die Schreibweise werden eingehalten.
- Reservierte Zeichen sind je nach Kontext ggf. maskiert:  $\leq$  **=**  $\&$ lt;  $| >$  **=**  $\&$ gt;  $| \&$  **=**  $\&$  amp;  $| \cdot \text{``}$  =  $\&$  quot;  $| \cdot \text{``}$  =  $\&$  apos;
- Ungeparste Inhalte in CDATA-Abschnitten möglich: **<![CDATA[...]]>**
- $\blacktriangleright$ Kommentare (einzeilig/mehrzeilig): **<!-- ... -->**

SVG-XML-Grundgerüst:

**<?xml version="1.0" encoding="ISO-8859-1" standalone="no"?>**

<!**DOCTYPE svg** PUBLIC "-//W3C//DTD SVG 1.1//EN" "http://www.w3.org/Graphics/SVG/1.1/DTD/svg11.dtd">

<sup>&</sup>lt;**svg xmlns**="http://www.w3.org/2000/svg" **xmlns:xlink**="http://www.w3.org/1999/xlink">

<sup>&</sup>lt;**title**>optionaler Titel</**title**<sup>&</sup>gt; <sup>&</sup>lt;**desc**>optionale Beschreibung</**desc**<sup>&</sup>gt; <sup>&</sup>lt;**defs**>Stylesheets, Skriptcode, Referenzen</**defs**<sup>&</sup>gt;

<!-- weitere SVG-Inhalte -->

</**svg**>

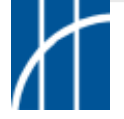

SVG-Koordinatensystem:

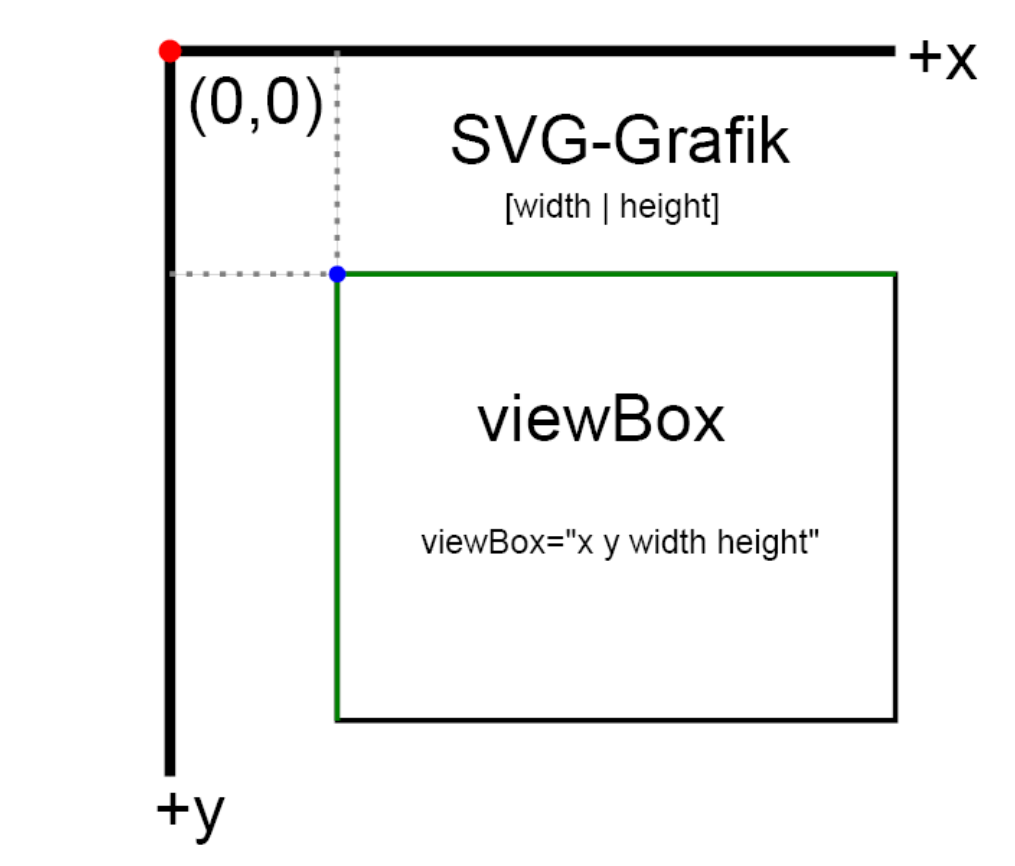

 $\Rightarrow$  Einheiten (für Koordinaten und Längen, analog zu CSS): %, em, ex, px, pc, pt, mm, cm, in  $[$  Zahlenwert ohne Einheit = px]

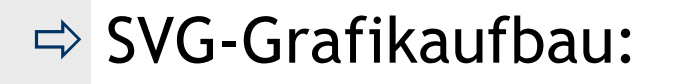

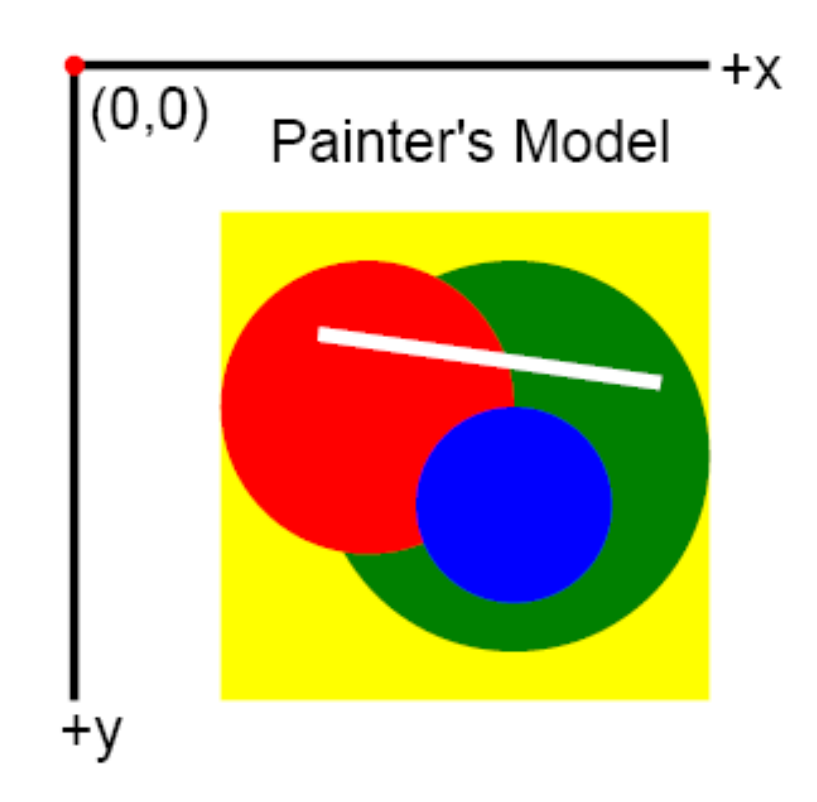

 $\Rightarrow$  Grafikinhalte werden in der Reihenfolge ihrer Definition im XML-Code auf der Zeichenfläche angeordnet / überlagert.

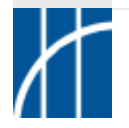

### Grafische Grundformen: **Rechteck**

```
<rect x="..." y="..." width="..." height="..."
      rx="... " ry="..."/>
```
- **<sup>x</sup> <sup>=</sup> x-Koordinate**
- **y <sup>=</sup> y-Koordinate**
- **width <sup>=</sup> Breite**
- **height <sup>=</sup> Höhe**

**rx, ry <sup>=</sup> Radien für abgerundete Ecken (optional)**

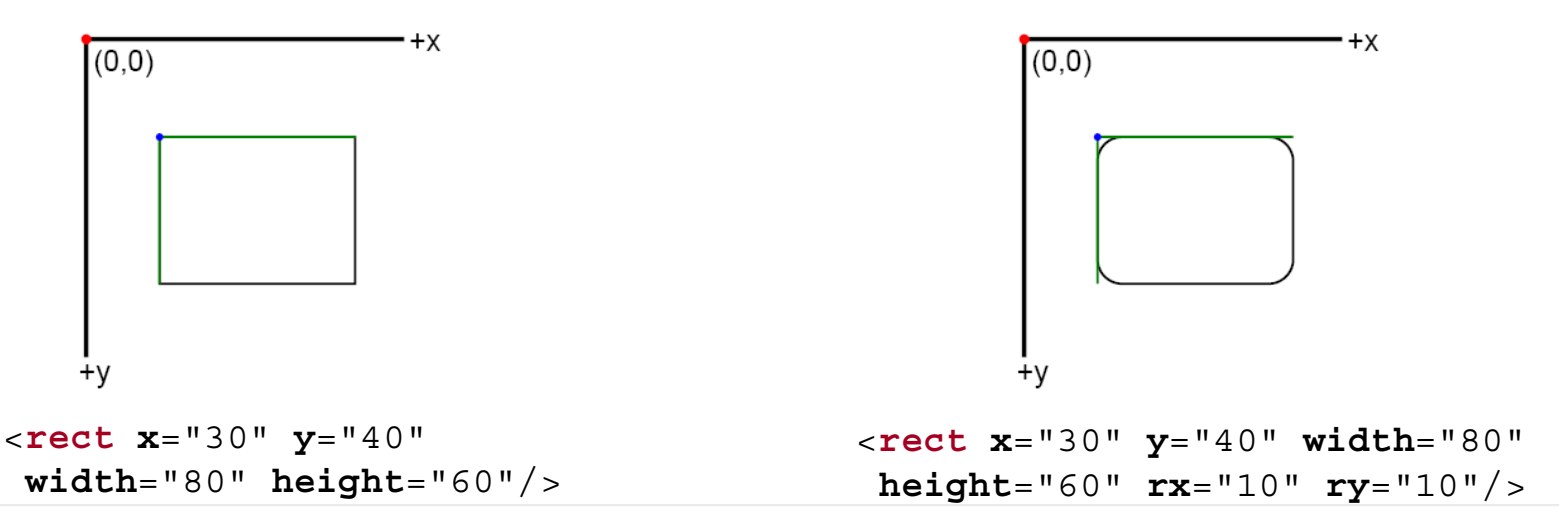

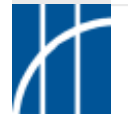

**SVG im Überblick** – Dr. Thomas Meinike / Hochschule Merseburg (FH) – [**21**/103]

Grafische Grundformen: **Kreis**

<sup>&</sup>lt;**circle cx**="..." **cy**="..." **<sup>r</sup>**="..."/>

**cx <sup>=</sup> x-Koordinate des Mittelpunktes cy <sup>=</sup> y-Koordinate des Mittelpunktes <sup>r</sup> <sup>=</sup> Radius**

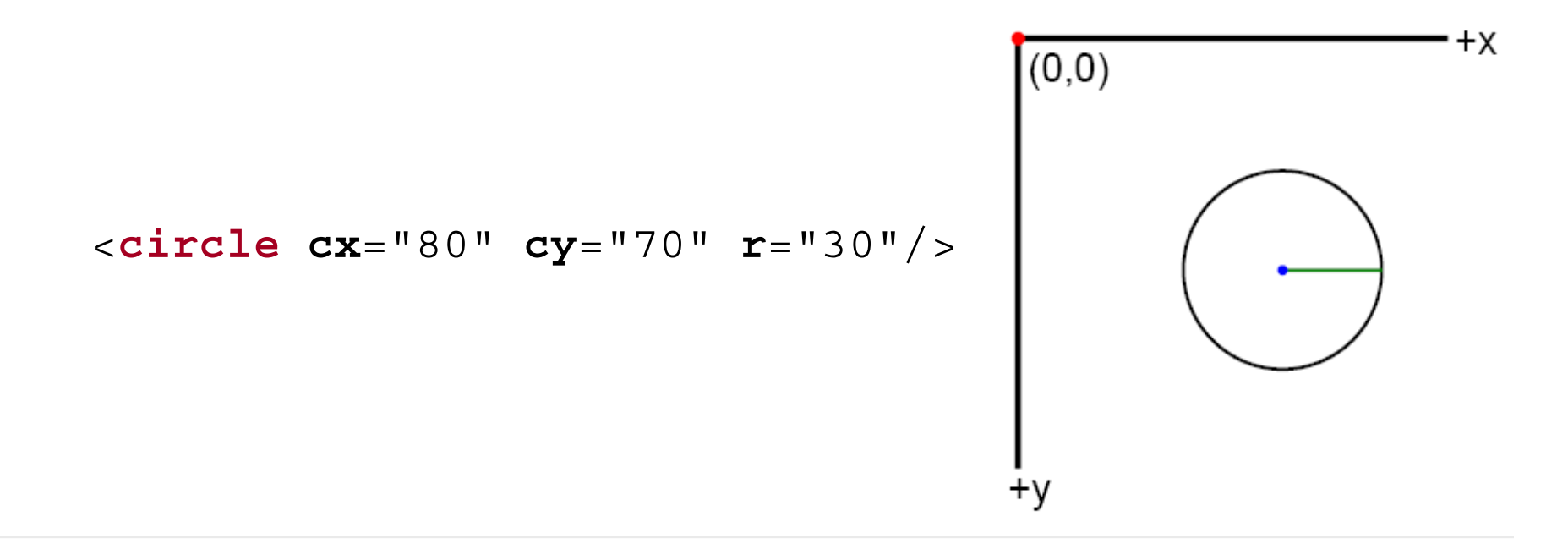

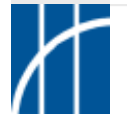

**SVG im Überblick** – Dr. Thomas Meinike / Hochschule Merseburg (FH) – [**22**/103]

Grafische Grundformen: **Ellipse**

<sup>&</sup>lt;**ellipse cx**="..." **cy**="..." **rx**="..." **ry**="..."/>

**cx <sup>=</sup> x-Koordinate des Mittelpunktes cy <sup>=</sup> y-Koordinate des Mittelpunktes rx <sup>=</sup> Radius der Halbachse in x-Richtung ry <sup>=</sup> Radius der Halbachse in y-Richtung**

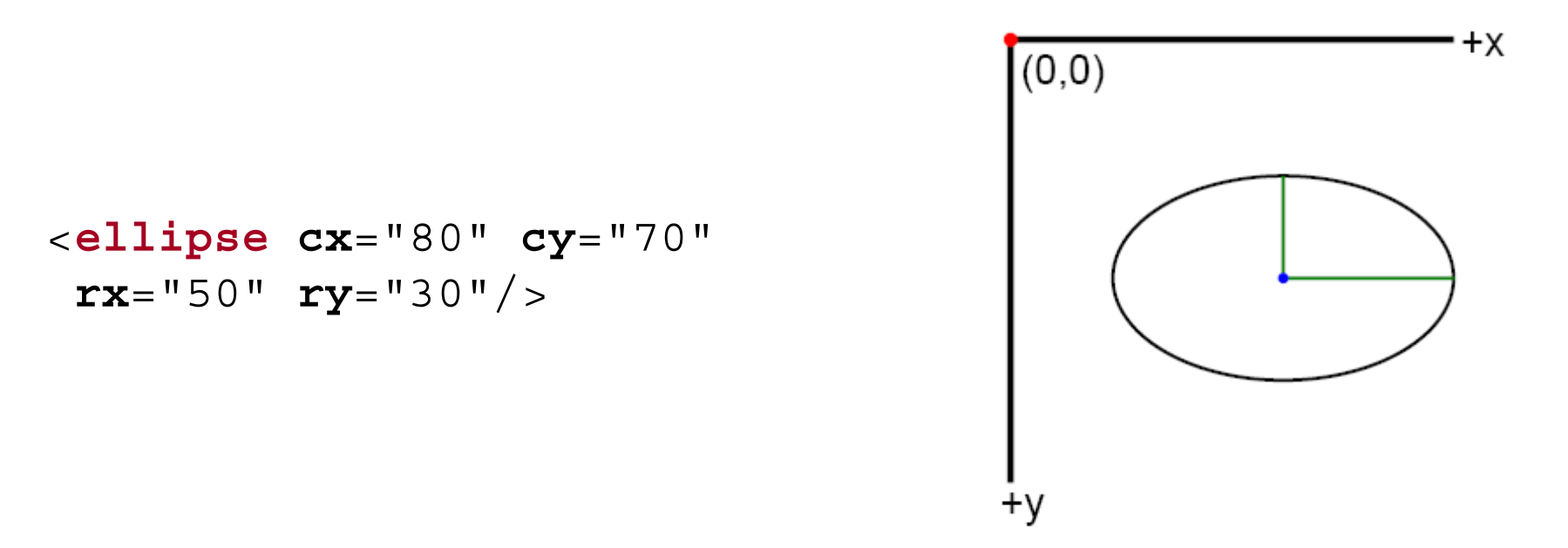

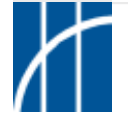

Grafische Grundformen: **Linie**

<sup>&</sup>lt;**line x1**="..." **y1**="..." **x2**="..." **y2**="..."/>

**x1 <sup>=</sup> x-Koordinate des ersten Punktes y1 <sup>=</sup> y-Koordinate des ersten Punktes x2 <sup>=</sup> x-Koordinate des zweiten Punktes y2 <sup>=</sup> y-Koordinate des zweiten Punktes**

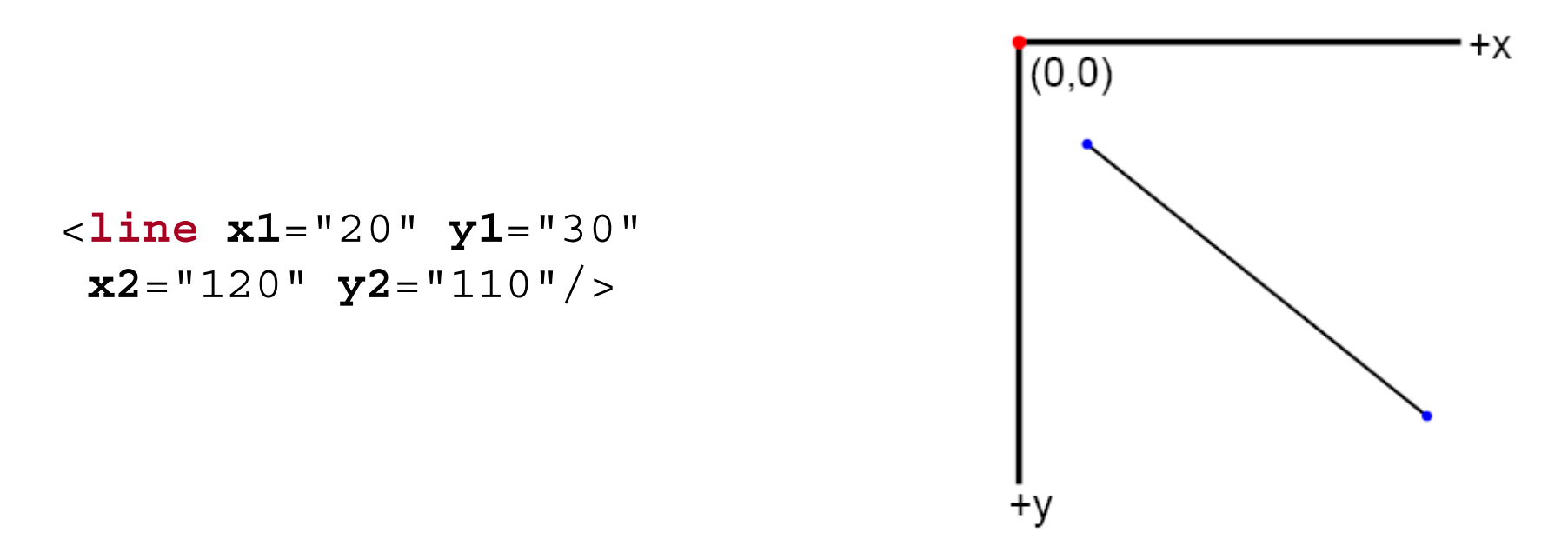

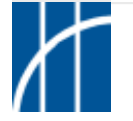

Grafische Grundformen: **Mehrfachlinie**

```
<polyline points="x1,y1 x2,y2, ... xn,yn"/>
```

```
points = Liste der einzelnen durch Linien zu
         verbindenden Punkte (x,y)
         Trennung durch Kommata / Leerzeichen
```
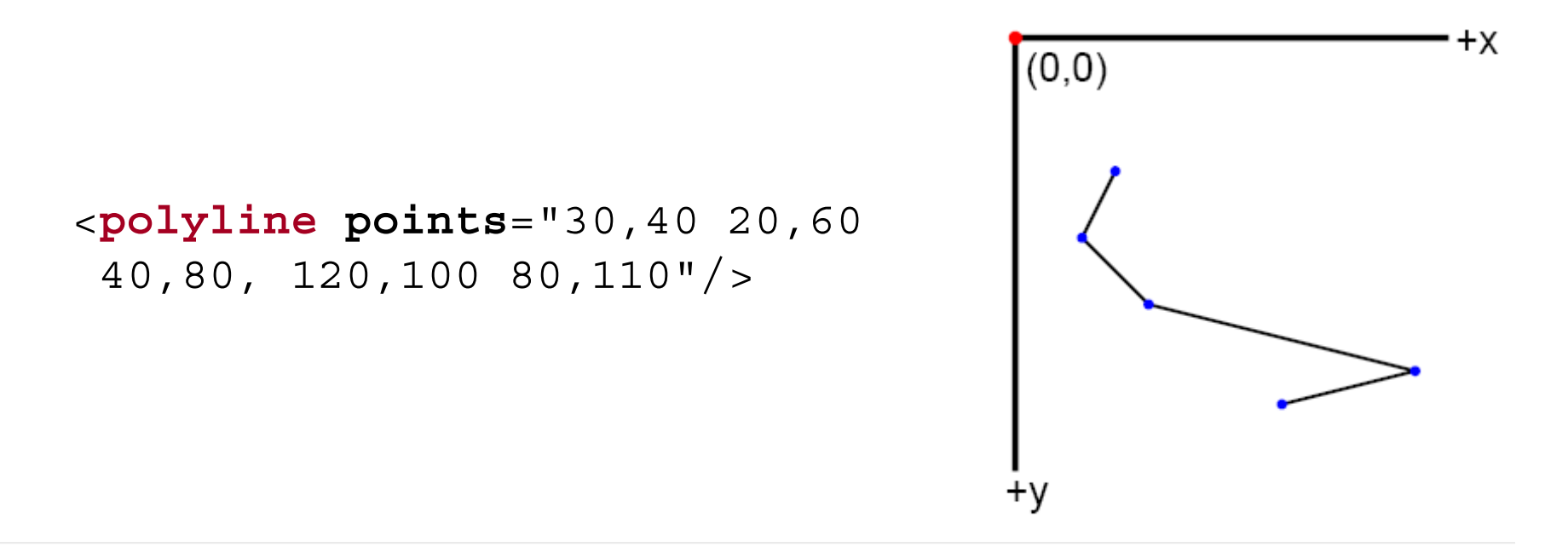

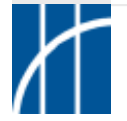

Grafische Grundformen: **Polygon (n-Eck, n** <sup>≥</sup> 3**)**

<sup>&</sup>lt;**polygon points**="x1,y1 x2,y2, ... xn,yn"/>

```
points = Liste der einzelnen durch Linien zu
         verbindenden Punkte (x,y)
         Trennung durch Kommata / Leerzeichen
         letzter Punkt wird mit erstem Punkt
         verbunden
```
<sup>&</sup>lt;**polygon points**="30,40 20,60 40,80, 120,100 80,110"/>

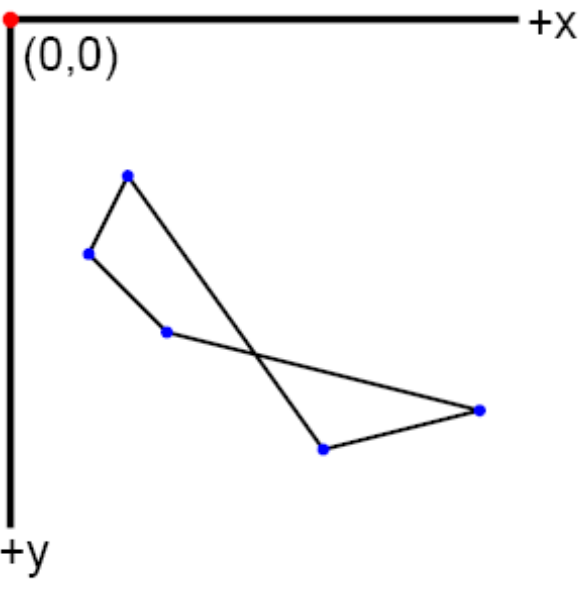

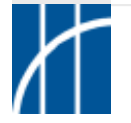

```
 Grafische Spezialformen: Pfade
```

```
<path d="..."/>
```
**d <sup>=</sup> Pfad-Daten mit diesen Parametern:**

```
[M,m]x,y : moveto
[L,l]x,y : lineto
[H,h]x : horizontal lineto
[V,v]y : vertical lineto
[C,c]x1,y1 x2,y2 x,y : cubic Bézier curveto
[S,s]x2,y2 x,y : smooth cubic curveto
[Q,q]x1,y1 x,y : quadratic Bézier curveto
[T,t]x,y : smooth quadratic curveto
[A,a]rx,ry x-axis-rotation large-arc,sweep x,y :
   elliptical arc
[Z,z] : closepath
[...]groß: absolute, klein: relative Koordinaten
```
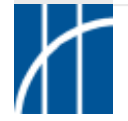

Grafische Spezialformen: **Pfade**

<sup>&</sup>lt;**path d**="M40,40 L50,70 H80 V100 L100,120"/>

<sup>&</sup>lt;**path d**="M40,40 l10,30 h30 v30 l20,20"/>

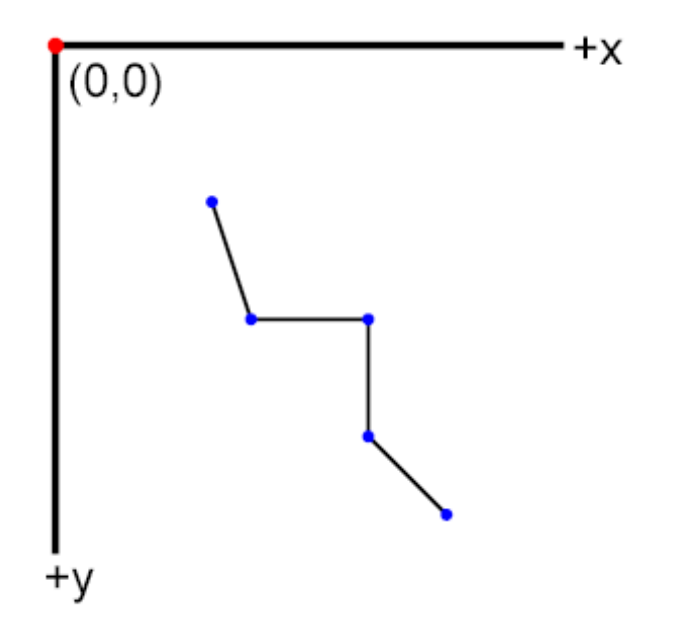

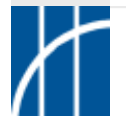

Grafische Spezialformen: **Pfade**

<sup>&</sup>lt;**path d**="M60,40 Q20,100 100,120"/>

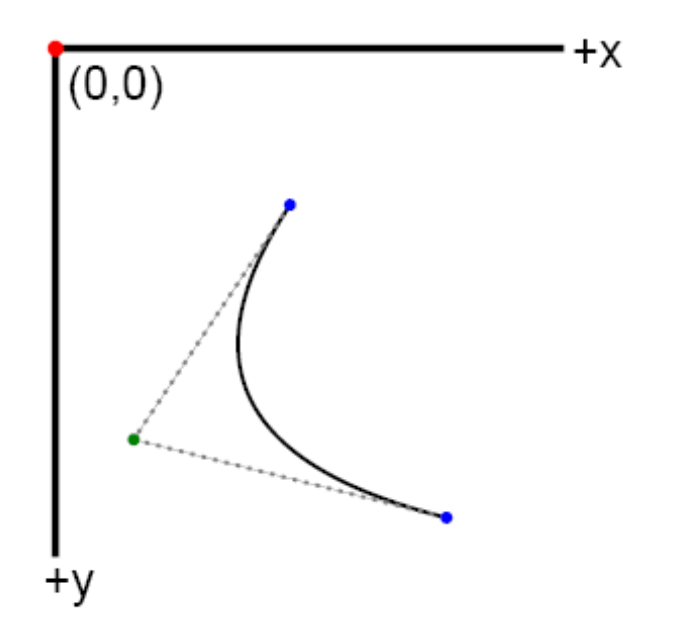

quadratische Bézier-Kurve mit 1 Stützpunkt (Anfasser)  $= P<sub>1</sub>$ 

**Pierre Bézier** (1910 bis 1999), französischer Mathematiker, beschrieb Anfang der 1960er die Bézierkurven-Polynome.

 $C(t) = (1-t)^2 P_0 + 2t(1-t) P_1 + t^2 P_2, t \in [0,1]$ 

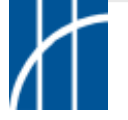

**SVG im Überblick** – Dr. Thomas Meinike / Hochschule Merseburg (FH) – [**29**/103]

Grafische Spezialformen: **Pfade**

<sup>&</sup>lt;**path d**="M60,40 C20,100 120,30 100,120"/>

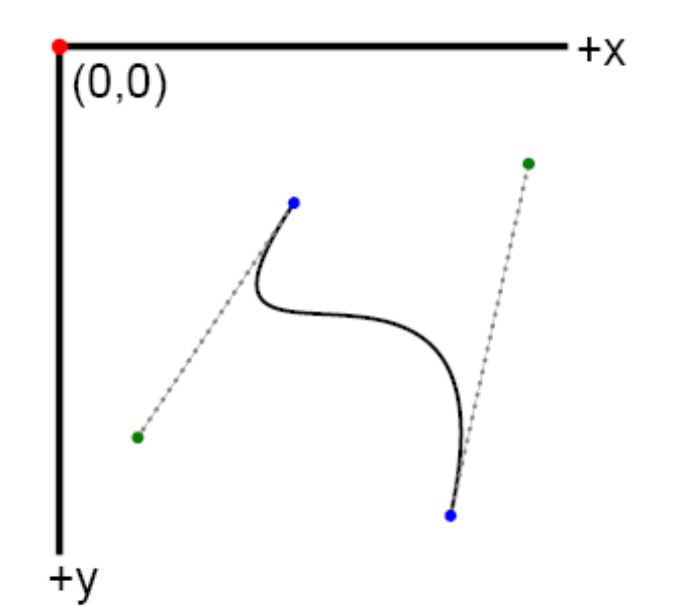

kubische Bézier-Kurve mit 2 Stützpunkten (Anfassern) =  $P_1$  und  $P_2$ 

 $C(t) = (1-t)^3 P_0 + 3t(1-t)^2 P_1 + 3t^2(1-t) P_2 + t^3 P_3, t \in [0,1]$ 

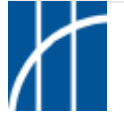

### Grafische Spezialformen: **Pfade**

<sup>&</sup>lt;**path d**="M60,90 L60,50 A40,40 **0 0,1** 100,90Z"/>

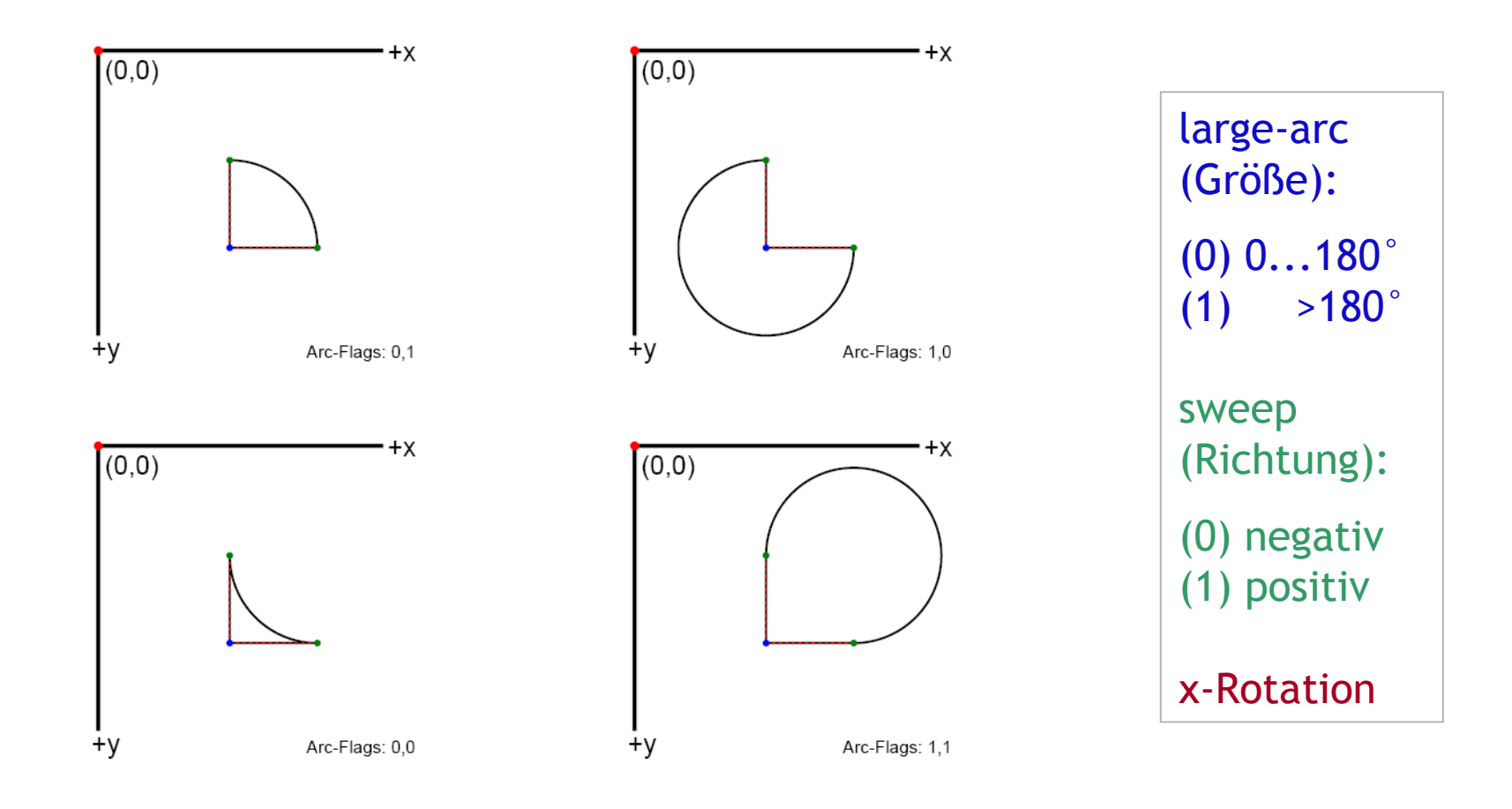

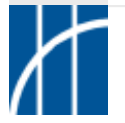

 $\Rightarrow$  Grafikobjekte / Inhalte gruppieren:

```
<g fill="none" stroke="blue" stroke-width="1">
  <circle cx="80" cy="70" r="30"/>
```

```
<rect x="30" y="30" width="100" height="80"/>
```
 $\langle$  /**g** $>$ 

Kreis und Rechteck erhalten als Mitglieder der Gruppe (Kindelemente des g-Elements) dieselben Eigenschaften.

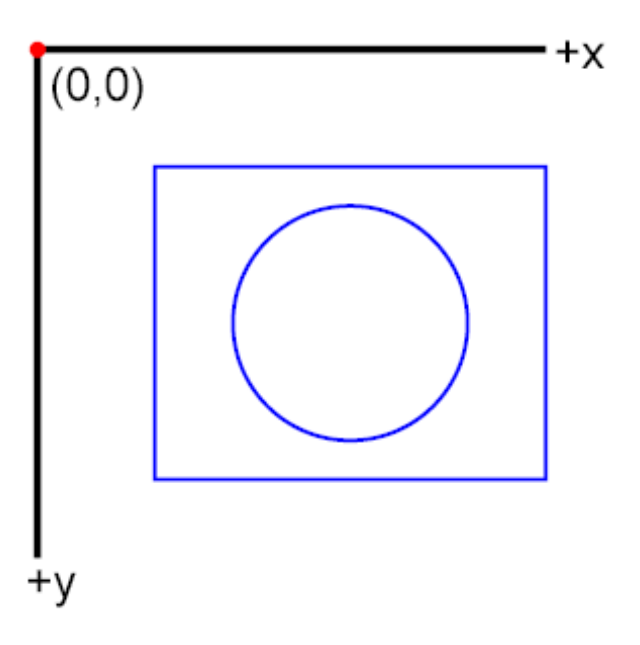

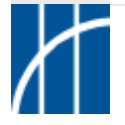

Textinhalte (einzelne Texte oder mehrere Zeilen):

<sup>&</sup>lt;**text <sup>x</sup>**="..." **<sup>y</sup>**="...">Textinhalt</**text**<sup>&</sup>gt;

**<sup>x</sup> <sup>=</sup> x-Koordinate der Grundlinie y <sup>=</sup> y-Koordinate der Grundlinie**

```
<text x="..." y="...">
  <tspan x="..." dy="...">...</tspan>
                                                                  +χ
                                               (0,0)<tspan x="..." dy="...">...</tspan>
  <tspan x="..." dy="...">...</tspan>
                                                  Text mit text-Element
</text>
                                                    Text mit tspan-Element
                                                    Text mit tspan-Element
 dy = vertikaler Zeilenabstand
                                                    Text mit tspan-Element
       (z. B. Angabe in em)
```
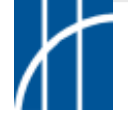

 $\Rightarrow$  Hyperlinks (ähnlich zu Links in HTML):

```
<a xlink:href="...">
  <text x="..." y="...">Linktext</text>
</a>
                                                  +x(0,0)<a xlink:href="...">
  <!-- Grafikobjekt,
    z. B. Kreis -->
                                     Textlink
                                             \frac{1}{2}<circle ... />
</a>
                               +v
```
**Hinweis: XLink-Namensraum im Wurzelelement angeben!**

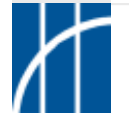

**SVG im Überblick** – Dr. Thomas Meinike / Hochschule Merseburg (FH) – [**34**/103]

 $\Rightarrow$  externe Bilder (ähnlich zu Bildern in HTML):

```
<image xlink:href="..."
  x="..." y="..." width="..." height="..."/>
                                                         +<sup>x</sup>(0, 0)Bildformate:
  •GIF
                                             ML Enterprise Port
  •JPEG
  •PNG
  •SVG
                                   +v
```
**Hinweis: XLink-Namensraum im Wurzelelement angeben!**

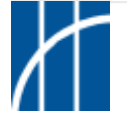

 $\Rightarrow$  Formatierung mit Präsentationsattributen:

– roter Kreis mit blauem Rand der Stärke 2 Pixel:

```
<circle cx="..." cy="..." r="..." fill="red"
  stroke="blue" stroke-width="2"/>
```
– grüner Text, 14 Pixel hoch in der Schriftart Arial (bzw. Alternativen):

```
<text x="..." y="..." fill="#090"
  font-family="Arial, sans-serif"
  font-size="14">Text in SVG</text>
```
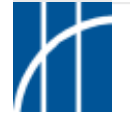
$\Rightarrow$  Formatierung mit CSS-Eigenschaften (style-Attribut):

– roter Kreis mit blauem Rand der Stärke 2 Pixel:

<sup>&</sup>lt;**circle cx**="..." **cy**="..." **<sup>r</sup>**="..." **style**="fill: red; stroke: blue; stroke-width: 2px"/>

– grüner Text, 14 Pixel hoch in der Schriftart Arial (bzw. Alternativen):

```
<text x="..." y="..." style="fill: #090;
  font-family: Arial, sans-serif;
 font-size: 14px">Text in SVG</text>
```
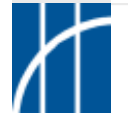

 $\Rightarrow$  Formatierung mit CSS-Eigenschaften (style-Element):

```
<defs>
  <style type="text/css">
    <![CDATA[
       /* CSS-Definitionen */
       circle
       {
         fill: red;
         stroke: blue;
         stroke-width: 2px;
       }
    ]]>
  </style>
</defs>
                                 •Selektoren aus CSS 2
                                 •Eigenschaften z. T. aus CSS 2
                                  übernommen und SVG-eigene
```
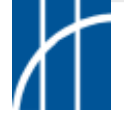

 $\Rightarrow$  Formatierung mit CSS-Eigenschaften (externes Stylesheet):

```
<?xml version="1.0" ... ?>
<?xml-stylesheet href="datei.css" type="text/css"?>
<!DOCTYPE svg ...>
<svg ...>
</svg>
                circle
                {
                  fill: red;
                  stroke: blue;
                  stroke-width: 2px;
                }
                 ...
```
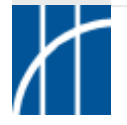

Wichtige Attribute bzw. CSS-Eigenschaften:

- –Füllfarbe: fill (keine Füllung mit Wert *none*)
- Rahmenfarbe: stroke
- Rahmenstärke: stroke-width
- -Rahmen/Linien gestrichelt: stroke-dasharray
- - Deckkraft: opacity (0...1, 1=volle Deckkraft) auch fill-opacity und stroke-opacity
- -Schriftformatierung: font-size, font-family, font-style
- -Textauszeichnungen: text-decoration, text-transform
- -Anzeige von Objekten: display, visibility
- weitere aus CSS bekannte sowie für SVG definierte Eigenschaften und Werte

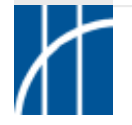

 $\Rightarrow$  Farbwerte (Attribute / Eigenschaften fill, stroke usw.):

#### Beispiel Farbe rot

- hexadezimal 6-stellig (#RRGGBB): **#FF0000**
- hexadezimal 3-stellig (#RGB): **#F00**
- dezimale RGB-Schreibweise: **rgb(255,0,0)**
- prozentuale RGB-Schreibweise: **rgb(100%,0%,0%)**
- Farbwort: **red**

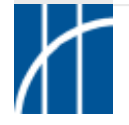

SVG-Einbindung in HTML:

– W3C-konform über die Element object oder iframe:

```
<object data="datei.svg" width="..." height="..."
  type="image/svg+xml">
  <!– Alternativinhalt -->
</object>
<iframe src="datei.svg" width="..." height="..."
  frameborder="0">
  <!– Alternativinhalt -->
</iframe>
```
– ggf. für Netscape 4.x mittels embed oder object/embed-Kombination:

```
<embed src="datei.svg" width="..." height="..."
  type="image/svg+xml">
  <!– Alternativinhalt -->
</embed>
```
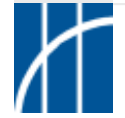

Spezielle SVG-Elemente: **symbol** (Symbolobjekte)

```
<defs>
  <symbol id="einsymbol">
    <circle cx="11" cy="10" r="5" fill="#090"/>
    <rect x="0" y="16" width="10" height="10"
      fill="#00C"/>
    <rect x="11" y="16" width="10" height="10"
      fill="#F00"/>
  </symbol>
</defs>
...
                                              (0,0)<use xlink:href="#einsymbol" x="40" y="30"/>
<use xlink:href="#einsymbol" x="70" y="60"/>
<use xlink:href="#einsymbol" x="100" y="90"/>+v
```
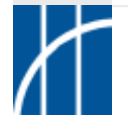

Weitere spezielle SVG-Elemente:

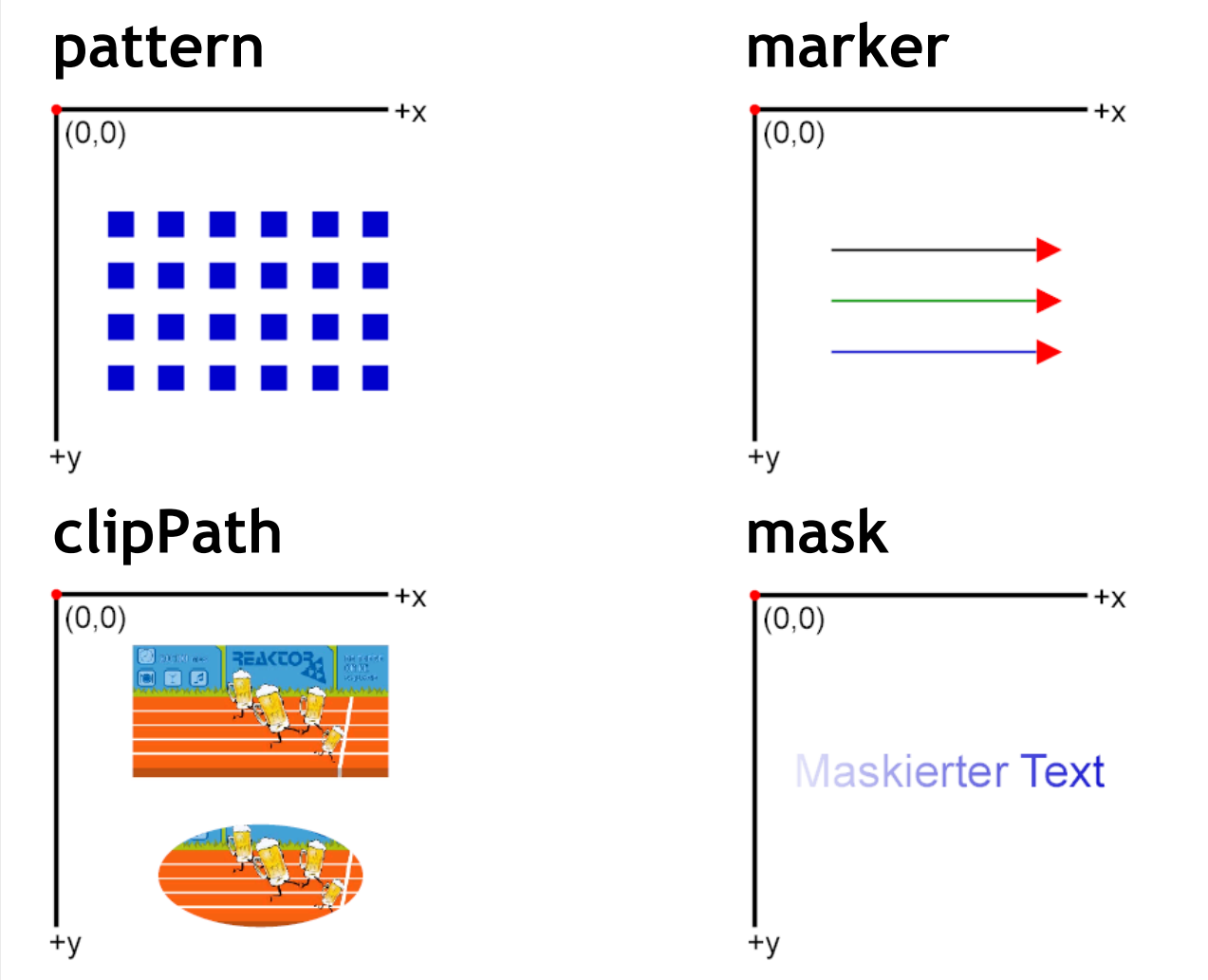

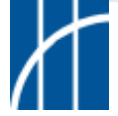

Farbverläufe: **linearGradient** / **radialGradient**

```
<defs>
  <linearGradient id="eineID" ...>
    <stop offset="0%" stop-color="..."/>
    ...
    <stop offset="100%" stop-color="..."/>
  </linearGradient>
</defs>
```
Attribute zur Steuerung von Verläufen:

- **- x1, y1, x2, y2 (jeweils 0...1 bzw. 0%...100%)**
- **spreadMethod="pad" | "repeat" | "reflect"**
- **- stop-Element kann noch stop-opacity erhalten**

Einbindung als Füllung: **fill="url(#eineID)"**

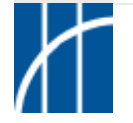

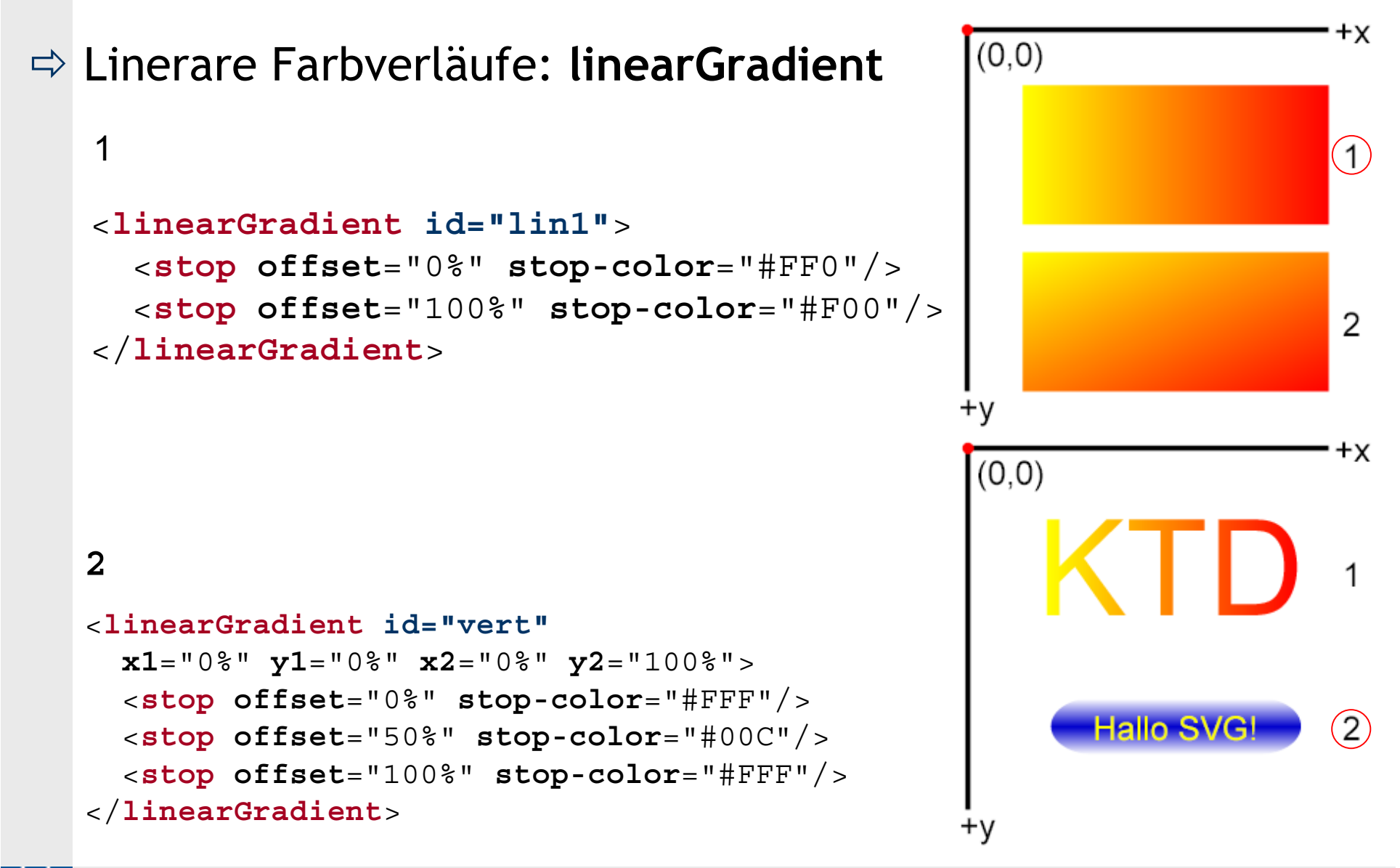

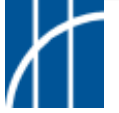

#### Radiale Farbverläufe: **radialGradient**

```
2
<radialGradient id="rad2" fx="30%" fy="70%">
  <stop offset="0%" stop-color="#FFF"/>
  <stop offset="60%" stop-color="#FF0"/>
  <stop offset="100%" stop-color="#F00"/>
</radialGradient>
```
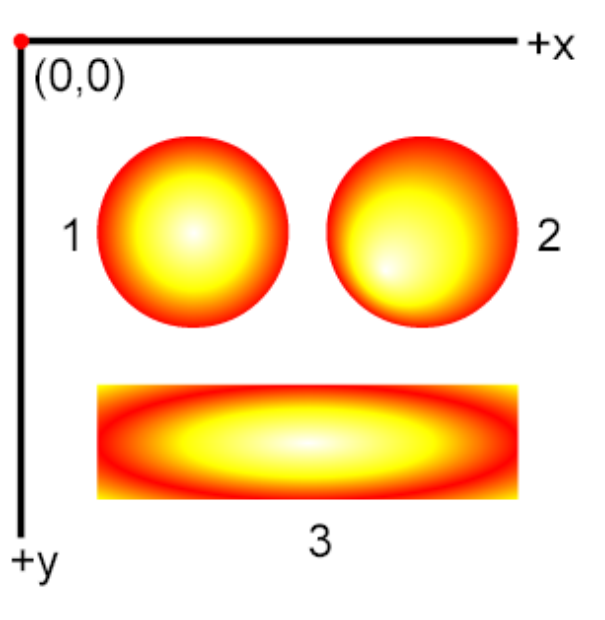

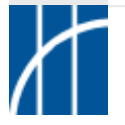

 $\Rightarrow$  Filter-Elemente: Allgemeines

```
<defs>
  <filter id="eineID" ...>
    <feFilterElement .../>
    ...
    <feFilterElement .../>
  </filter>
</defs>
```
**Einbindung mit filter-Attribut: filter="url(#eineID)"**

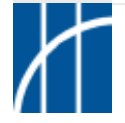

#### $\Rightarrow$  Filter-Elemente: Übersicht (16 Grundfilter und 8 weitere als Kindelemente)

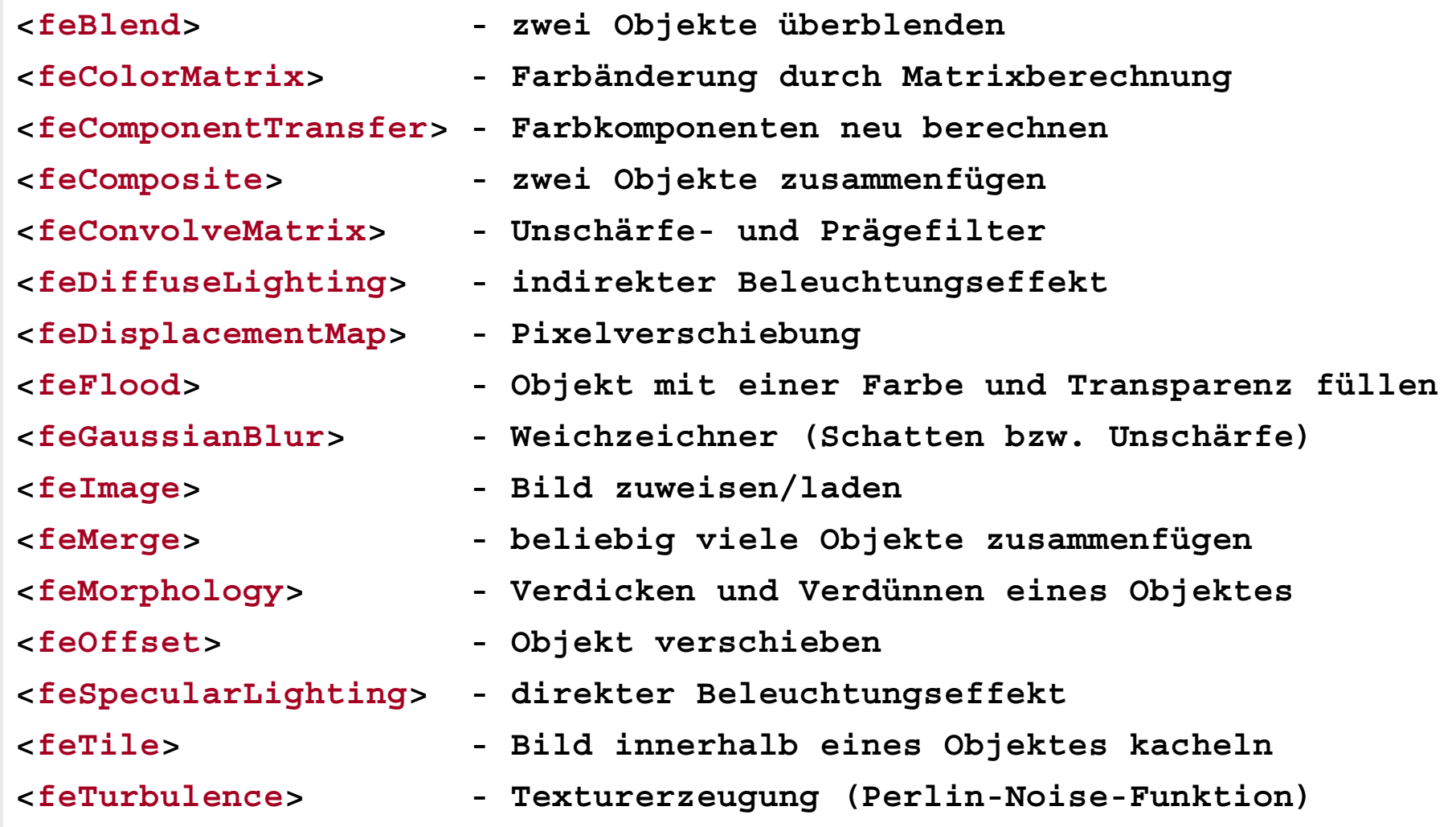

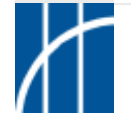

#### $\Rightarrow$  Filter-Elemente: Beispiel

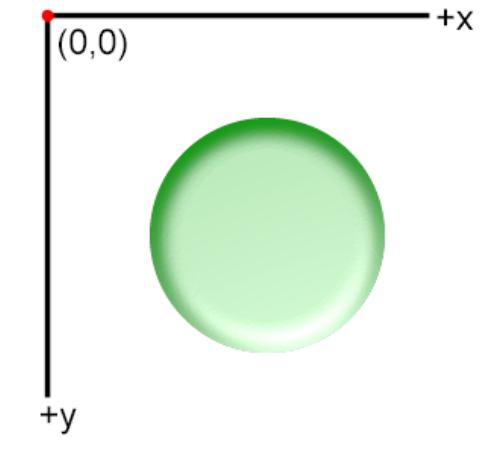

```
<defs>
  <filter id="einfilter">
    <feGaussianBlur in="SourceAlpha" stdDeviation="4"
      result="out1"/>
    <feSpecularLighting in="out1" specularExponent="10"
      surfaceScale="3" result="out2">
      <fePointLight x="150" y="300" z="300"/>
    </feSpecularLighting>
    <feComposite in="SourceGraphic" in2="out2"
      operator="arithmetic" k1="0" k2="1" k3="1" k4="0"/>
  </filter>
</defs>
...
<circle cx="75" cy="75" r="40" fill="#090" filter="url(#einfilter)"/>
```
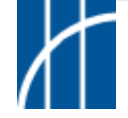

#### $\Rightarrow$  Filter-Elemente: SVG-Filter in Adobe Illustrator CS

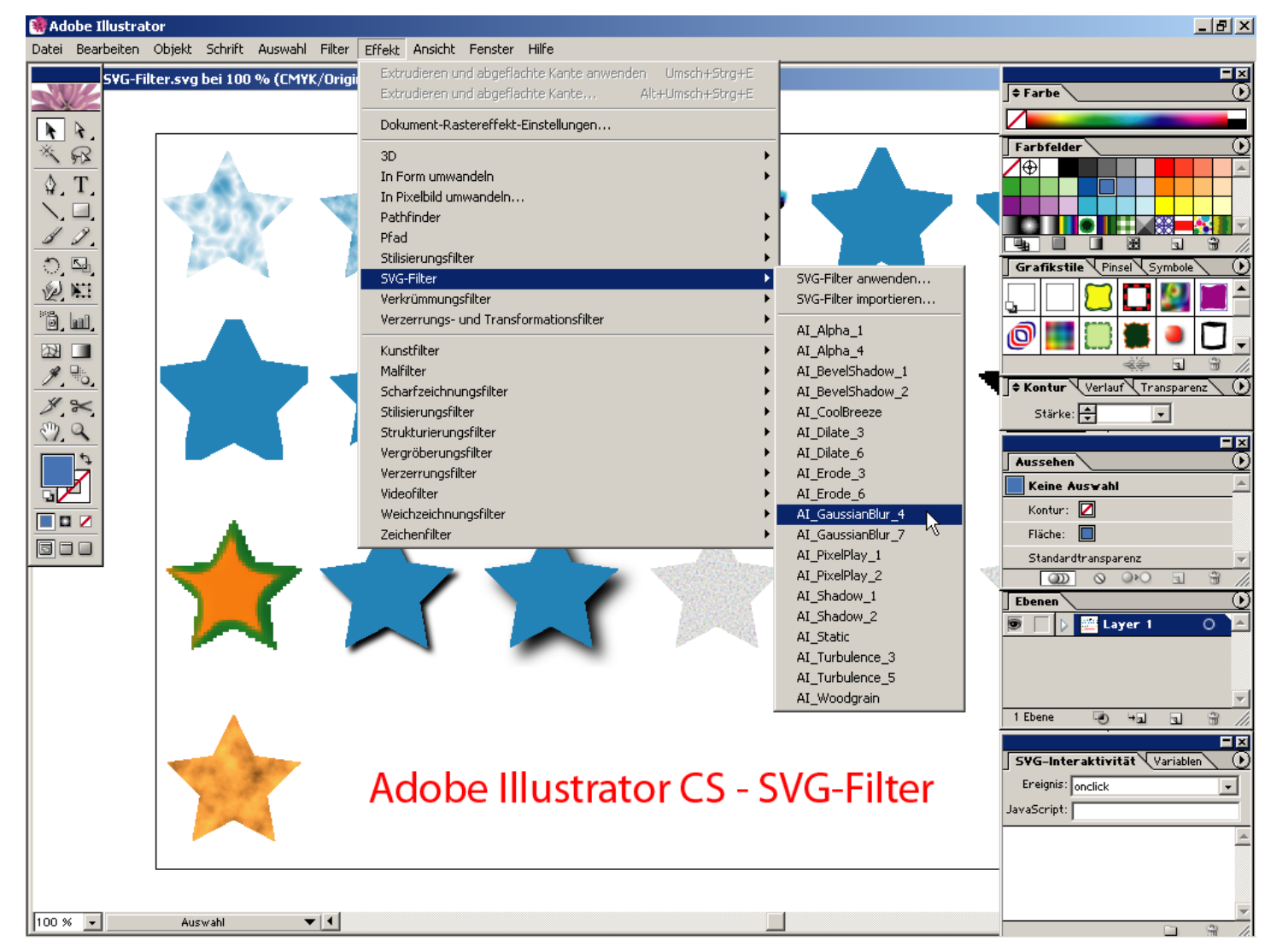

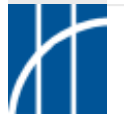

**SVG im Überblick** – Dr. Thomas Meinike / Hochschule Merseburg (FH) – [**51**/103]

#### $\Rightarrow$  Koordinatensystem-Transformationen: Allgemeines

- $\triangleright$  Transformationen werden Elementen oder Gruppen von Elementen mittels **transform**-Attribut zugewiesen.
- $\triangleright$  Transformiert wird das Koordinatensystem und nicht das jeweilige Objekt!
- > Transformationsarten: **rotate**(Winkel in Grad) oder **rotate**(Winkel in Grad [, Drehpunkt\_x, Drehpunkt\_y]) = Drehen

**scale**(Faktor für x- und y-Richtung) bzw. scale(Faktor\_x [,Faktor\_y]) = Skalieren (Vergrößern >1 bzw. Verkleinern <1)

**skewX**(Winkel in Grad) **skewY**(Winkel in Grad) = Neigen in Richtung der x- bzw. y-Achse

**translate**(Distanz\_x,Distanz\_y)

= Verschieben in x- bzw. y-Richtung

**Hinweis:** ± Winkel in Grad für im Uhrzeigersinn (+) bzw. gegen den Uhrzeigersinn (-)

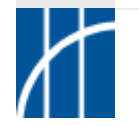

- $\Rightarrow$  Koordinatensystem-Transformationen: Allgemeines
- $\triangleright$  Transformationen können kombiniert (nacheinander ausgeführt) werden: **transform="operation2(...) operation1()"** [Abarbeitung von rechts nach links]
- Transformationen lassen sich in Matrix-Schreibweisen formulieren: **transform="matrix(a,b,c,d,e,f)"**

= 3x3-Matrix mit sechs relevanten Parametern

$$
\begin{vmatrix} a & c & e \\ b & d & f \\ 0 & 0 & 1 \end{vmatrix}
$$

mit folgenden Zuordnungsvorschriften

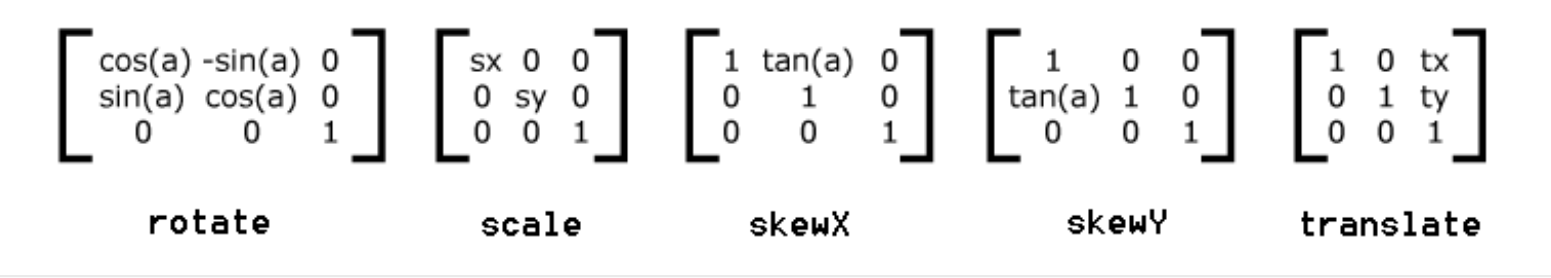

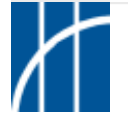

**SVG im Überblick** – Dr. Thomas Meinike / Hochschule Merseburg (FH) – [**53**/103]

- $\Rightarrow$  Koordinatensystem-Transformationen: Beispiele
- $\triangleright$  Rotation um den Ursprung bzw. um einen anderen Drehpunkt:

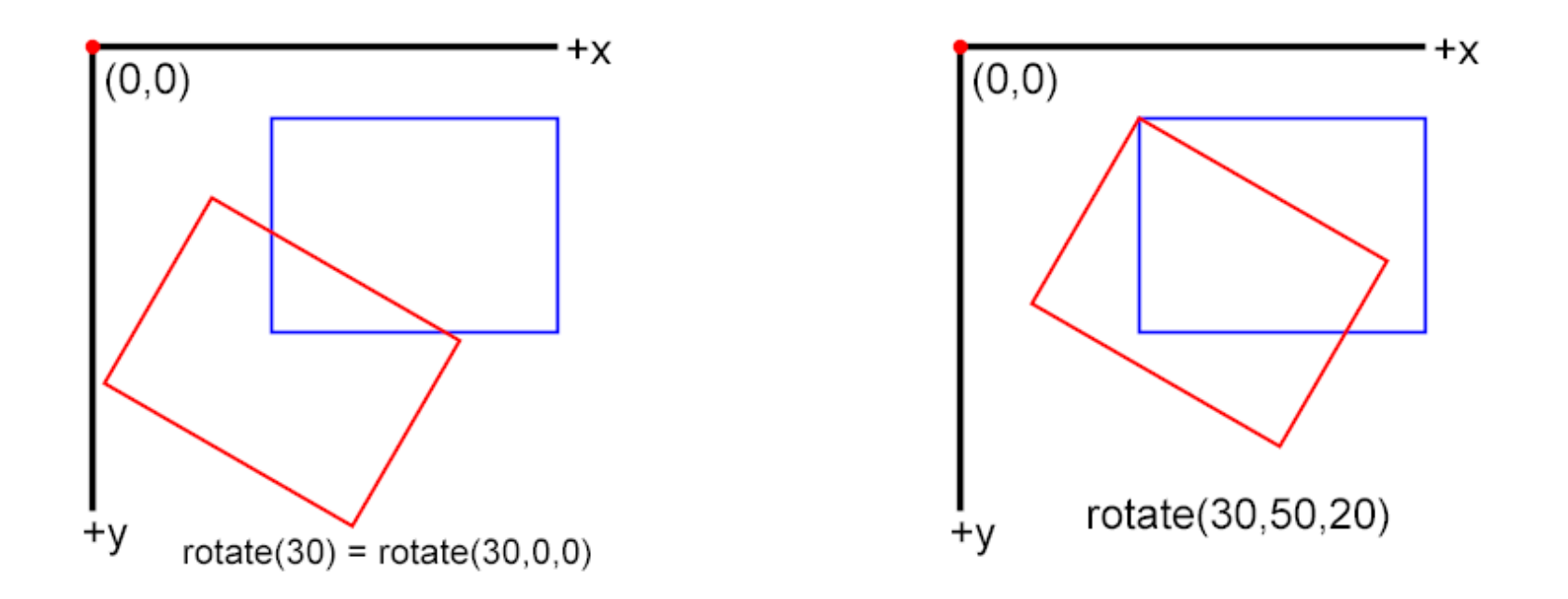

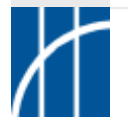

- $\Rightarrow$  Koordinatensystem-Transformationen: Beispiele
- Skalierung (Vergrößerung bzw. Verkleinerung):

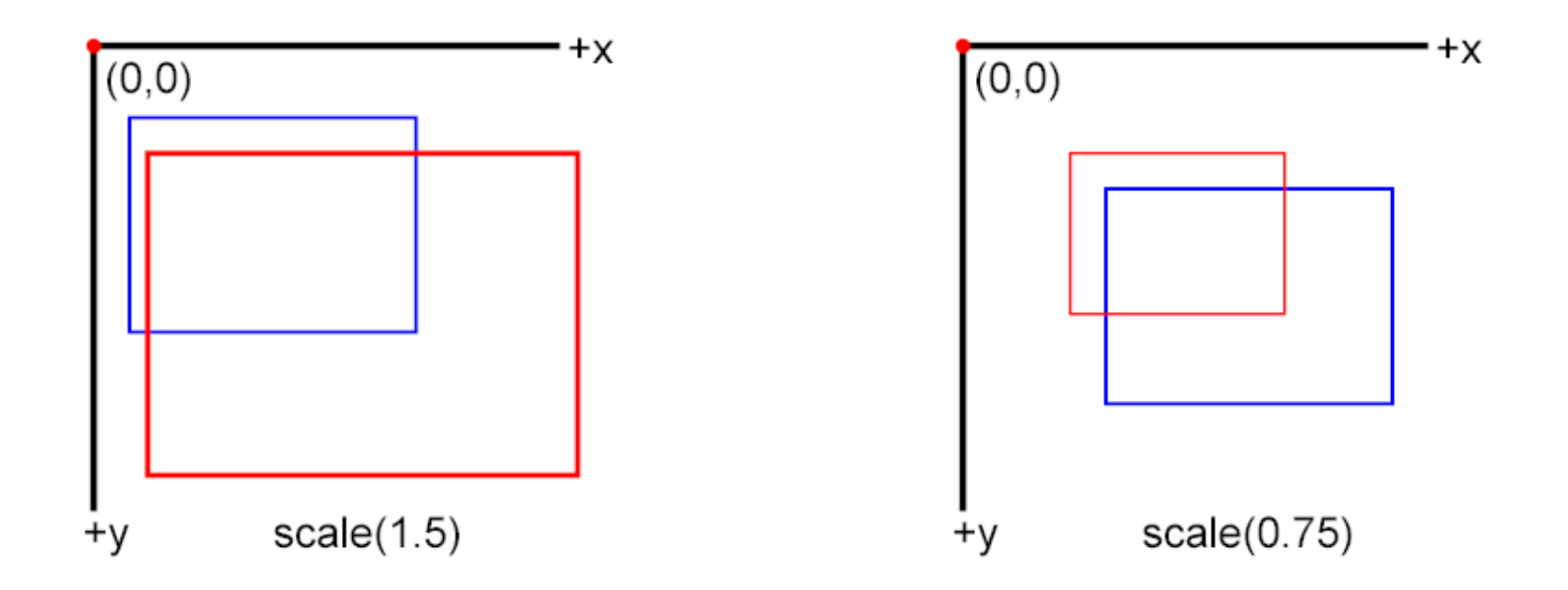

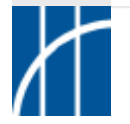

- $\Rightarrow$  Koordinatensystem-Transformationen: Beispiele
- $\triangleright$  Neigung (der Achsen in x- bzw. y-Richtung):

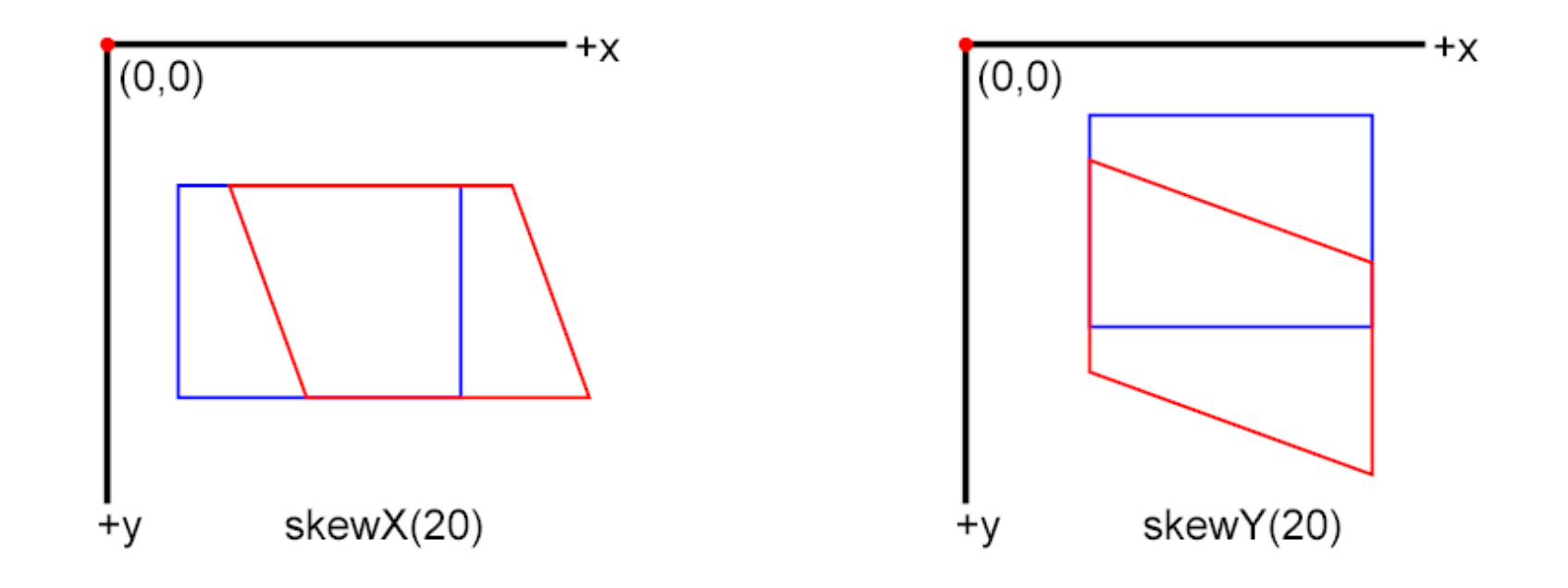

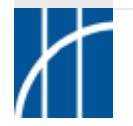

- $\Rightarrow$  Koordinatensystem-Transformationen: Beispiele
- Verschiebung (in x- bzw. y-Richtung):

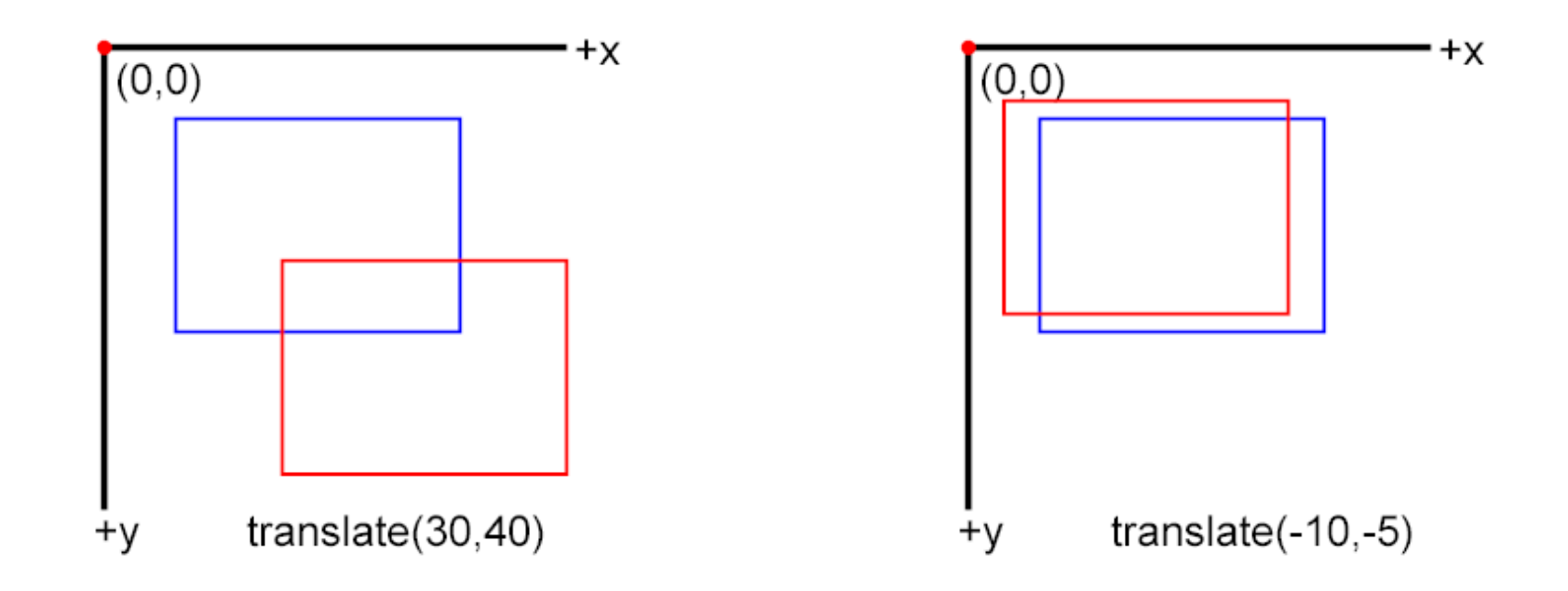

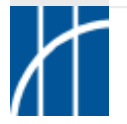

- $\Rightarrow$  Koordinatensystem-Transformationen: Beispiele
- $\triangleright$  Kombination von Transformationen:

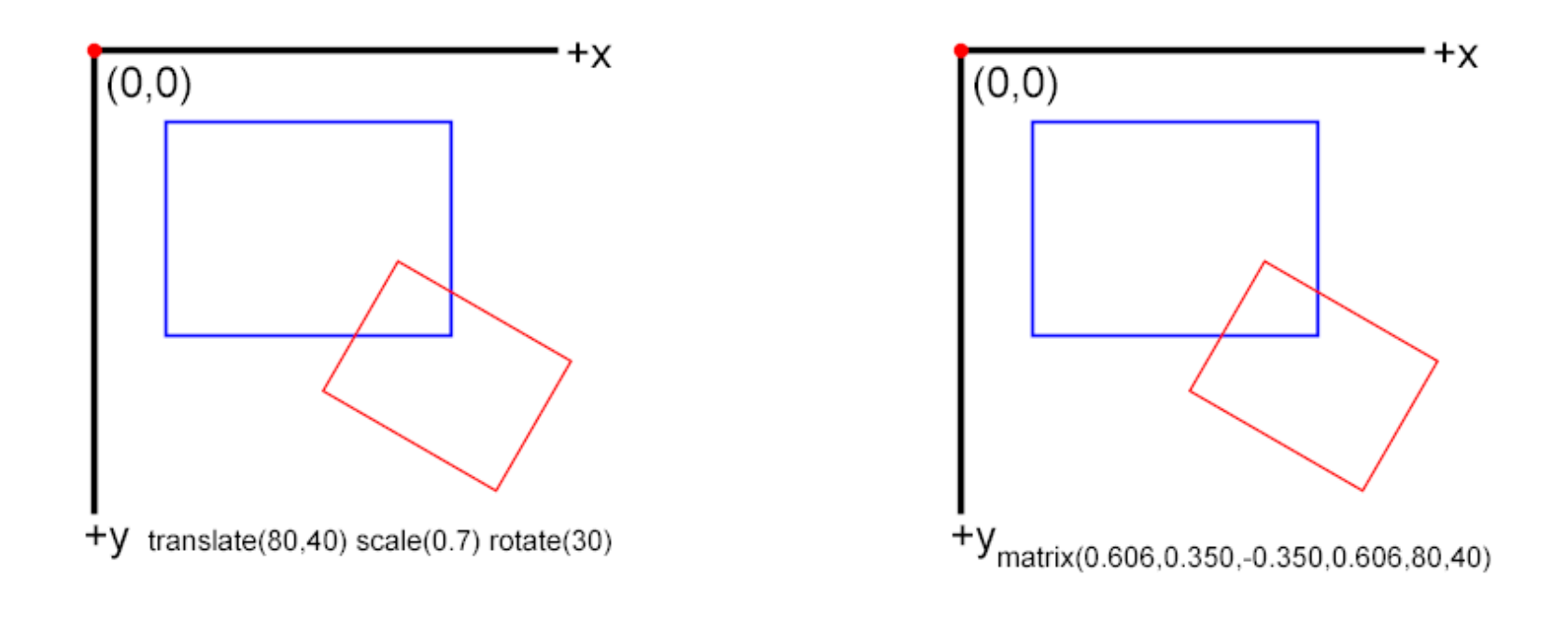

Rotieren --> Skalieren --> Verschieben

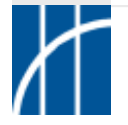

- $\Rightarrow$  Koordinatensystem-Transformationen: Beispiele
- $\triangleright$  Transformation einer Gruppe von Objekten:

```
<g transform="...">
  <rect ... />
  <text ... />
\langle /g>
```
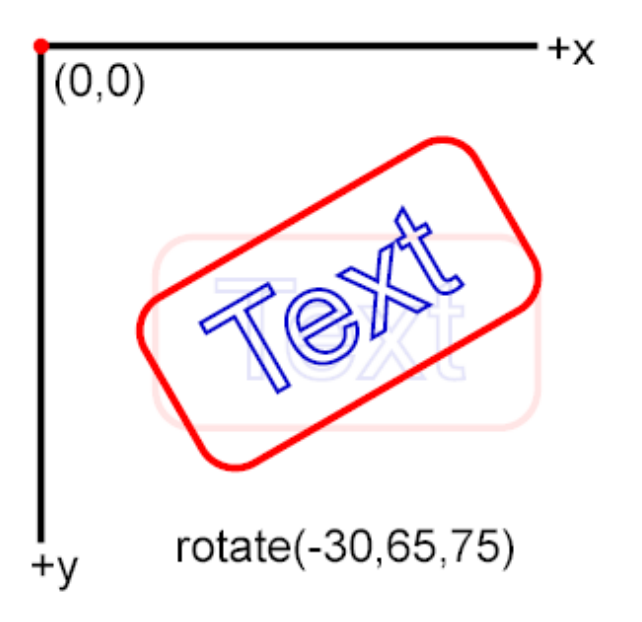

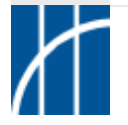

- $\Rightarrow$  Koordinatensystem-Transformationen: Beispiele
- $\triangleright$  Spiegeln mit scale() durch Setzen von -1 für x-/y-Skalierung:

 $(0,0)$ <br>
00878367890<br>
008795521<br>
0082997621<br>
0082997621<br>
0082997621<br>
0082997621

#### **Hinweis:**

Spiegelung erfolgt an den Achsen, deshalb zusätzliche Verschiebung mit translate() sinnvoll.

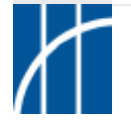

#### Animationen: Allgemeines

 Animationselemente (aus der **SMIL**-Spezifikation SMIL = Synchronized Multimedia Integration Language):

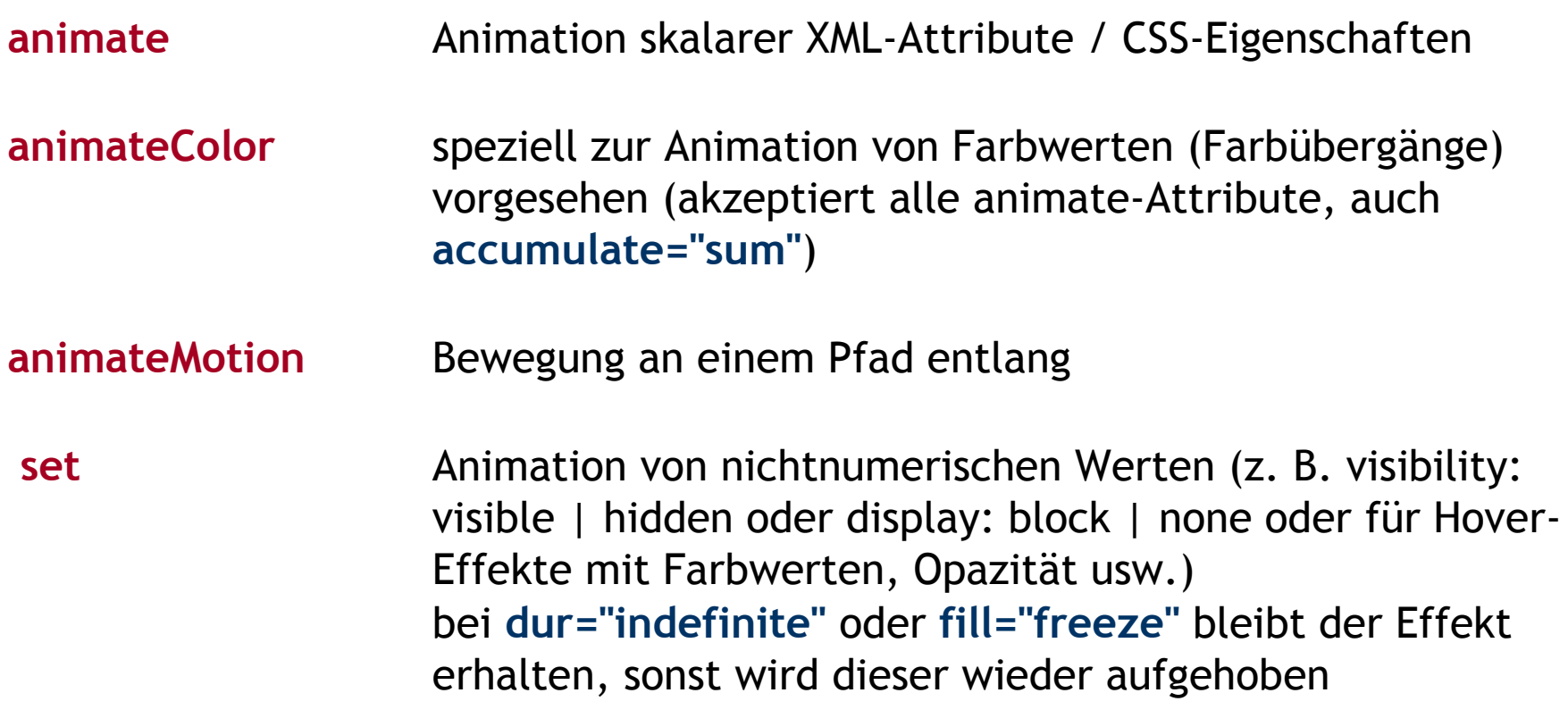

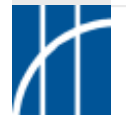

Animationen: Allgemeines

Animationselemente (SVG-Erweiterungen von SMIL):

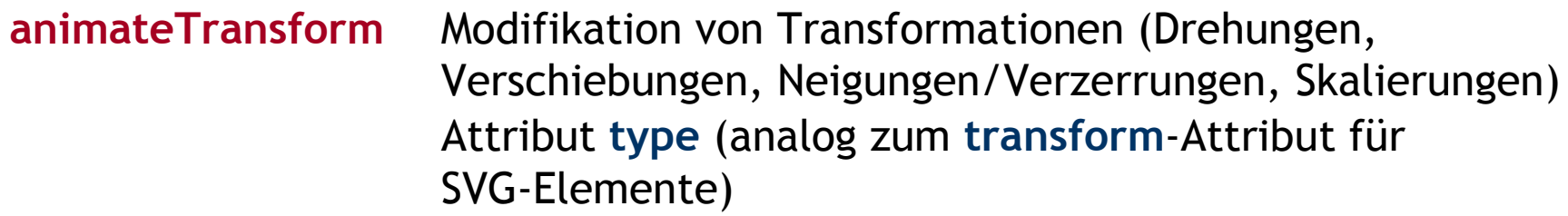

**animateMotion** Kindelement **mpath** referenziert ein vorhandenes SVG-Pfadelement als Definitionsbereich der Animation Attribut **path** (Pfadsyntax gemäß dem **d**-Attribut des SVG-Elements **path**) SMIL erlaubt nur eine Untermenge der SVG-Pfadsyntax

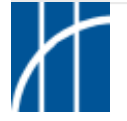

- Animationen: Allgemeines
- $\triangleright$  Zuweisung von Animationen:

- als Kindelement eines zu animierenden SVG-Elements

```
<element>
  <animationselement ... />
</element>
```
- oder per Referenz über eine dem zu animierenden Element zugewiesene ID

```
<element id="abc" ... />
<!-- ggf. weitere Inhalte -->
<animationselement xlink:href="#abc" ... />
```
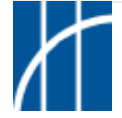

Animationen: Allgemeines

Festlegung der zu animierenden XML-Attribute oder CSS-Eigenschaften:

**attributeName="..."** erhält Name des Attributes oder der Eigenschaft

```
attributeType="CSS | XML | auto"
```
- CSS = "animierbare" CSS-Eigenschaft
- XML = "animierbares" XML-Attribut
- auto = Standardwert, sucht in der Reihenfolge CSS, XML nach Eigenschaft oder Attribut mit dem bei **attributeName** angegebenen Wert
- zu animierbaren Attributen / Eigenschaften siehe Abschnitt 19.2.5 der SVG 1.1-Spezifikation

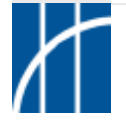

- Animationen: Allgemeines
- Attribute zur Steuerung:

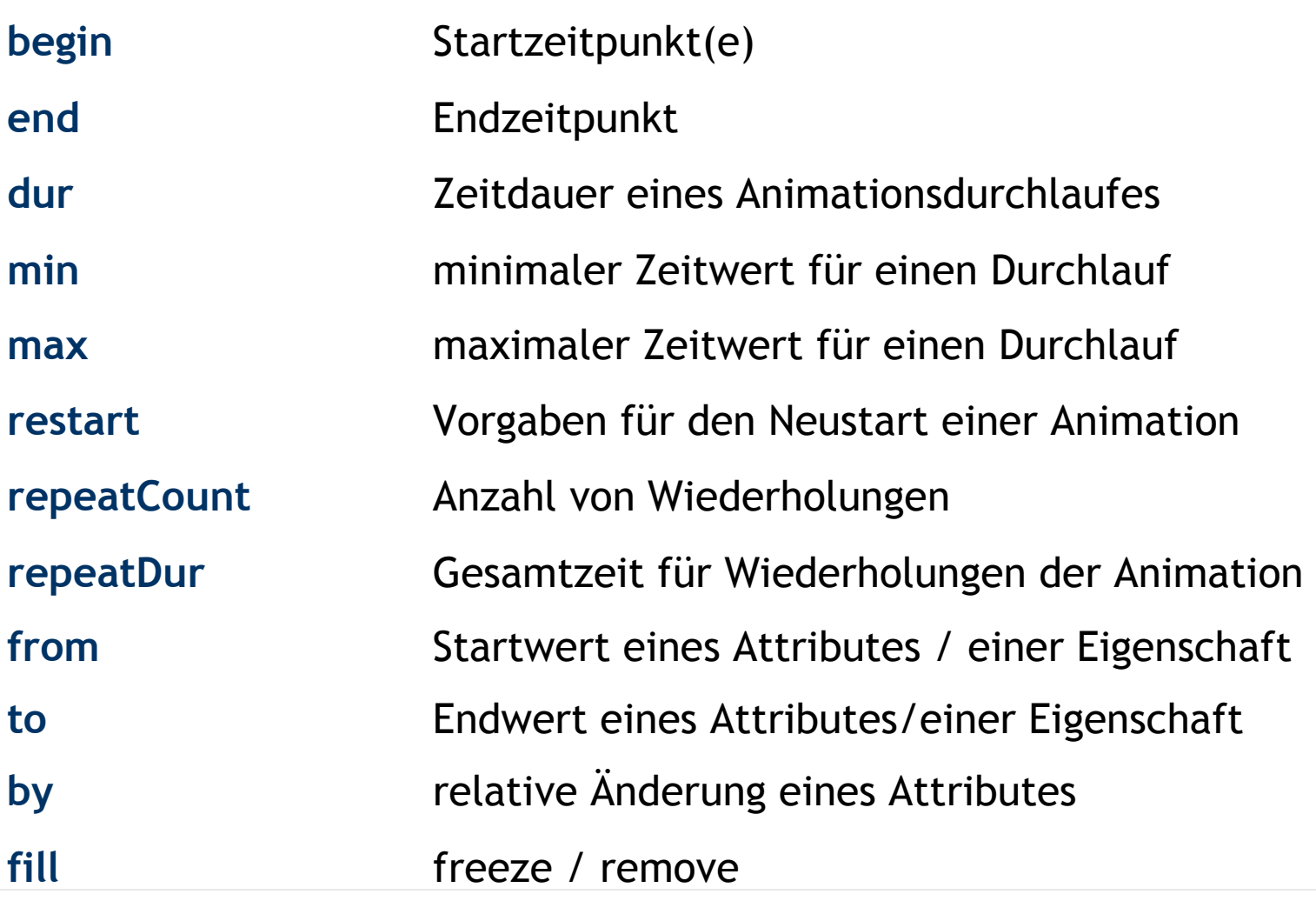

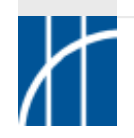

**SVG im Überblick** – Dr. Thomas Meinike / Hochschule Merseburg (FH) – [**65**/103]

#### $\Rightarrow$  Animationen: Beispiele

 $\triangleright$  Die folgenden Beispiele sind Bestandteil des Artikels "Mobile Vektoren", erschienen in Internet Professionell 6/2003, online verfügbar unter: [http://www.vnunet.de/praxis/professional\\_computing/article20030504508.aspx](http://)

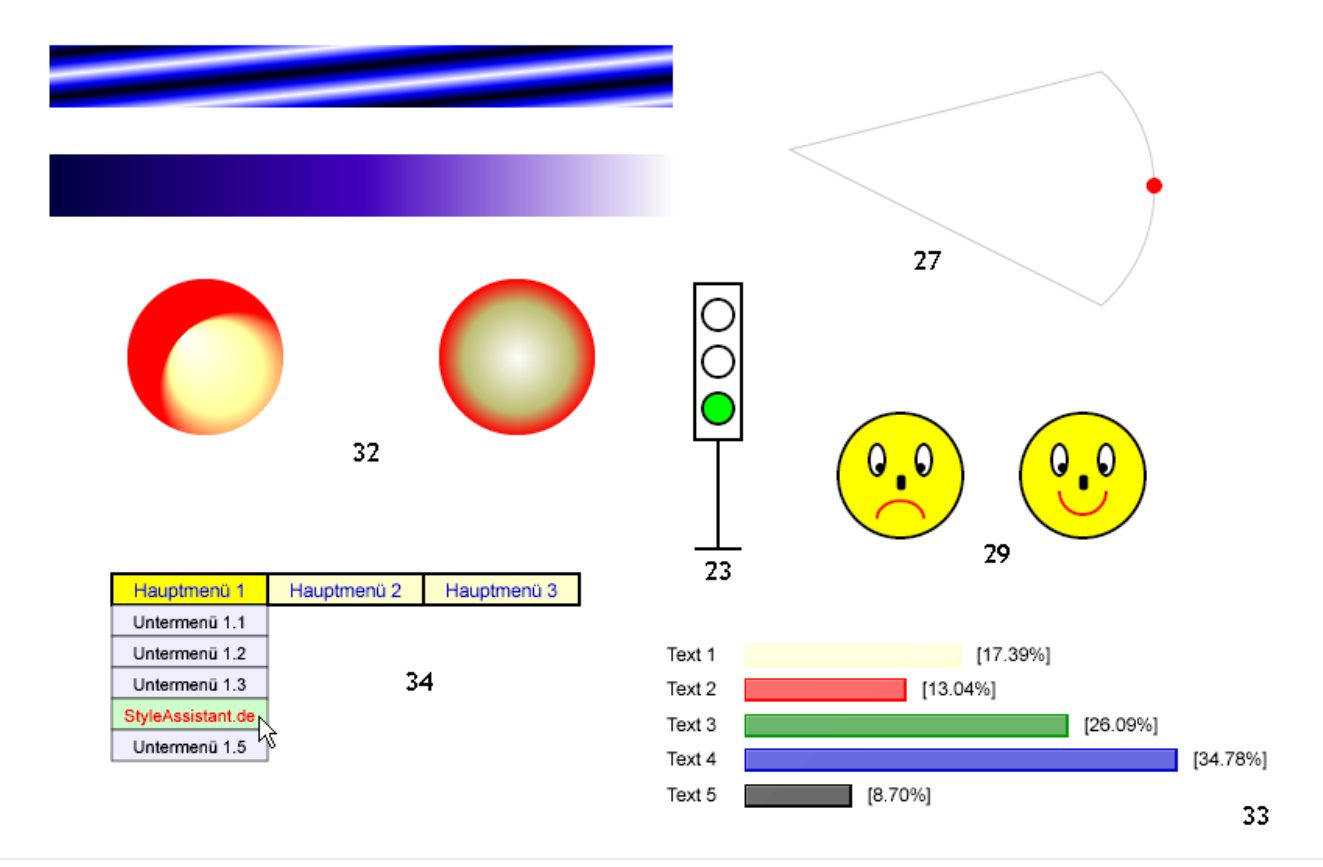

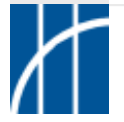

**SVG im Überblick** – Dr. Thomas Meinike / Hochschule Merseburg (FH) – [**66**/103]

#### $\Rightarrow$  Animationen: Beispiel 01

Der **cx**-Wert des Mittelpunktes eines Kreises wird 2 Sekunden nach dem Laden innerhalb von 5 Sekunden von 50 auf 300 erhöht. Es werden Möglichkeiten der **Referenzierung** von Animationselementen gezeigt. Die Animationen werden jeweils einmal ausgeführt. Danach gehen die Objekte in den Ausgangszustand zurück.

```
<circle id="k1" class="rot" cx="50" cy="40" r="20"/>
```

```
<animate attributeName="cx" attributeType="XML" begin="2s"
 dur="5s" from="50" to="300" xlink:href="#k1"/>
```

```
<circle class="gruen" cx="50" cy="140" r="20">
  <animate attributeName="cx" attributeType="XML" begin="2s"
   dur="5s" from="50" to="300"/>
</circle>
```
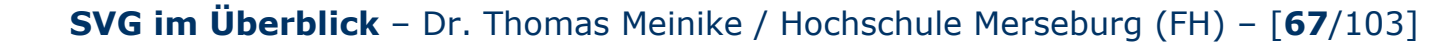

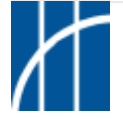

#### $\Rightarrow$  Animationen: Beispiel 23

**Simulation einer Ampel**. Der grüne Kreis wird nach 6 Sekunden durch den gelben Kreis abgelöst. Nach weiteren 3 Sekunden erscheint 6 Sekunden lang der rote Kreis. 3 Sekunden später erscheint wieder gelb. Nach "**gelb.end**" schaltet die Ampel für 6 Sekunden auf grün und das Spiel beginnt erneut.

```
<circle id="k1" class="ampel" cx="100" cy="30" r="10"/>
<circle id="k2" class="ampel" cx="100" cy="60" r="10"/>
<circle id="k3" class="ampel" cx="100" cy="90" r="10"/>
```

```
<animate attributeName="fill" attributeType="CSS"
 begin="0s;gelb.end" xlink:href="#k3"
 dur="0.01s" from="none" to="#0F0" fill="freeze"/>
<!-- weitere animate-Elemente ... -->
<animate attributeName="fill" attributeType="CSS"
 begin="prev.end+3s" xlink:href="#k2" id="gelb"
 dur="0.01s" from="#FF0" to="none" fill="freeze"/>
```
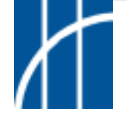

#### Animationen: Beispiel 29

Animation eines Pfades (der rote Mund des Smileys). Das **Pfad-Attribut d** wird vom Ausgangswert ("Mund nach unten") zum Endwert ("Mund nach oben") **animiert**.

```
<!-- Pfad fuer den roten Mund mit Animation -->
<path d="M 85,130 A 5,5 0 1,1 115,130"
 style="fill: #FF0; stroke: #F00; stroke-width: 2px">
  <animate attributeName="d" attributeType="XML"
   begin="0s" dur="10s" fill="freeze"
    from="M 85,130 A 5,5 0 1,1 115,130"
    to="M 85,110 A 5,5 0 1,0 115,110"/>
</path>
```
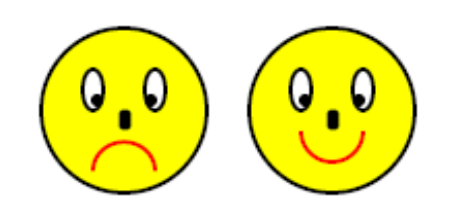

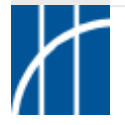

#### $\Rightarrow$  Animationen: Beispiel 30

Es werden drei Rechtecke durch Änderung ihrer Transformationsparameter animiert. Das Element **animateTransform** erhält über das Attribut **type** die Art der Transformation zugewiesen (mögliche Werte: rotate, scale, skewX, skewY, translate).

```
<!-- Code fuer das gruene Rechteck -->
<rect class="gruen" x="170" y="280" width="100"
 height="80">
  <animateTransform attributeName="transform"
    attributeType="XML" type="scale"
    from="1" to="0.2" begin="2s" dur="10s"
    fill="freeze"/>
</rect>
```
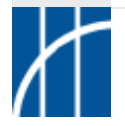

Animationen: Beispiel 32/1

Es werden die **Parameter von linearen Gradienten** animiert (x1,y1,x2,y2).

```
<linearGradient id="animlingra1" x1="0" y1="0" x2="1" y2="1"
  spreadMethod="reflect">
```

```
<stop offset="0%" style="stop-color: #000"/>
<stop offset="50%" style="stop-color: #00F"/>
<stop offset="100%" style="stop-color: #FFF"/>
```

```
<animate attributeName="x1" attributeType="XML" begin="0s"
 dur="5s" from="0" to="1" repeatCount="indefinite"/>
<!-- weitere animate-Elemente fuer x2 und y1 ... -->
<animate attributeName="y2" attributeType="XML" begin="0s"
 dur="5s" from="1" to="0" repeatCount="indefinite"/>
```
</**linearGradient**>

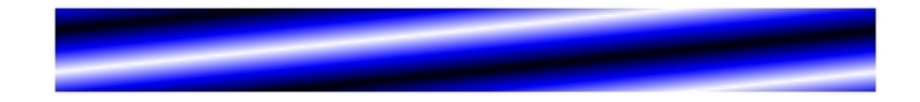

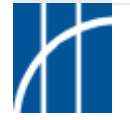

#### Animationen: Beispiel 33/1

Die Grafik zeigt ein **Balkendiagramm**, wobei die Balken über eine Zeit von 10 Sekunden ihre maximale Breite erreichen. Nach insgesamt 12 Sekunden werden die Beschreibungstexte rechts neben den Balken eingeblendet. Animiert werden die XML-Eigenschaft **width** sowie die CSS-Eigenschaft **visibility**.

```
<!-- blaues Rechteck mit Animation -->
<rect x="100" y="147" width="0" height="15" style="fill:
 #00C; filter: url(#flt)">
  <animate attributeName="width" attributeType="XML"
   begin="0s" dur="10s" fill="freeze"
    from="0" to="278"/>
</rect>Text 1
```
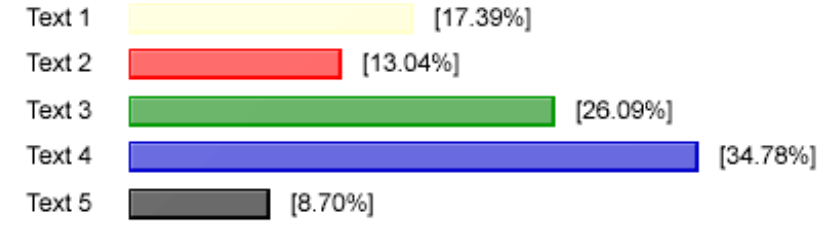

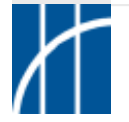

**SVG im Überblick** – Dr. Thomas Meinike / Hochschule Merseburg (FH) – [**72**/103]
#### Animationen: Beispiel 33/2

Die Grafik zeigt ein **Balkendiagramm**, wobei die Balken über eine Zeit von 10 Sekunden ihre maximale Breite erreichen. Nach insgesamt 12 Sekunden werden die Beschreibungstexte rechts neben den Balken eingeblendet. Animiert werden die XML-Eigenschaft **width** sowie die CSS-Eigenschaft **visibility**.

```
<!-- Text nach dem blauen Rechteck mit Animation -->
<text x="388" y="158" style="font-size: 12px; text-anchor:
 right; visibility: hidden">[34.78%]
  <animate attributeName="visibility" attributeType="CSS"
   begin="10s" dur="2s" fill="freeze"
   from="hidden" to="visible" calcMode="discrete"/>
</text>
```
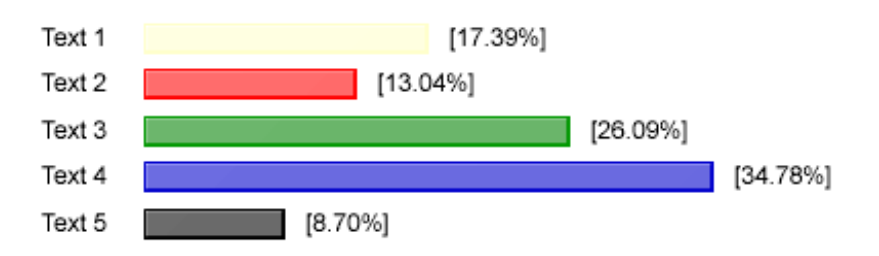

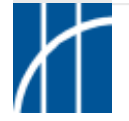

**SVG im Überblick** – Dr. Thomas Meinike / Hochschule Merseburg (FH) – [**73**/103]

- $\Rightarrow$  SVG aus XML-Daten mittels XSLT erzeugen
- XSLT dient zur Transformation von XML-Dokumenten (bzw. Inhalten), wobei die Ausgaben als HTML, XML oder Text erfolgen können.
- SVG ist ein XML-basiertes Format, sodass XSL-Transformationen zur Produktion von SVG-Dokumenten grundsätzlich möglich und in der Praxis auch sinnvoll sind.
- $\triangleright$  Zur praktischen Durchführung werden neben den Ausgangs-XML-Dokumenten geeignete XSL-Stylesheets sowie XSLT-Prozessoren benötigt.
- XSLT wird im Bereich des Single-Source- / Cross-Media-Publishings verwendet.

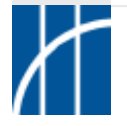

- $\Rightarrow$  SVG aus XML-Daten mittels XSLT erzeugen
- Prinzip des Single-Source- / Cross-Media-Publishings mit XSL (XSLT bzw. XSL-FO):

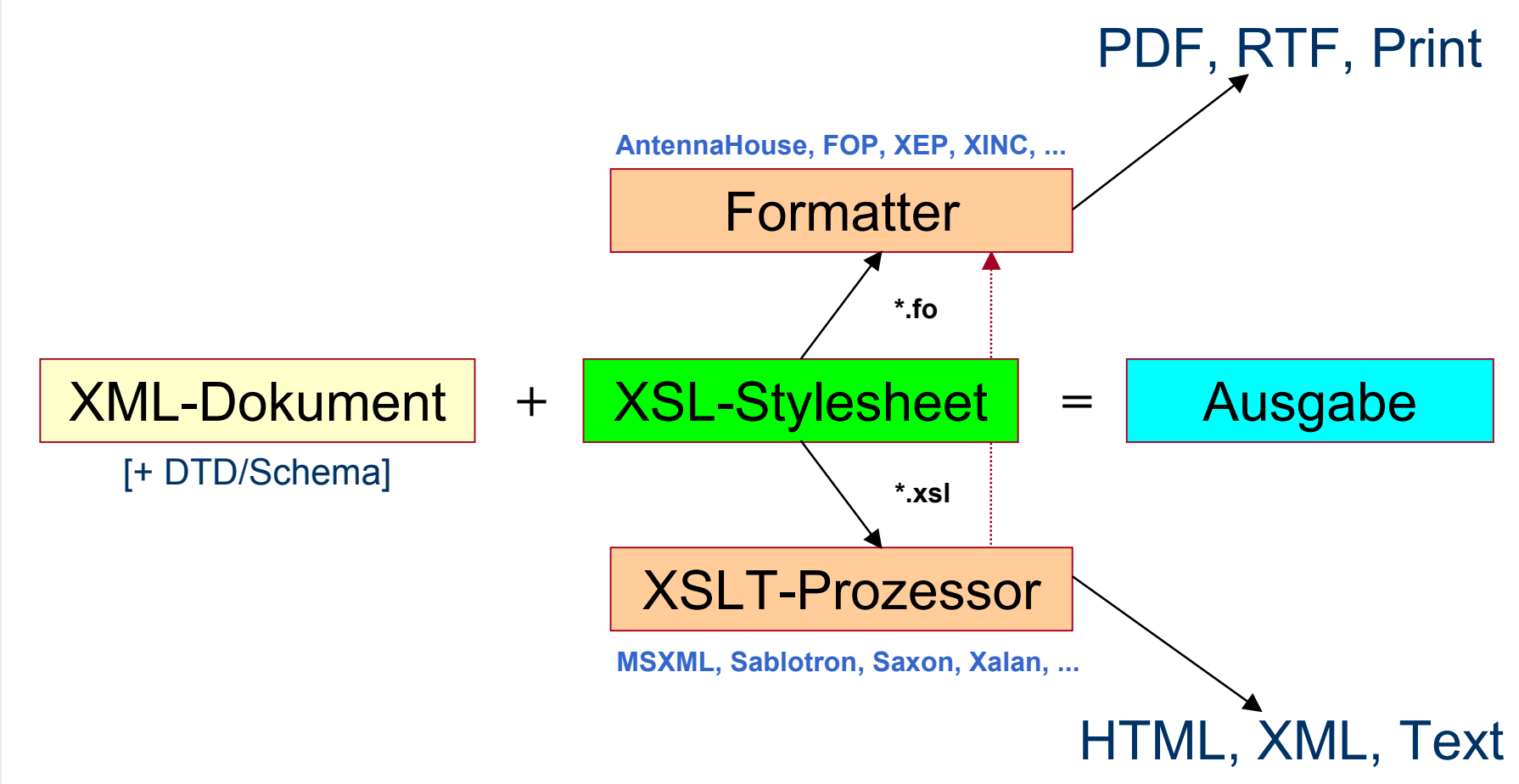

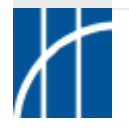

- $\Rightarrow$  SVG aus XML-Daten mittels XSLT erzeugen
- Beispiel zur Ausgabe von Rechtecken (XML-Daten / daten.xml):

```
<?xml version="1.0" encoding="ISO-8859-1"?>
<rechtecke>
  <rechteck>
    <linksoben_x>50</linksoben_x>
    <linksoben_y>120</linksoben_y>
    <breite>180</breite>
    <hoehe>75</hoehe>
    <farbe>green</farbe>
  </rechteck>
  <!-- weitere Rechteck-Definitionen -->
</rechtecke>
```
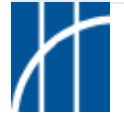

### $\Rightarrow$  SVG aus XML-Daten mittels XSLT erzeugen

Beispiel zur Ausgabe von Rechtecken (XSL-Stylesheet / vorlage.xsl):

```
<?xml version="1.0" encoding="ISO-8859-1"?>
<xsl:stylesheet version="1.0" xmlns:xsl="http://www.w3.org/1999/XSL/Transform">
<xsl:output method="xml" doctype-public="-//W3C//DTD SVG 1.1//EN"
    doctype-system="http://www.w3.org/Graphics/SVG/1.1/DTD/svg11.dtd"
    encoding="ISO-8859-1" version="1.0"
    media-type="image/svg+xml" indent="yes"/>
<xsl:template match="/">
<svg xmlns="http://www.w3.org/2000/svg">
<xsl:for-each select="rechtecke/rechteck">
  <rect x="{linksoben_x}" y="{linksoben_y}" width="{breite}" height="{hoehe}"
    fill="{farbe}"/>
</xsl:for-each>
</svg>
</xsl:template>
</xsl:stylesheet>
```
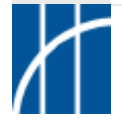

- $\Rightarrow$  SVG aus XML-Daten mittels XSLT erzeugen
- Beispiel zur Ausgabe von Rechtecken (SVG-Ergebnis / ergebnis.svg):

```
<?xml version="1.0" encoding="ISO-8859-1"?>
<!DOCTYPE svg PUBLIC "-//W3C//DTD SVG 1.1//EN"
"http://www.w3.org/Graphics/SVG/1.1/DTD/svg11.dtd">
<svg xmlns="http://www.w3.org/2000/svg">
  <rect x="50" y="120" width="180" height="75" fill="green"/>
 <rect x="300" y="70" width="100" height="250" fill="yellow"/>
  <rect x="100" y="250" width="90" height="40" fill="red"/>
</svg>
```
#### Umsetzung mit XMLStarlet [\(http://xmlstar.sourceforge.net](http://xmlstar.sourceforge.net)) xml tr vorlage.xsl daten.xml <sup>&</sup>gt; ergebnis.svg

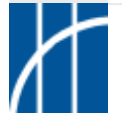

- $\Rightarrow$  SVG aus XML-Daten mittels XSLT erzeugen
- Beispiel zur Ausgabe von Rechtecken (SVG-Ergebnis / grafisch):

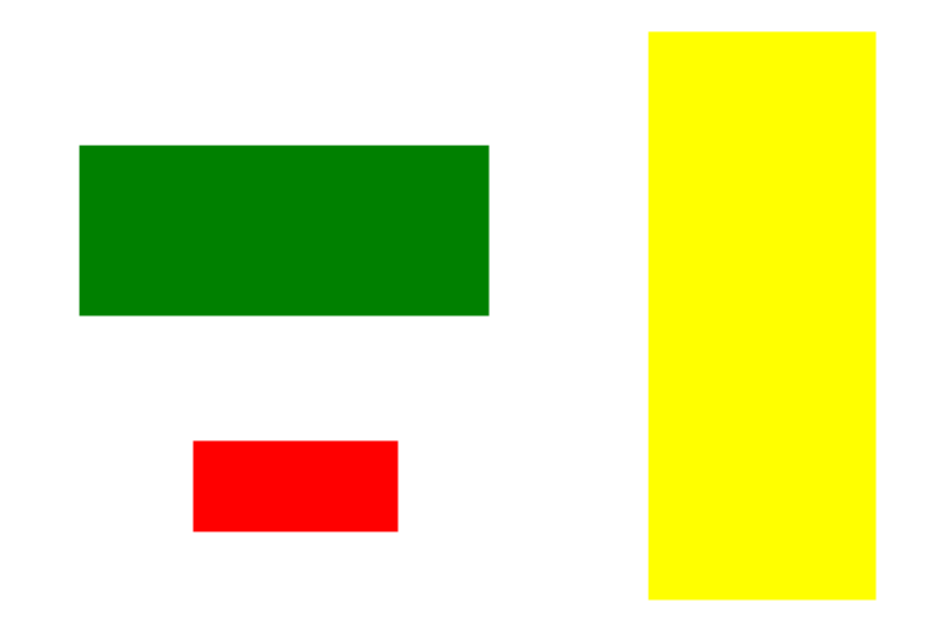

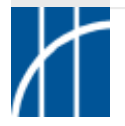

### $\Rightarrow$  SVG aus XML-Daten mittels XSLT erzeugen

Beispiel Einwohner-Daten des Statistischen Bundesamtes (destatis.de)

#### - Rohdaten:

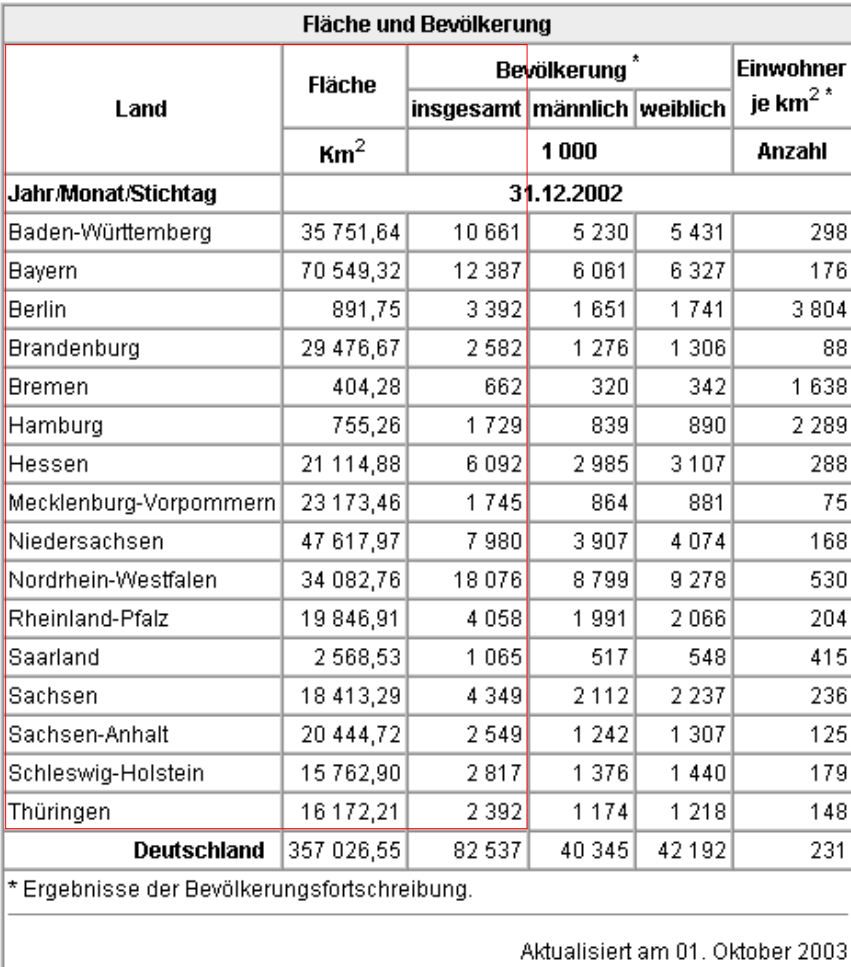

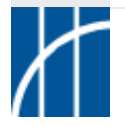

- $\Rightarrow$  SVG aus XML-Daten mittels XSLT erzeugen
- Beispiel Einwohner-Daten des Statistischen Bundesamtes (destatis.de)
	- SVG-Ergebnis (einwohner.svg):

#### Einwohnerzahlen am Stichtag 31.12.2002

Legende: [Einwohner gesamt | Einwohner pro km<sup>2</sup>]

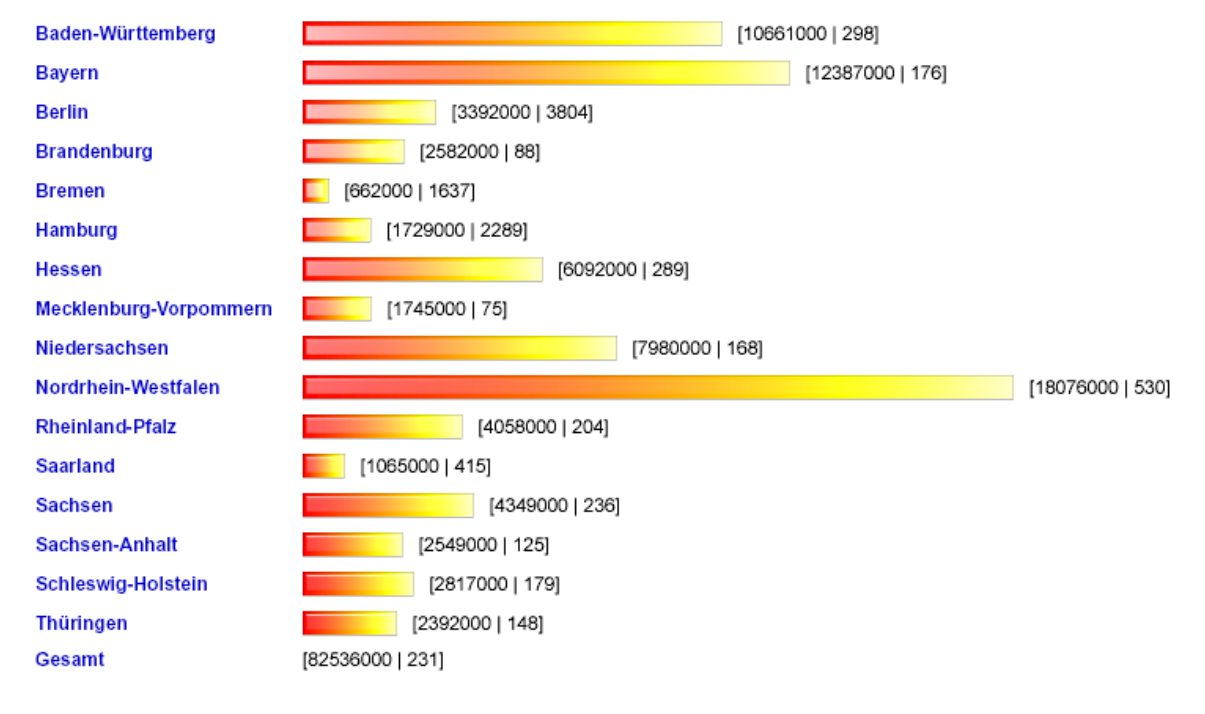

Diese Grafik wurde aus XML-Daten mittels XSLT erzeugt. Datenquelle: Statistisches Bundesamt Deutschland

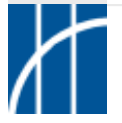

- $\Rightarrow$  SVG auf dem Webserver erzeugen
- $\triangleright$  SVG-Dokumente lassen sich mit serverseitigen Sprachen/Technologien aufbauen und ausgeben.
- Verwendung dynamischer Textfunktionen von ASP, JSP, Perl, PHP usw.
- $\triangleright$  Daten können entsprechend als SVG-Inhalte aufbereitet werden.
- $\triangleright$  Wesentlich ist das Sendes des korrekten Inhaltstyps (MIME-Type) image/svg+xml
- Bei Verwendung des Apache-Webservers in httpd.conf oder .htaccess konfigurieren (in mime.types ohne AddType):

**AddType image/svg+xml .svg .svgz**

 $\triangleright$  Alternativ Informationen im Header mitsenden (für PHP): **header("Content-Type: image/svg+xml");**

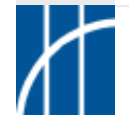

### $\Rightarrow$  SVG auf dem Webserver erzeugen

Umsetzung des Einwohner-Beispiels mit PHP

- Daten in Excel-Tabelle und Ausgabe als CSV-Datei einwohner.dat

**Sachsen-Anhalt;2549000;20444.72**

**...**

**...**

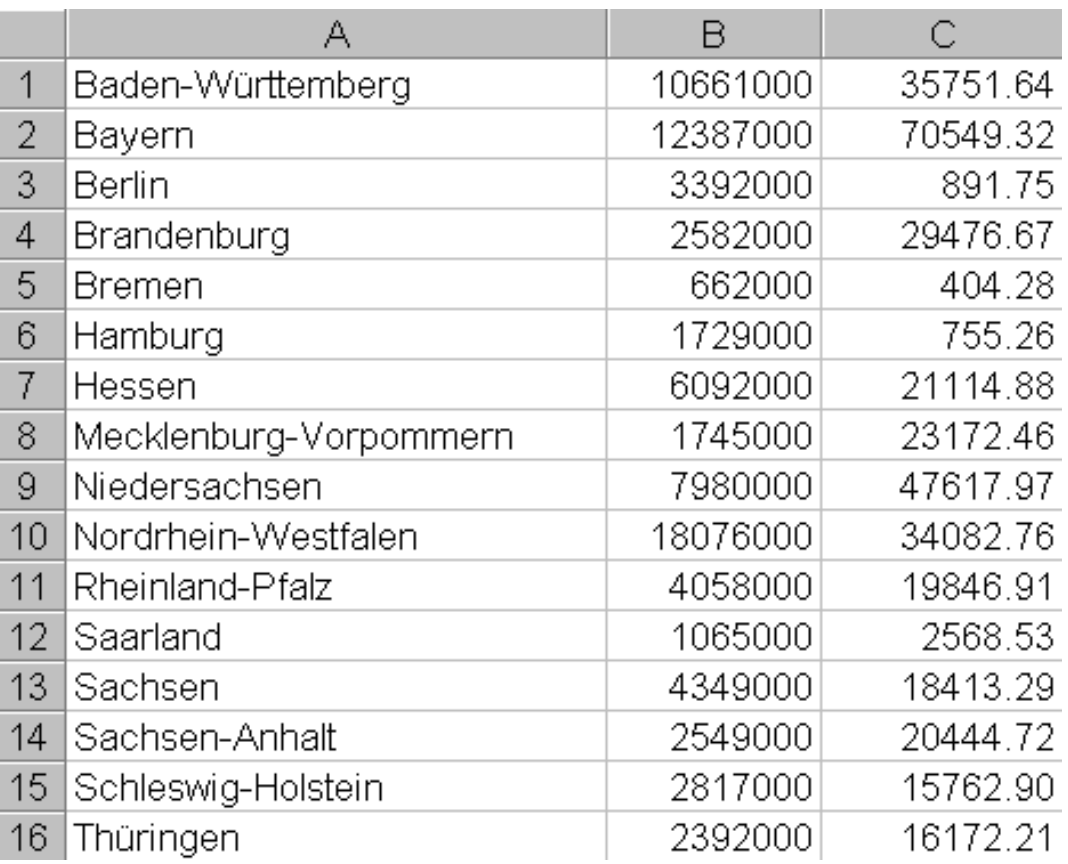

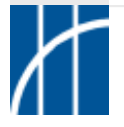

### $\Rightarrow$  SVG auf dem Webserver erzeugen

Umsetzung des Einwohner-Beispiels mit PHP (einwohner.php):

#### **<?php**

```
// Dokumentenkopf ausgeben (XML-Prolog, Definitionen für Filter, Gradienten usw.) ...
// Daten einlesen, aufbereiten und ausgeben:
$daten=file("einwohner.dat");
$anzahl=count($daten);
$ew_max=1;
for($i=0;$i<$anzahl;$i++)
{
 $zeile=explode(";",trim($daten[$i]));
 $bl[$i]=$zeile[0]; // Bundesland
 $ew[$i]=$zeile[1]; // Einwohnerzahl
 $fl[$i]=$zeile[2]; // Flaeche
 if($ew[$i]>$ew_max)$ew_max=$ew[$i]; // max. Einwohnerzahl ermitteln
}
```
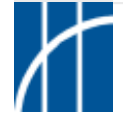

**...**

 $\Rightarrow$  SVG auf dem Webserver erzeugen

Umsetzung des Einwohner-Beispiels mit PHP (einwohner.php):

```
// ... Fortsetzung der SVG-Ausgabe:
$max_breite=700;
$faktor=$max_breite/$ew_max;
for($i=0;$i<$anzahl;$i++)
{
   print " <text x=\"20\" y=\"".intval($i*25+80)."\">".$bl[$i]."</text>\n";
   print " <text class=\"klein\" x=\"20\" y=\"".intval($i*25+90)."\">[".$ew[$i]." | "
      .round($ew[$i]/$fl[$i])."]</text>\n";
   \pi print " <rect \mathbf{x} = \Psi \mathbf{x} = \Psi \mathbf{x} = \width=\"".round($ew[$i]*$faktor)."\" filter=\"url(#schatten)\"/>\n";
}
?>
```
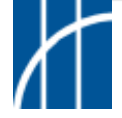

### $\Rightarrow$  SVG auf dem Webserver erzeugen

Umsetzung des Einwohner-Beispiels mit PHP - grafisches Ergebnis:

Einwohnerzahlen der Bundesländer (31.12.2002)

Legende: [Einwohner gesamt | Einwohner pro km<sup>2</sup>]

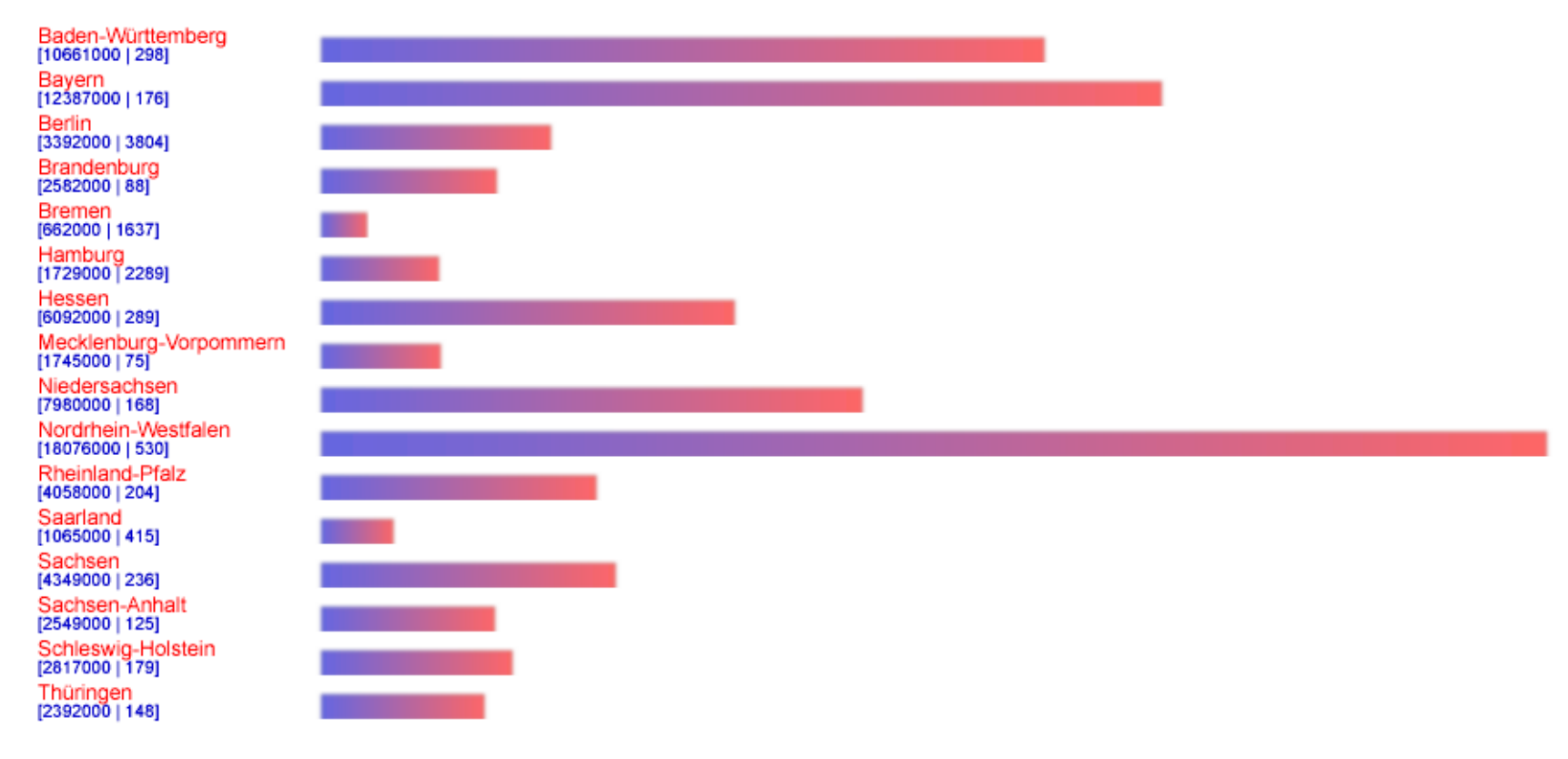

Datenquelle: Statistisches Bundesamt Deutschland

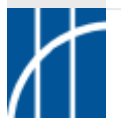

#### $\Rightarrow$  SVG auf dem Webserver erzeugen

Weitere PHP-Anwendung mit SVG-Ausgabe - SVG::PHP:

#### SVG::PHP - Dateneingabe

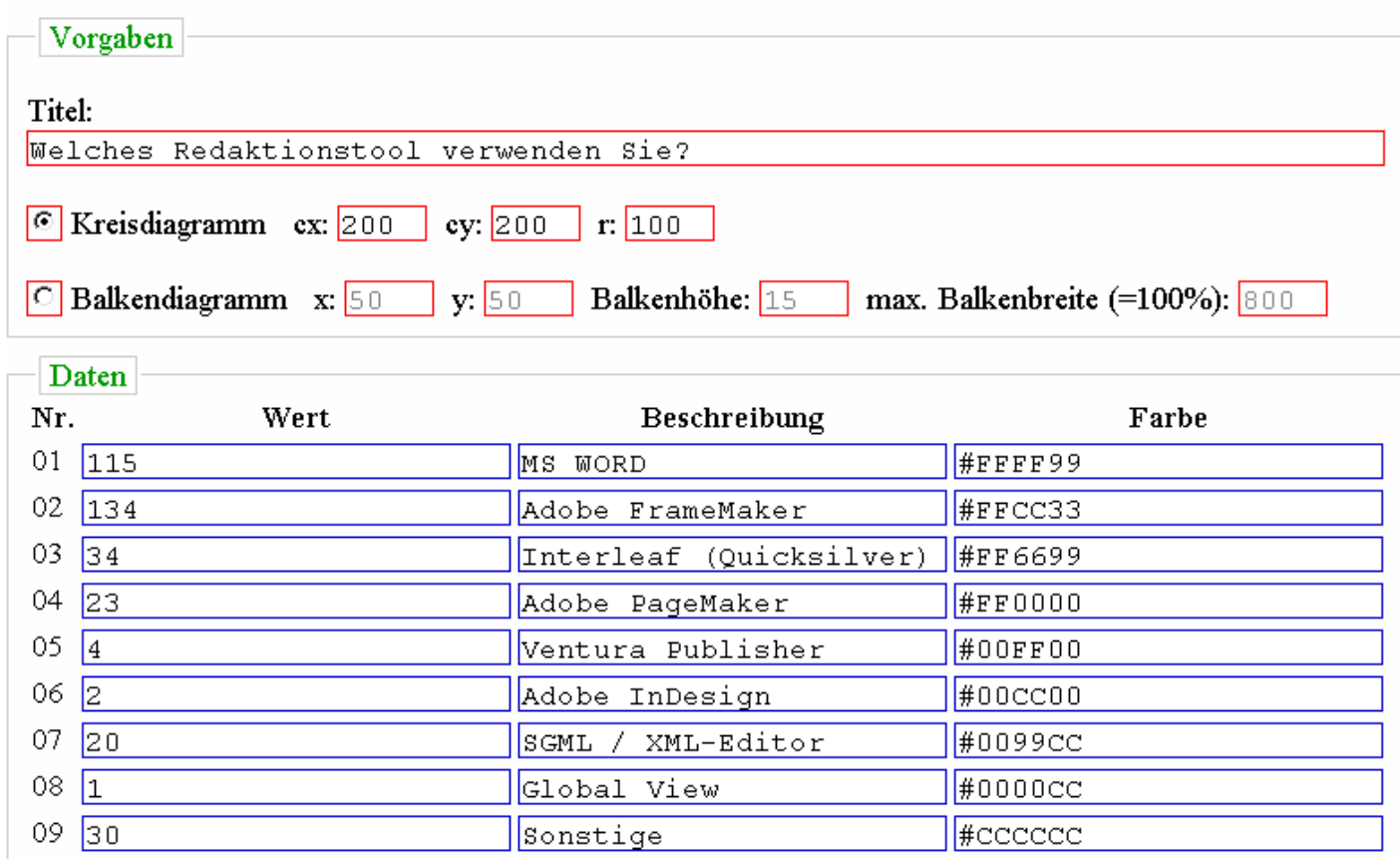

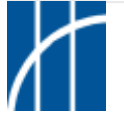

**SVG im Überblick** – Dr. Thomas Meinike / Hochschule Merseburg (FH) – [**87**/103]

- $\Rightarrow$  SVG auf dem Webserver erzeugen
- Weitere PHP-Anwendung mit SVG-Ausgabe SVG::PHP:

Welches Redaktionstool verwenden Sie?

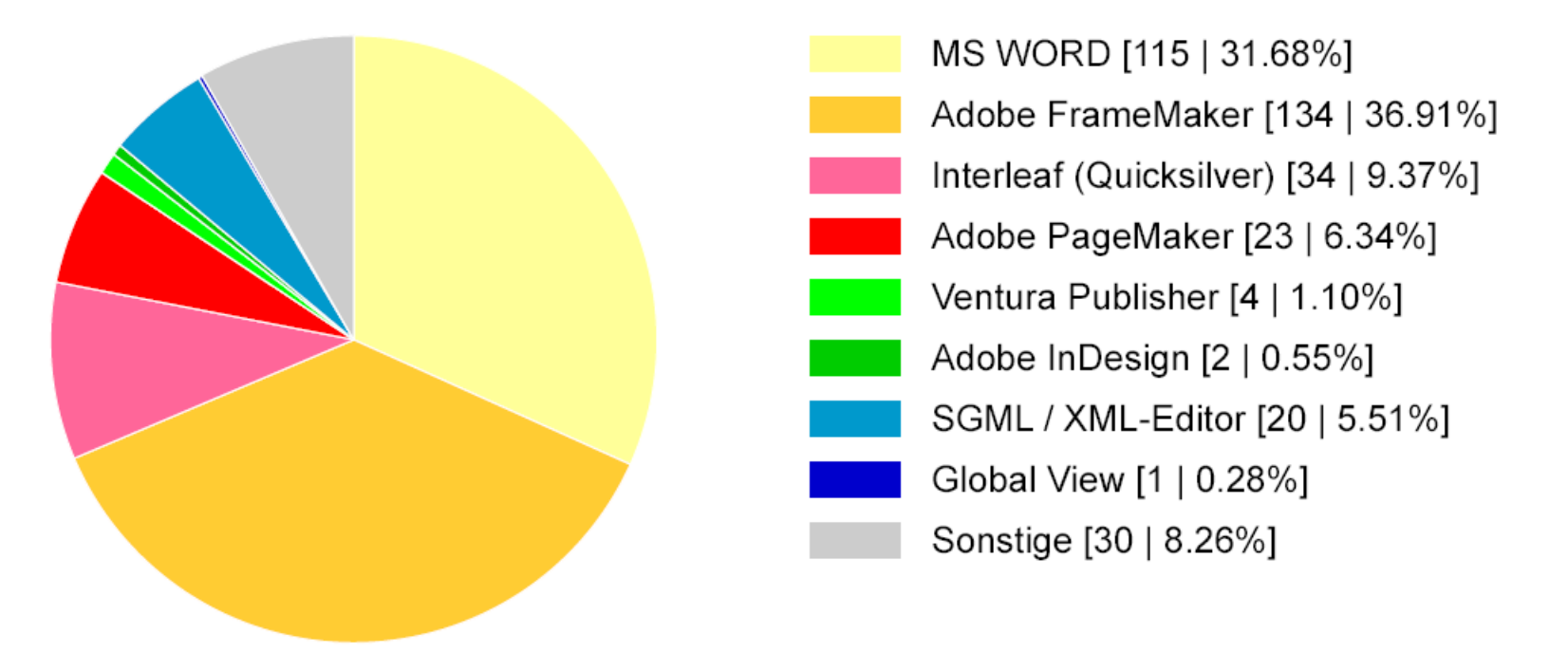

Online verfügbar unter: <http://www.datenverdrahten.de/svgphp/>

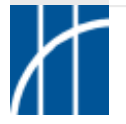

- $\Rightarrow$  SVG auf dem Webserver erzeugen
- Anwendung MSpec::SVG Massenspektren darstellen
	- -MySQL-Datenbank mit den Rohdaten (50000 Verbindungen):

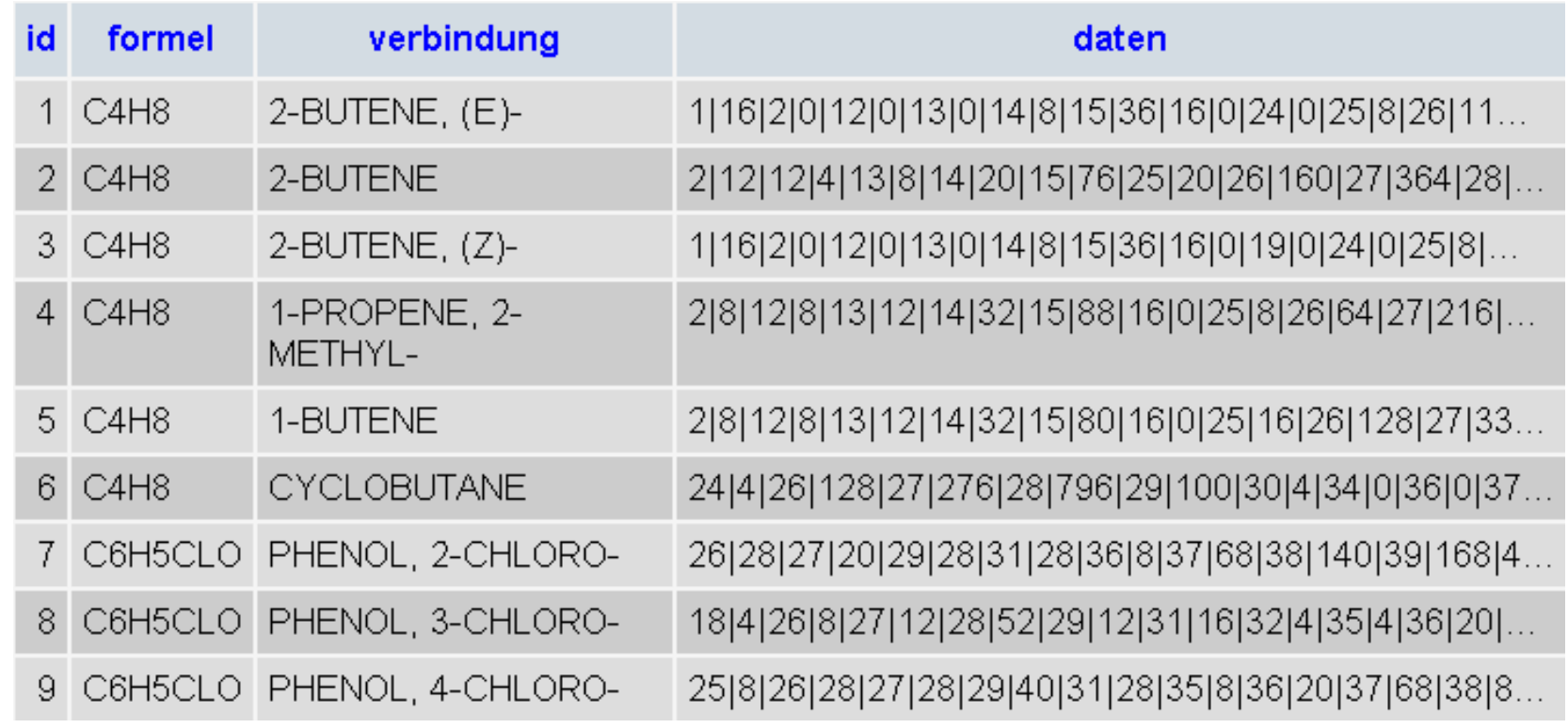

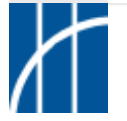

- $\Rightarrow$  SVG auf dem Webserver erzeugen
- Anwendung MSpec::SVG Massenspektren darstellen
	- -Prinzip der Verarbeitung:

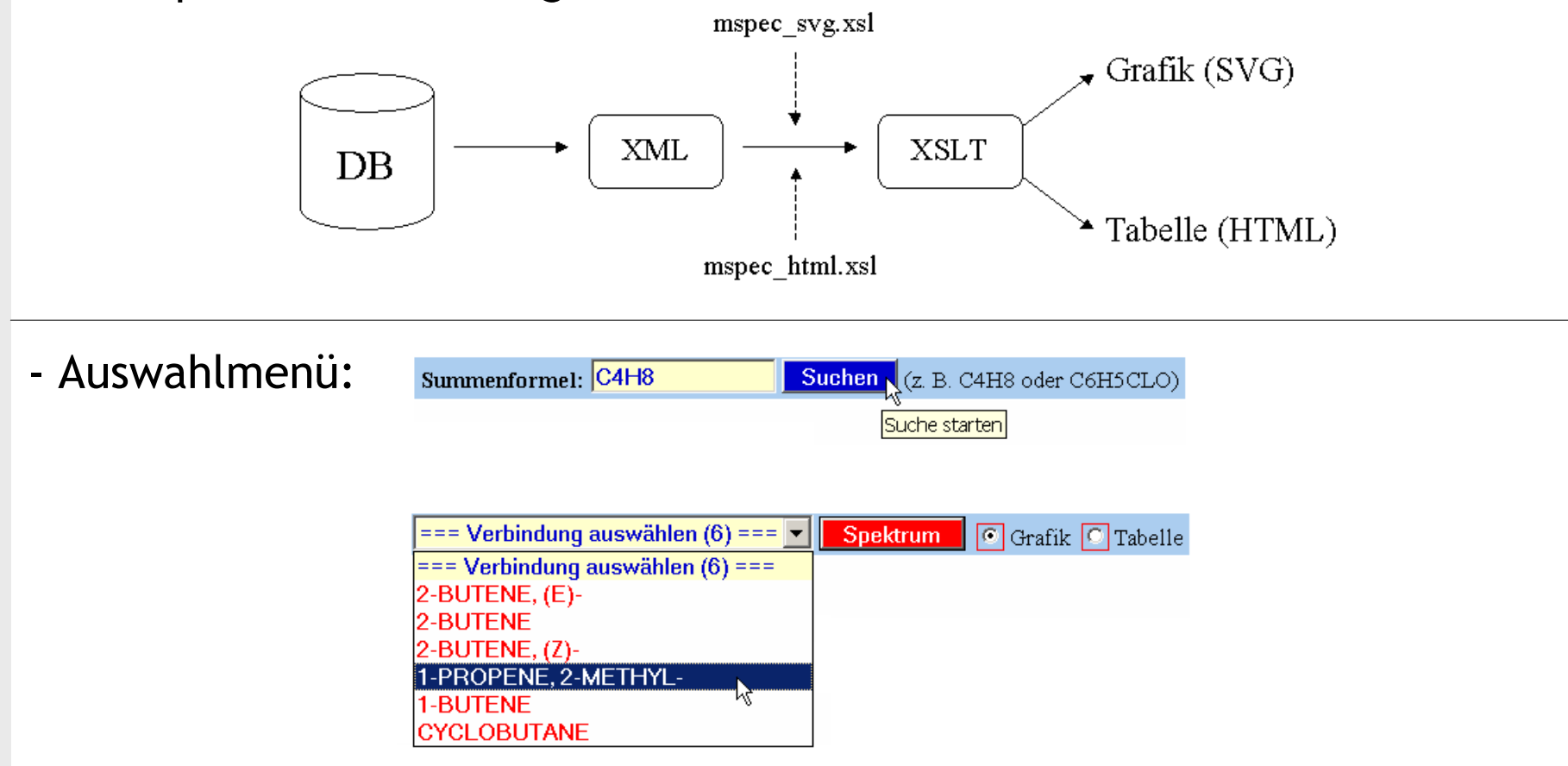

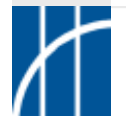

- $\Rightarrow$  SVG auf dem Webserver erzeugen
- Anwendung MSpec::SVG Massenspektren darstellen
	- Ansicht im Browser: $|E| \times$ **B** ... MSpec::SVG ... - Microsoft Internet Explorer ÷Zurück ▼ → ▼ ② 図 △ | © Suchen ( Survoriten ( Siverlauf | 民▼ 马 ヨ ▼ ヨ Bearbeiten Ansicht Favoriten Extras ? - 第 Adresse **a**) http://ktd.et.fh-merseburg.de/~tm/mspec/  $\overline{\mathbf{v}}$  | | Links Summenformel: C4H8 Suchen 1-PROPENE, 2-METHYL-╺║  $\boxed{\color{blue} \blacksquare }$  Grafik  $\boxed{\color{blue} \square }$  Tabelle **Spektrum** Massenspektrum von 1-PROPENE, 2-METHYL- (C4H8) 100 90 80 70 60 Intensität [%] 50 m/z=56, I=42.4% 40 30 20  $10<sup>1</sup>$  $\Omega$ 50  $\Omega$ 10 20 30 40 60 70 80 90 100 110 120 130 140 150 MSpec::SVG | 10.06.2002 - 22:27:46 Massenzahl [m/z] E **D** Internet

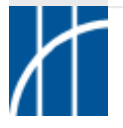

#### SVG-Aktionsprogrammierung mit JavaScript (Grundlagen zur Entwicklung dynamischer, interaktiver SVG-Anwendungen)

#### - Basis:

SVG statisch, Kenntnisse zu Elementen, Attributen, CSS-Eigenschaften, XML-Dokumentstruktur.

#### Programmierung:

clientseitige Skriptsprachen (JavaScript, ECMAScript), Event-Handling, Objektmodell (W3C-/SVG-DOM).

#### Verwandte Konzepte: DHTML, ActionScript (Flash/SWF).

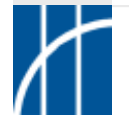

### SVG-Aktionsprogrammierung mit JavaScript

- Programmcode wird im Bereich von <defs>...</defs> abgelegt

```
intern (als CDATA-Abschnitt, da reservierte Zeichen wie < & vorkommen können):
<script type="text/javascript">
<![CDATA[
  /* JS-Code */
|] >
</script>
```
extern (als einfache Textdatei oder auch gzip-komprimiert):

```
<script xlink:href="datei.js" type="text/javascript"/>
<script xlink:href="datei.js.gz" type="text/javascript"/>
```
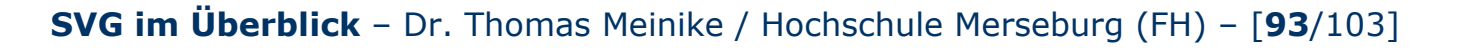

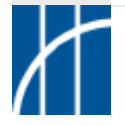

### SVG-Aktionsprogrammierung mit JavaScript

- Funktionen kapseln Codeblöcke für den späteren Aufruf:

```
var ...; // globale Variablen
function Funktionsname1(arg)
{
  var ...; // lokale Variablen
  /* weiterer Code der Funktion */
}
function Funktionsname2(arg1,arg2,...)
{
  var ...; // lokale Variablen
  /* weiterer Code der Funktion */
}
```
- Funktionen werden ereignisgesteuert aufgerufen
- Ablage erstellter Funktionen in Bibliotheken sinnvoll (\*.js)

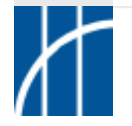

### SVG-Aktionsprogrammierung mit JavaScript

- Die SVG verarbeitende Instanz (Browser, Plug-in) registriert bei der Interaktion ständig so genannte Ereignisse (Events):

Beispiel: click-Event beim Anklicken von Objekten

- Zur Reaktion auf diese Events dienen Event-Handler:

Beispiel: **on**click-Event-Handler (Prefix **on**)

- Event-Handler werden als Element-Attribute verwendet:

```
Beispiel (Aufruf einer JS-Funktion):
<circle cx="50" cy="50" r="20" style="fill: #F00"
  onclick="EineFunktion(evt)"/>
```
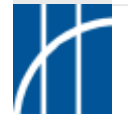

### SVG-Aktionsprogrammierung mit JavaScript

- Einfaches SVG-Beispiel  $\Rightarrow$  Code

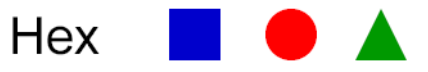

```
<?xml version="1.0" encoding="ISO-8859-1" standalone="no"?>
<!DOCTYPE svg PUBLIC "-//W3C//DTD SVG 1.0//EN"
  "http://www.w3.org/TR/2001/REC-SVG-20010904/DTD/svg10.dtd">
```

```
<svg width="340" height="100" xmlns="http://www.w3.org/2000/svg"
 xmlns:xlink="http://www.w3.org/1999/xlink">
```

```
<title>SVG-Beispiel</title>
<desc>Es werden je ein Text, Rechteck, Kreis und Polygon definiert.</desc>
```

```
<text id="tx" x="10" y="55" style="font-size: 40px">Hex</text>
```

```
<rect id="re" x="135" y="20" width="40" height="40" style="fill: #00C"/>
```

```
<circle id="kr" cx="230" cy="40" r="20" style="fill: #F00"/>
```

```
<polygon id="po" points="280,60 300,20 320,60" style="fill: #090"/>
```
</**svg**>

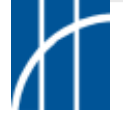

### SVG-Aktionsprogrammierung mit JavaScript

- Beispiel erweitert mit SVG-DOM-Zugriff

SVG-Objekte

```
<text id="tx" x="10" y="55" style="font-size: 40px">Hex</text>
<rect id="re" x="135" y="20" width="40" height="40" style="fill: #00C"/>
<circle id="kr" cx="230" cy="40" r="20" style="fill: #F00"
  onclick="ChangeColor(evt,'re','#F90')"/>
<polygon id="po" points="280,60 300,20 320,60" style="fill: #090"/>
```
JavaScript-Funktion

```
function ChangeColor(click_evt,objid,col)
                                               Hex d
{
 var svgdoc,obj,txt;
                                               Hex
  svgdoc=click_evt.target.ownerDocument;
 obj=svgdoc.getElementById(objid);
 obj.style.setProperty("fill",col);
                                              #F90
  txt=svgdoc.getElementById("tx");
 txt.firstChild.nodeValue=col;
```
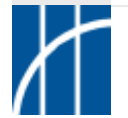

}

SVG-Aktionsprogrammierung mit JavaScript – Beispiele:

SVG-DOM-Scripting kompakt

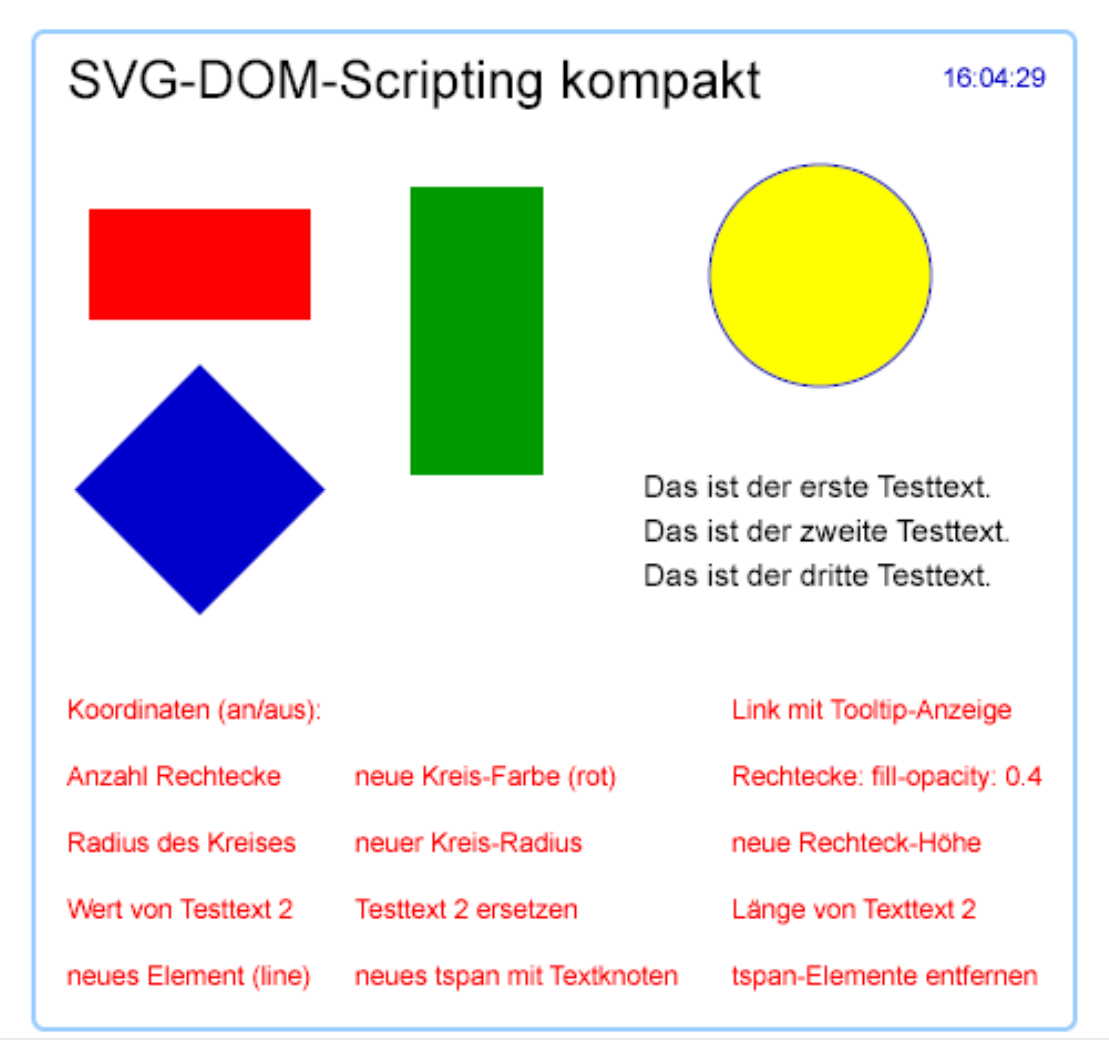

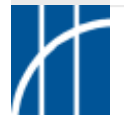

SVG-Aktionsprogrammierung mit JavaScript – Beispiele:

Mini-Zeichenprogramm

Grafikobjekte zeichnen (mit Wahl von Farbe und Strichstärke)

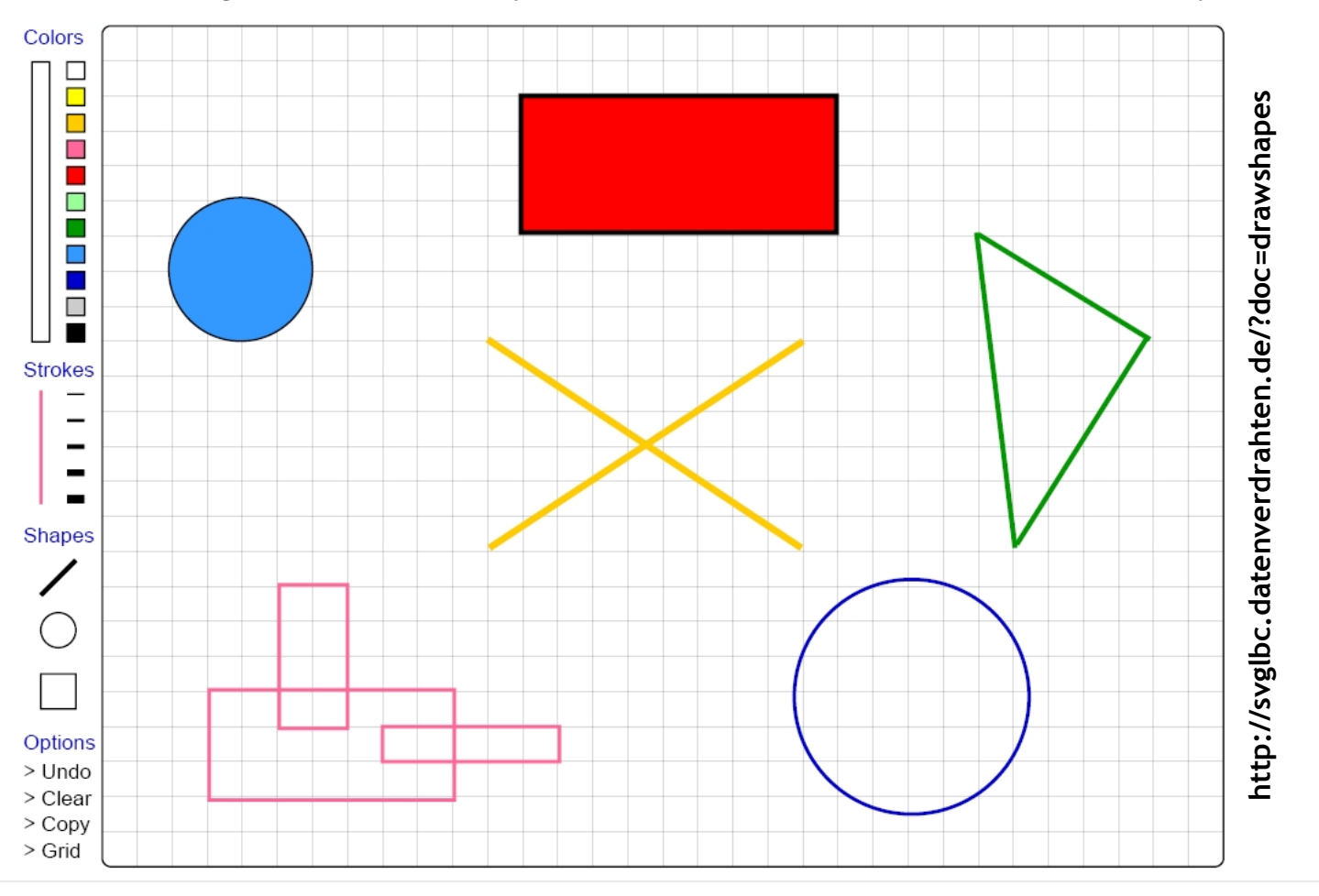

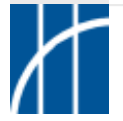

#### SVG-Aktionsprogrammierung mit JavaScript – Beispiele:

Periodensystem mit Online-Datenabfrage

Periodensystem der Elemente mit Online-Datenabfrage

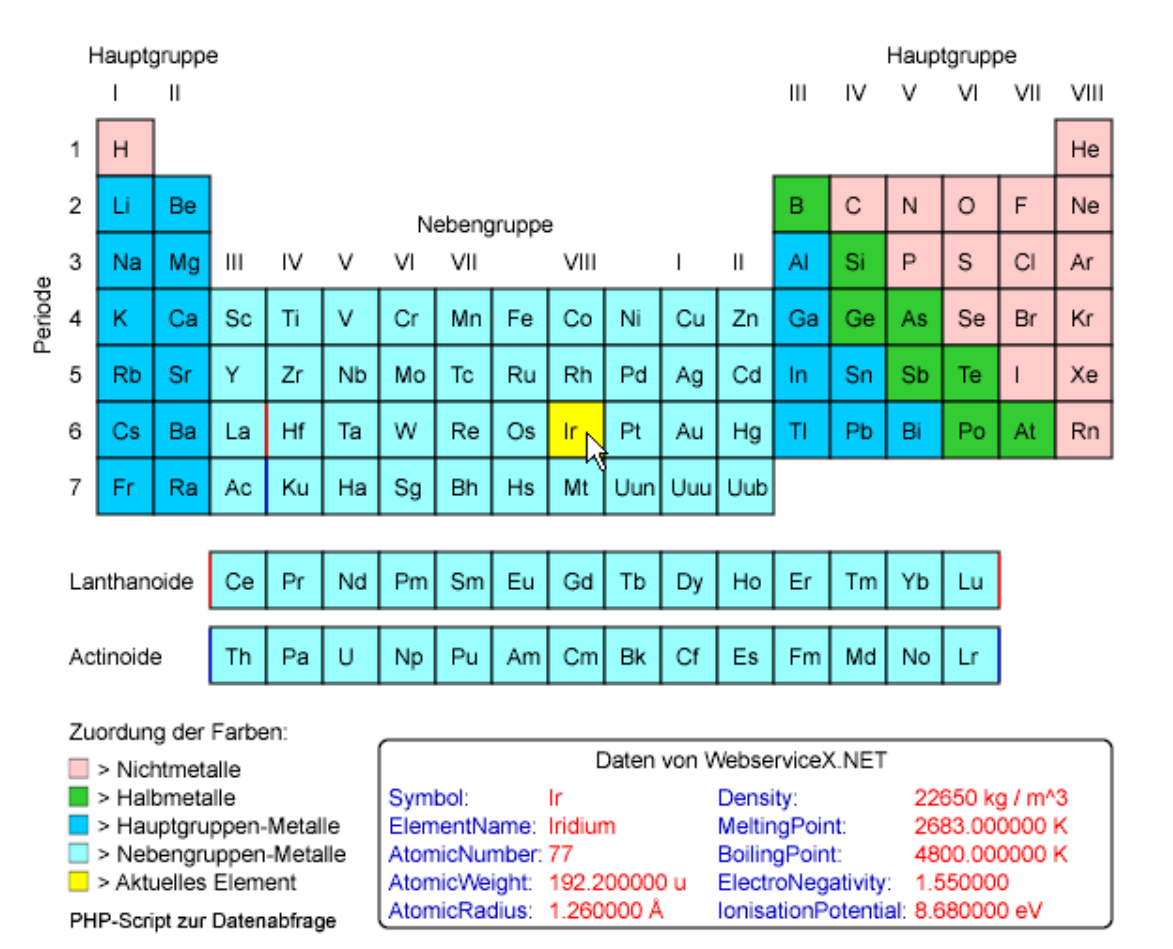

**<http://www.et.fh-merseburg.de/person/meinike/ptablesvg/>**

http://www.et.fh-merseburg.de/person/meinike/ptablesvg/

### SVG-Aktionsprogrammierung mit JavaScript – Beispiele:

Leipzig-Entertainer (Diplomarbeit von Maik Boche 2004/05)

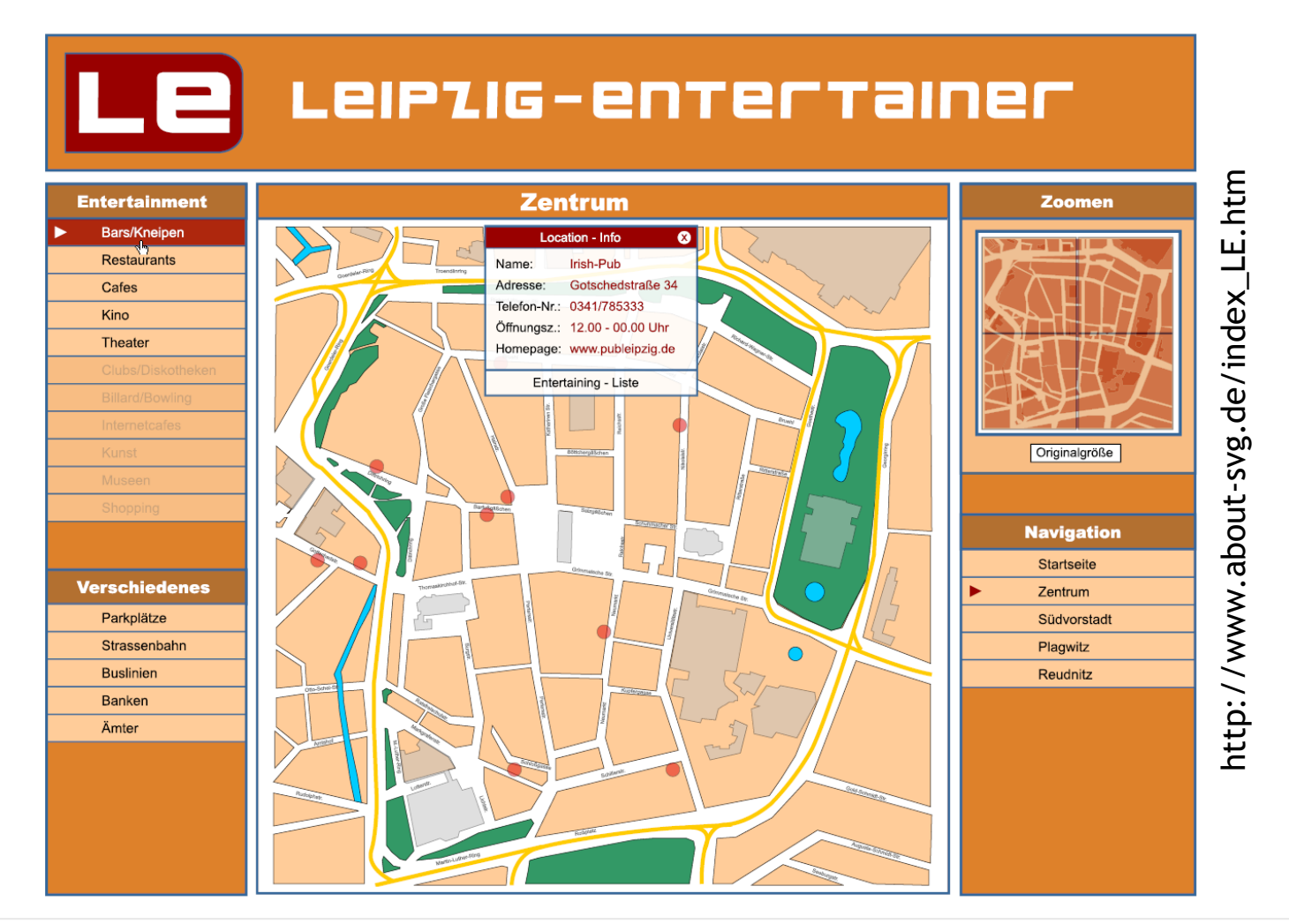

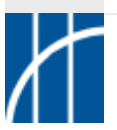

**SVG im Überblick** – Dr. Thomas Meinike / Hochschule Merseburg (FH) – [**101**/103]

#### SVG-Aktionsprogrammierung mit JavaScript – Beispiele:

SVG — Learning By Coding (Beispielsammlung)

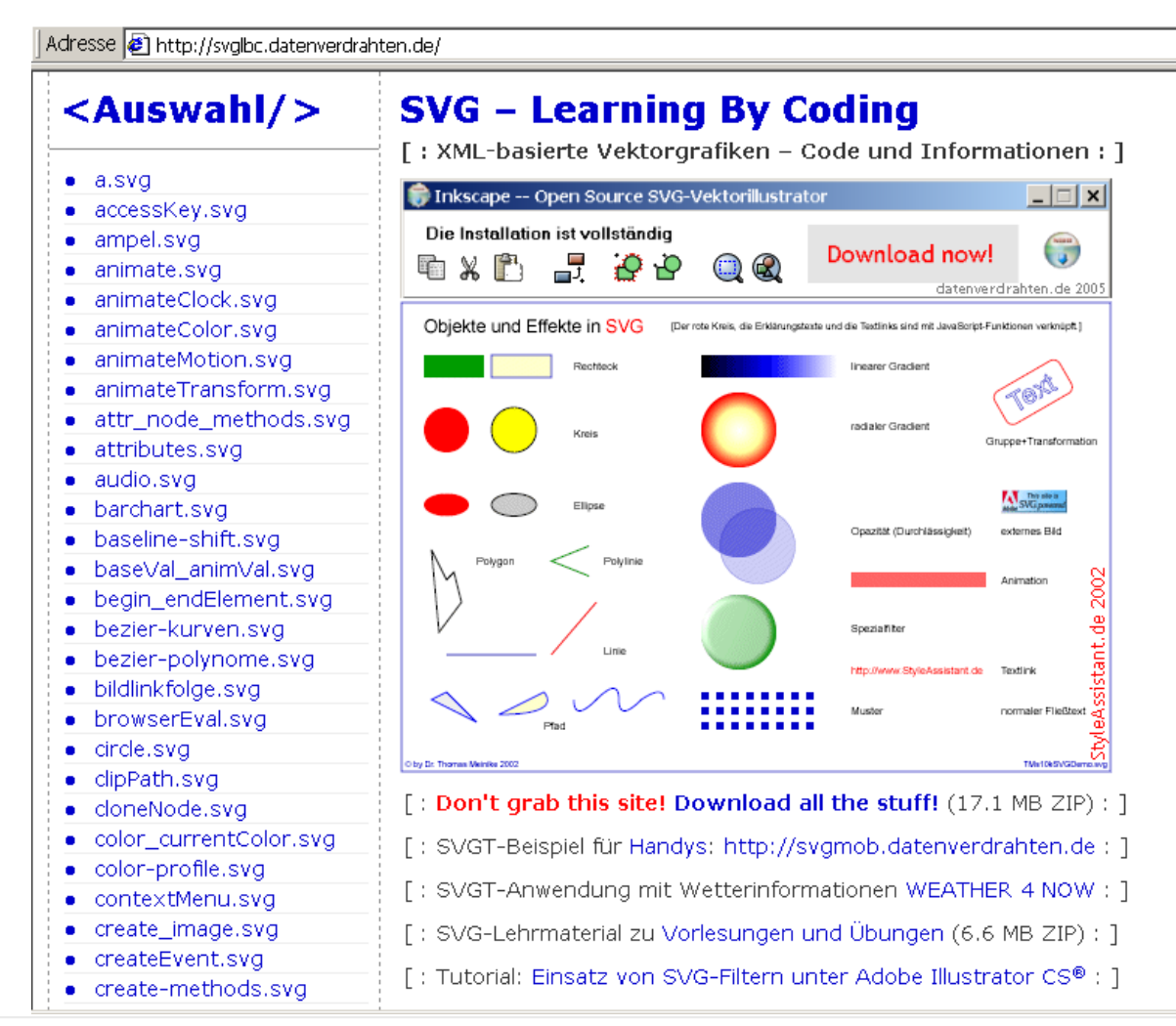

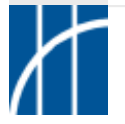

#### **⇒ Mobile SVG-Anwendungen**

Entwicklung der Beispielanwendung WEATHER 4 NOW - **Demonstration**:

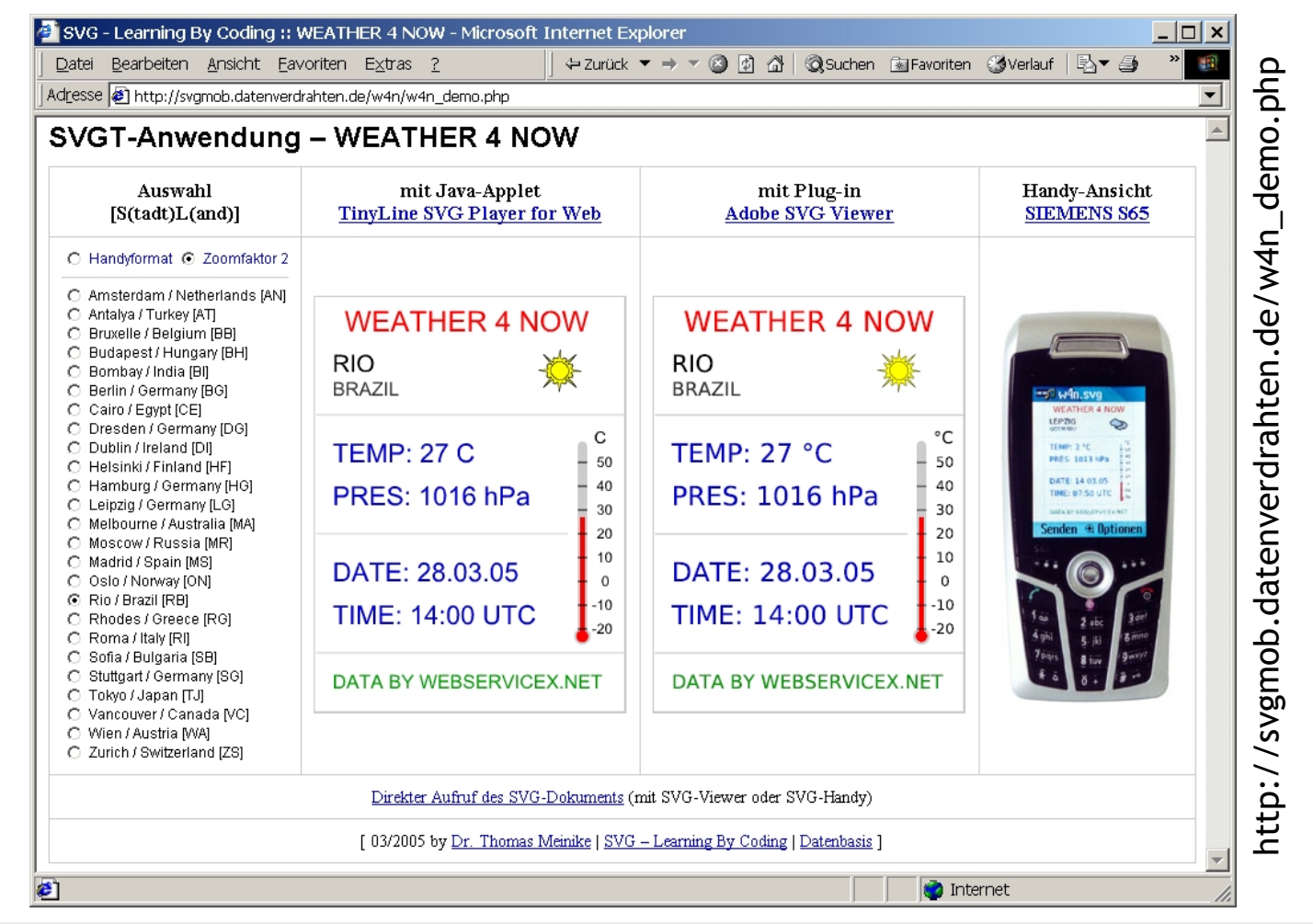

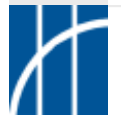

**SVG im Überblick** – Dr. Thomas Meinike / Hochschule Merseburg (FH) – [**103**/103]